# **MODBUS** l sio

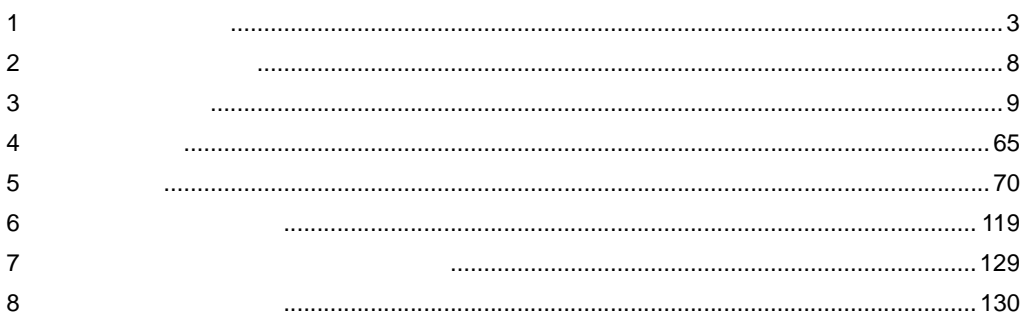

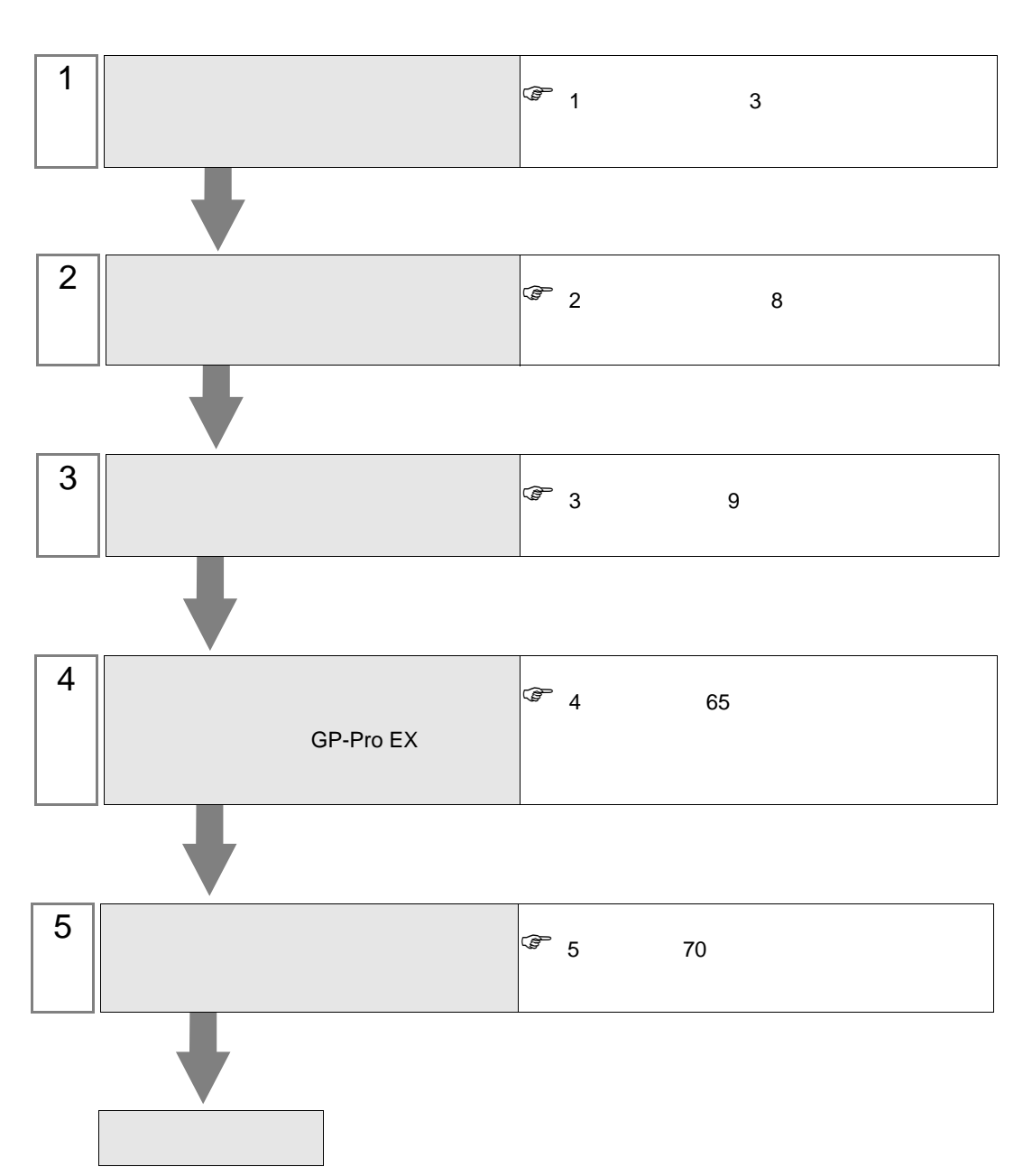

 $PLC$ 

<span id="page-2-0"></span> $1$ 

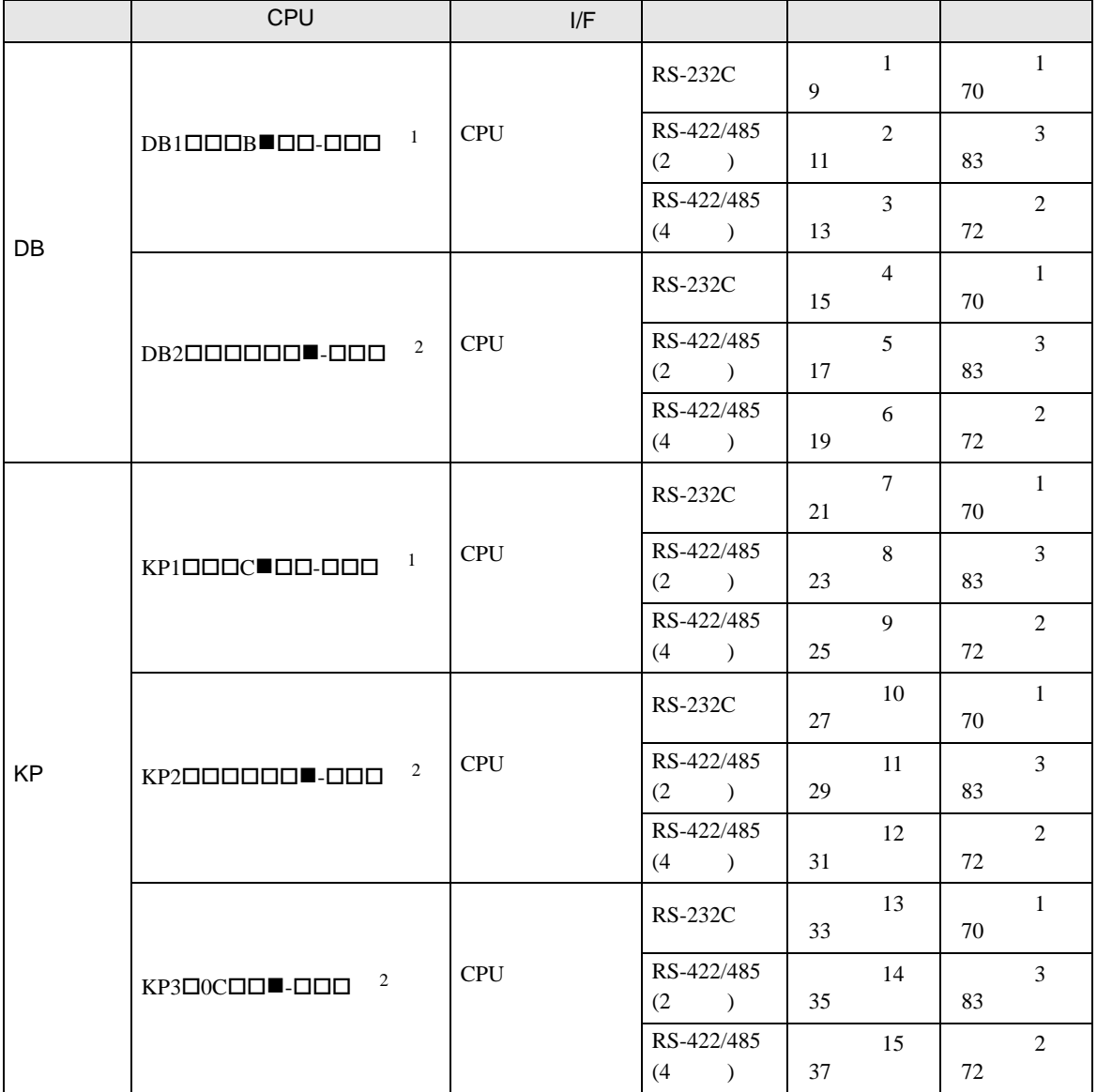

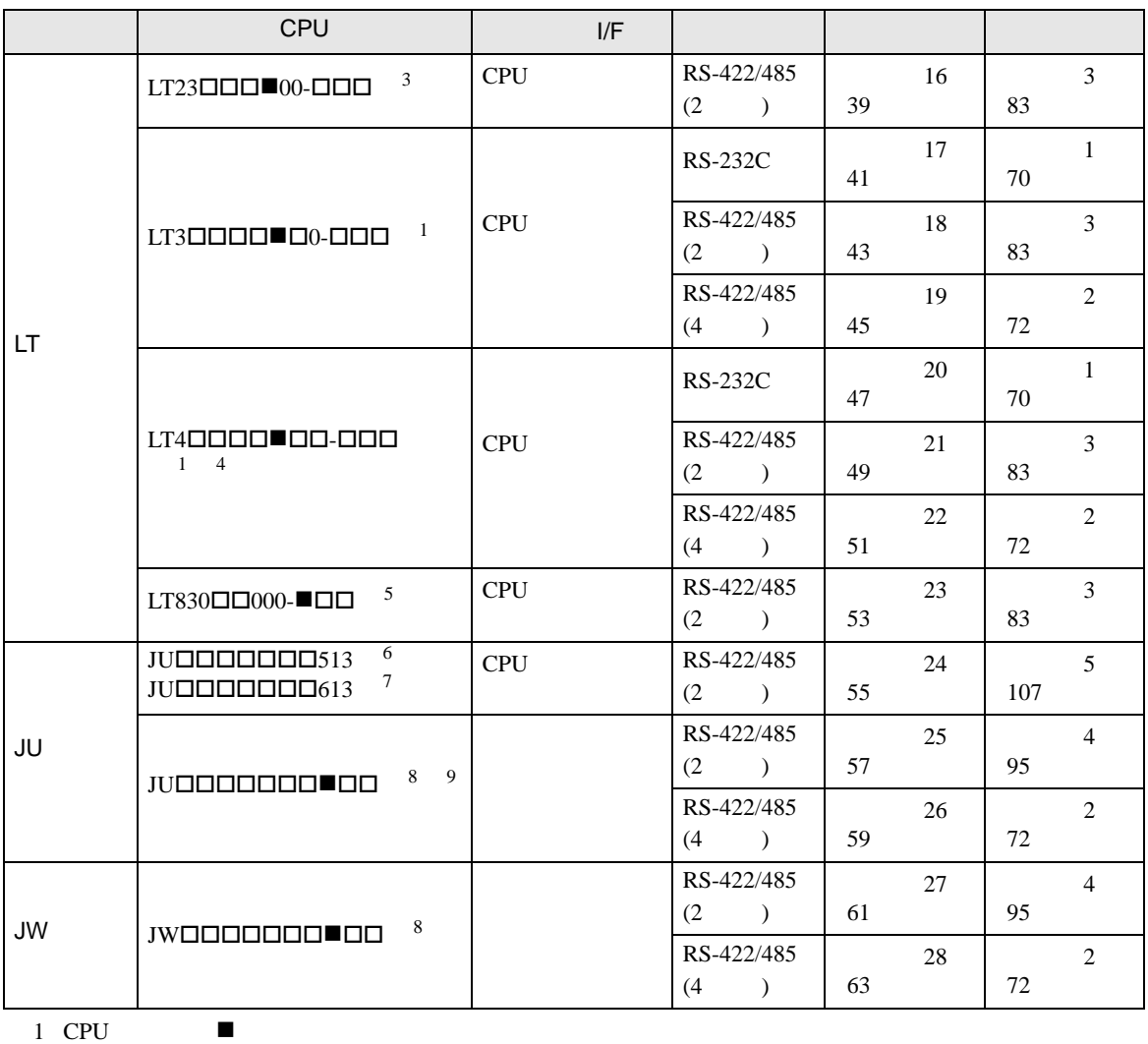

<span id="page-3-0"></span>R RS-232C A RS-422A S RS-485

<span id="page-3-1"></span>2 CPU  $\blacksquare$  R RS-232C A RS-422A S RS-485 B RS-232C RS-232C C RS-232C RS-422A D RS-232C RS-485 E RS-485 RS-232C F RS-485 RS-422A G RS-485 RS-485

 $3$  CPU  $\blacksquare$ 

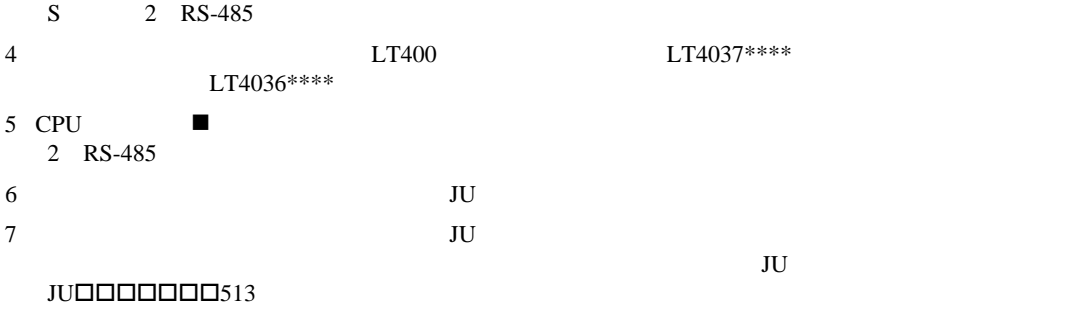

<span id="page-3-2"></span>8 CPU ■ 3 4 RS-422A RS-485 9  $JU$ 

 $\bullet$  1:1

П

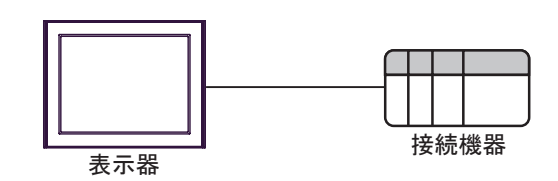

 $\bullet$  1:n

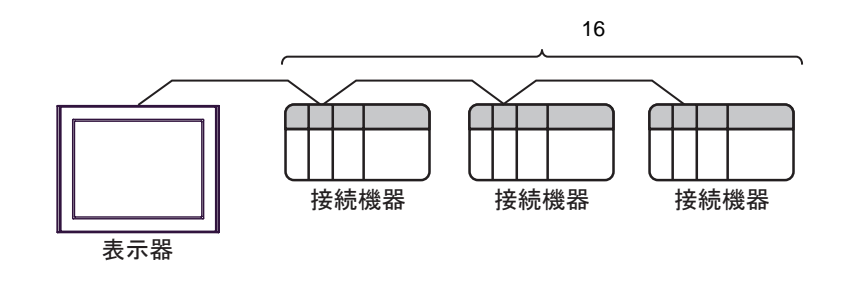

•  $1:n$ 

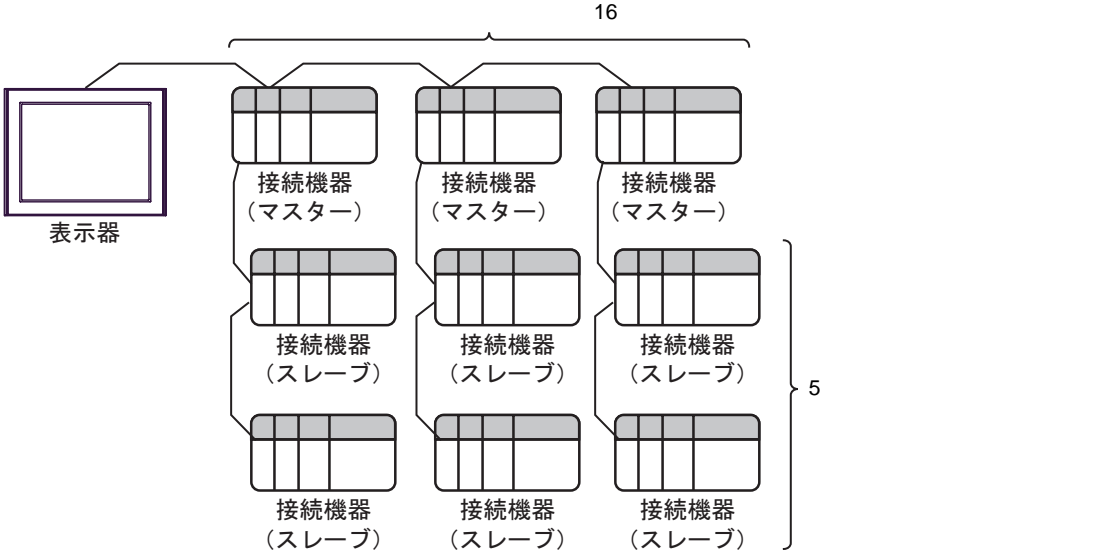

IPC COM

**IPC** IPC

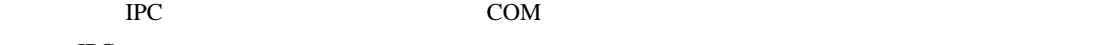

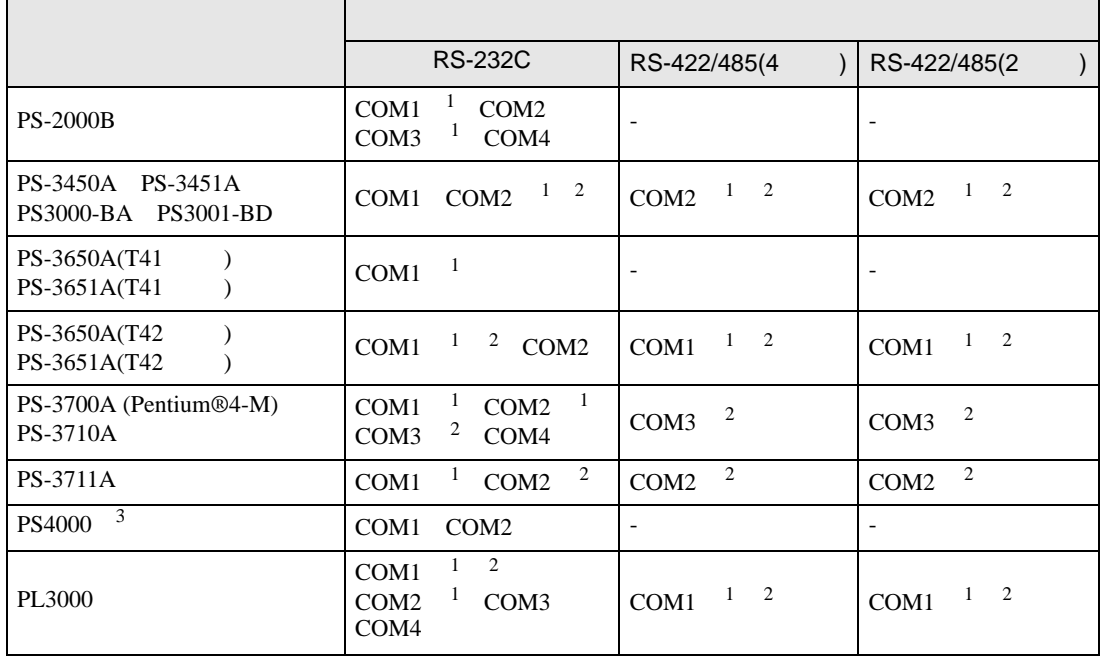

1 RI/5V BC

 $2 \leq$ 

 $3 \t\t\t COM$ 

COM ER(DTR/CTS)  $1\quad 4\quad 6\quad 9$  IPC

lpc state is a set of the state of the state of the state of the state of the state of the state of the state of the state of the state of the state of the state of the state of the state of the state of the state of the s

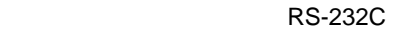

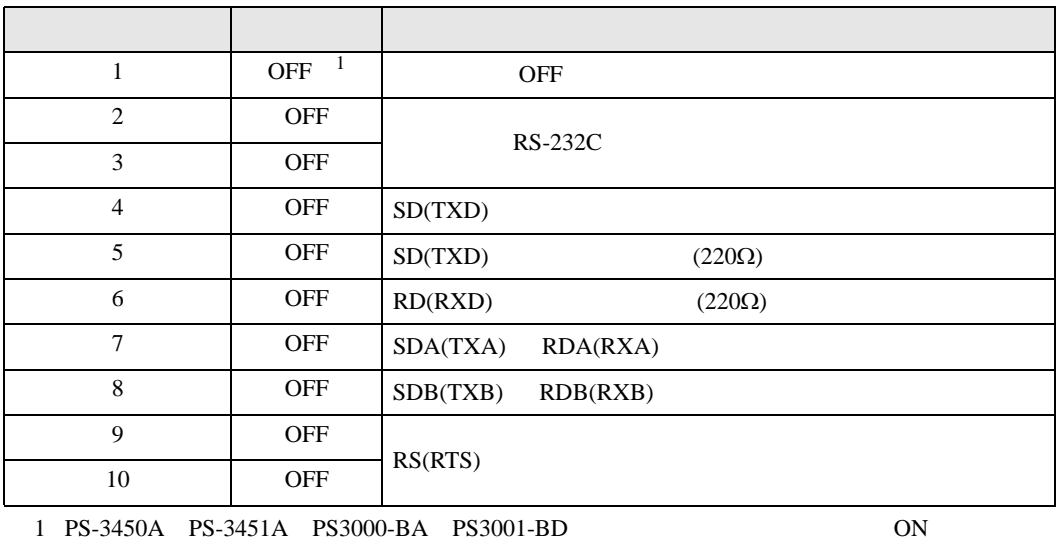

RS-422/485 4

| 1              | <b>OFF</b> | <b>OFF</b>               |
|----------------|------------|--------------------------|
| $\overline{2}$ | <b>ON</b>  | RS-422/485               |
| 3              | <b>ON</b>  |                          |
| $\overline{4}$ | <b>OFF</b> | SD(TXD)                  |
| 5              | <b>OFF</b> | SD(TXD)<br>$(220\Omega)$ |
| 6              | <b>OFF</b> | RD(RXD)<br>$(220\Omega)$ |
| 7              | <b>OFF</b> | SDA(TXA)<br>RDA(RXA)     |
| 8              | <b>OFF</b> | SDB(TXB)<br>RDB(RXB)     |
| 9              | <b>OFF</b> | RS(RTS)                  |
| 10             | <b>OFF</b> |                          |

#### RS-422/485 2

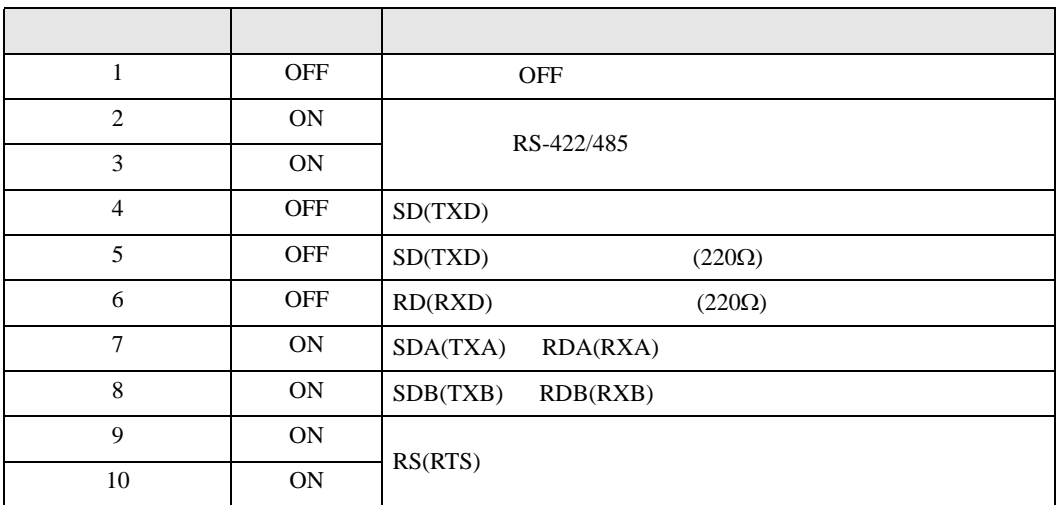

<span id="page-7-0"></span>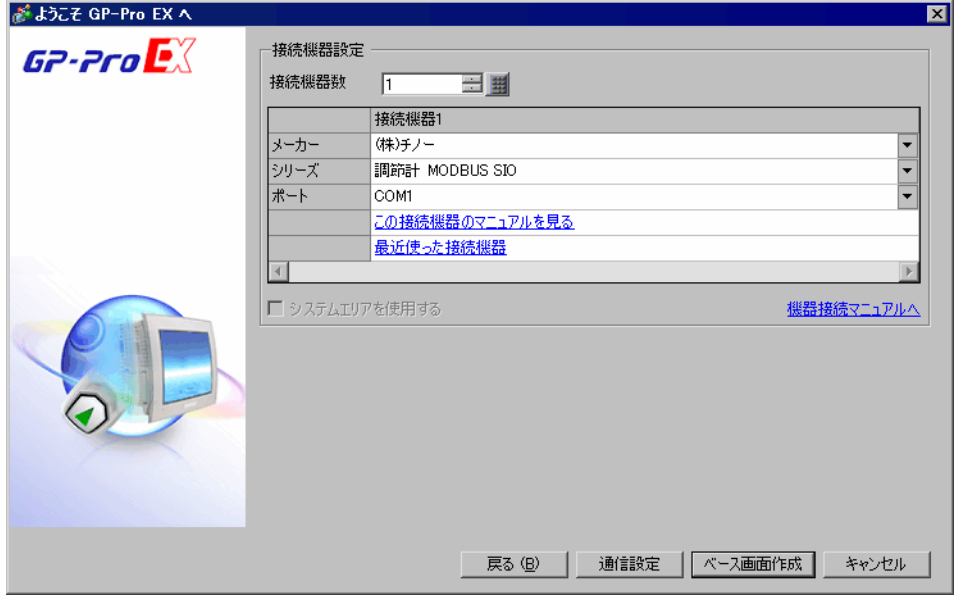

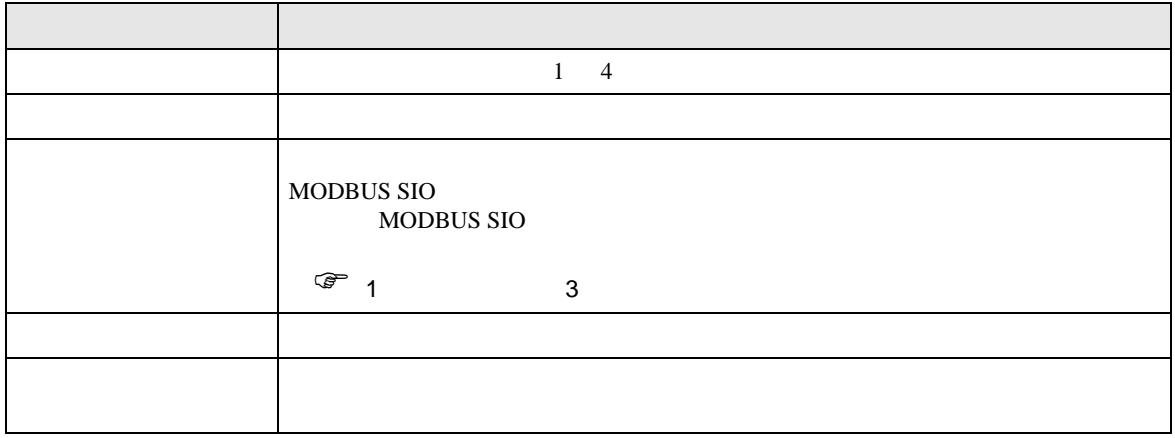

<span id="page-8-0"></span> $3 \overline{a}$ 

### <span id="page-8-1"></span>3.1 設定例 1

GP-ProEX

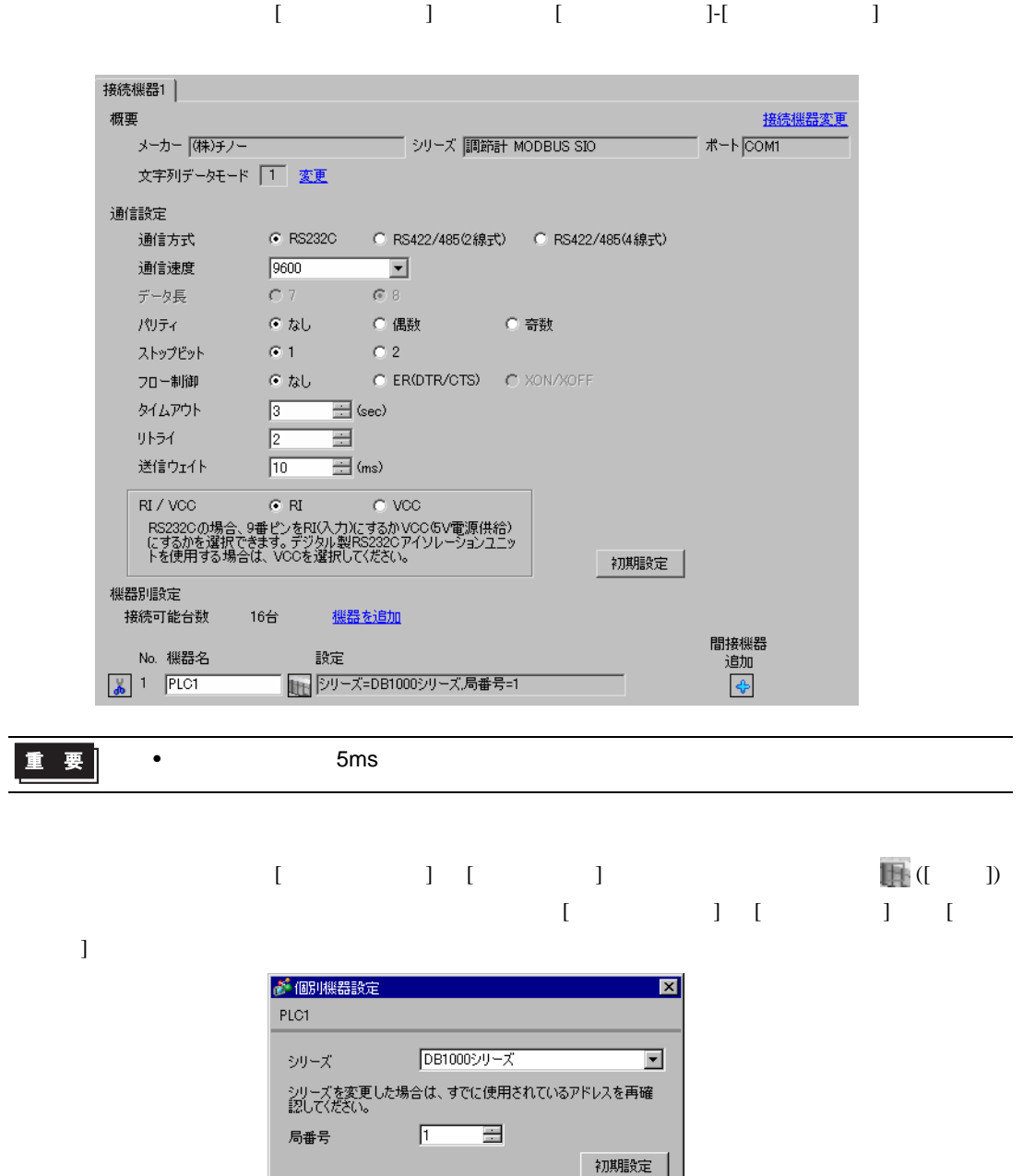

Г

 $OK(Q)$ 

キャンセル

### 接続機器の通信設定は調節計前面の MODE キー、SEL キー、ENT キー、シフトキー、ダウンキーお

1 MODE

- 2  $/$  MODE7
- 3 SEL
- 4  $\prime$  ENT

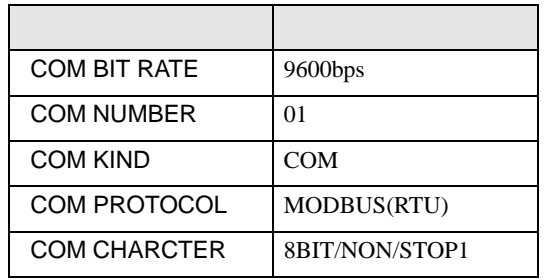

# <span id="page-10-0"></span>3.2 設定例 2

GP-ProEX

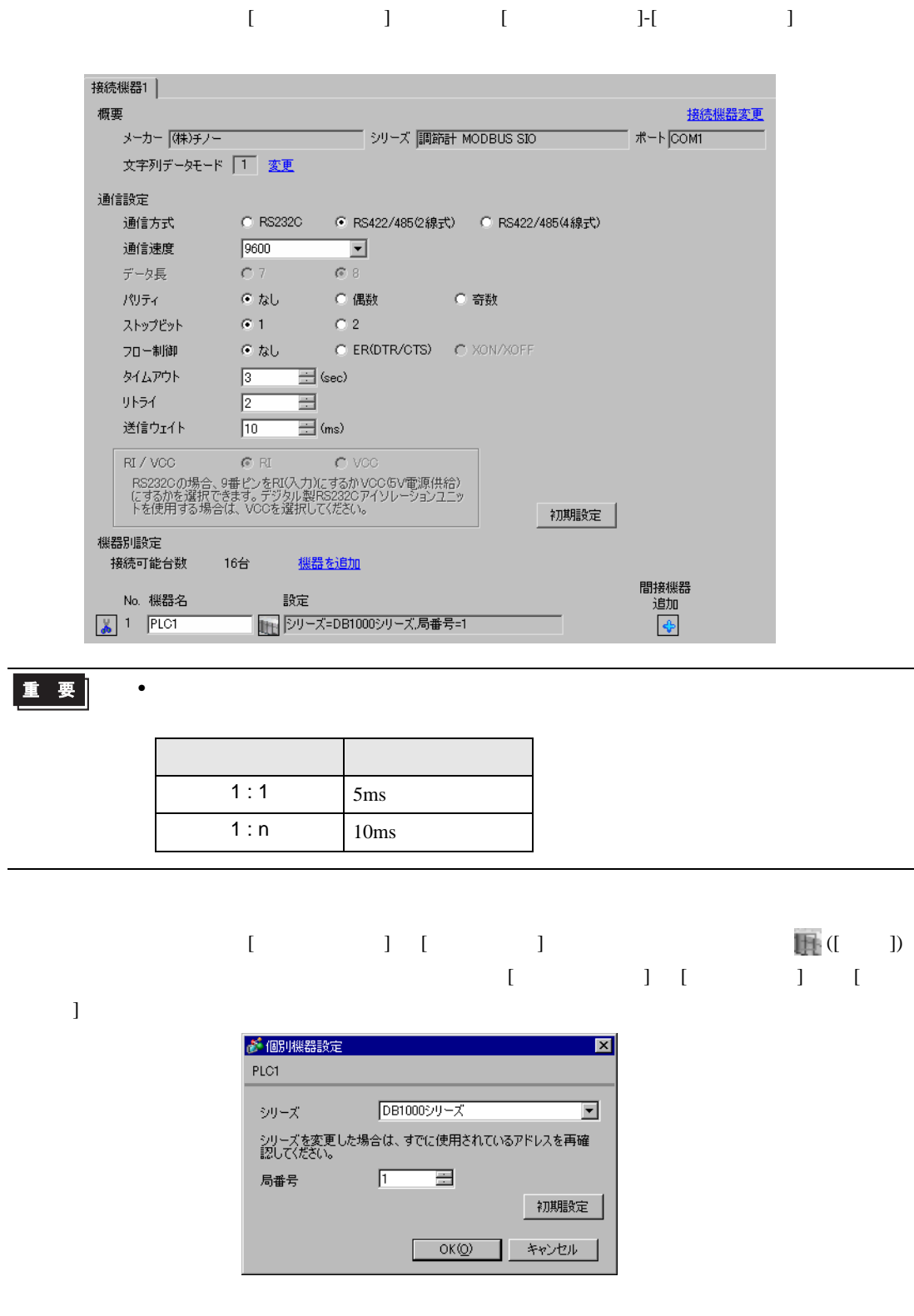

### 接続機器の通信設定は調節計前面の MODE キー、SEL キー、ENT キー、シフトキー、ダウンキーお

1 MODE

- 2  $/$  MODE7
- 3 SEL
- 4  $\prime$  ENT

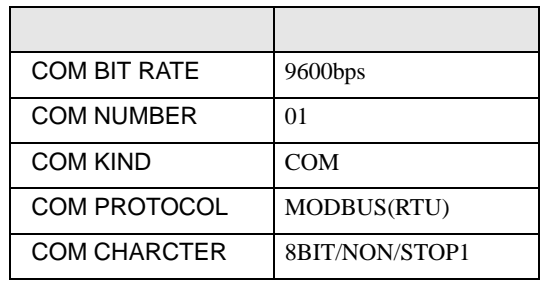

# <span id="page-12-0"></span>3.3 設定例 3

GP-ProEX

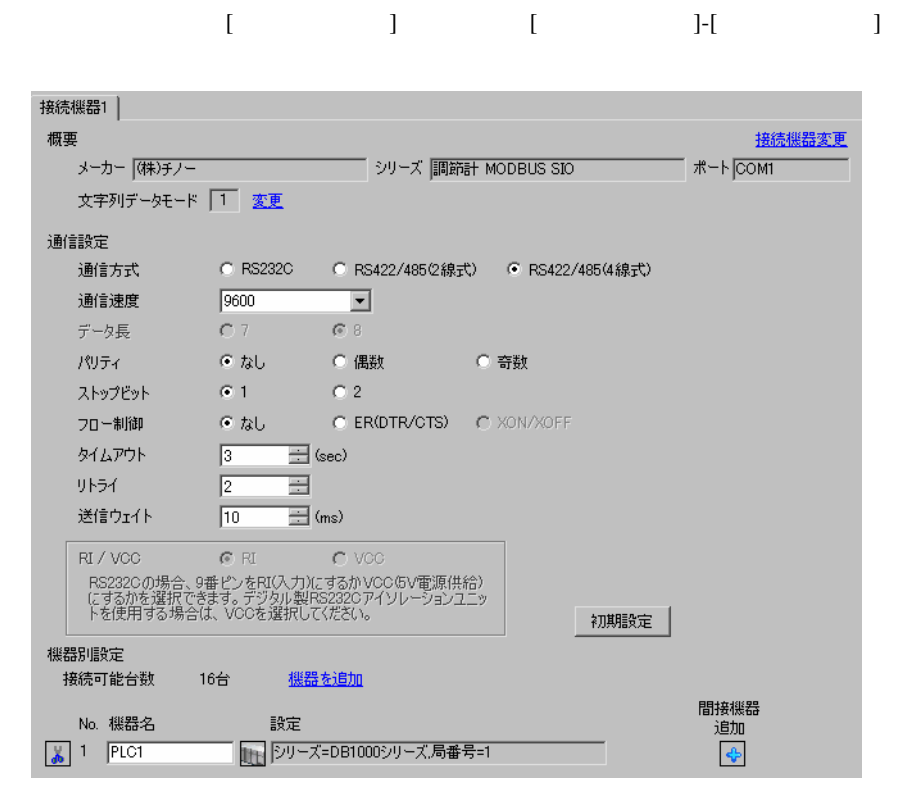

重要

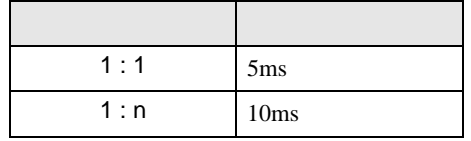

 $\bullet$ 

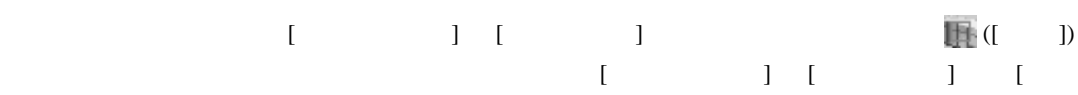

 $\bf{j}$  , the original system is the contract of the contract of the contract of the contract of the contract of the contract of the contract of the contract of the contract of the contract of the contract of the contract

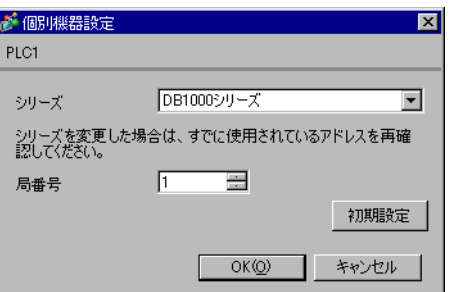

### 接続機器の通信設定は調節計前面の MODE キー、SEL キー、ENT キー、シフトキー、ダウンキーお

1 MODE

- 2  $/$  MODE7
- 3 SEL
- 4  $/$  ENT

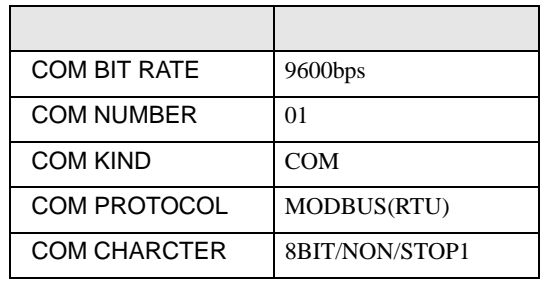

### <span id="page-14-0"></span> $3.4$  4

GP-ProEX

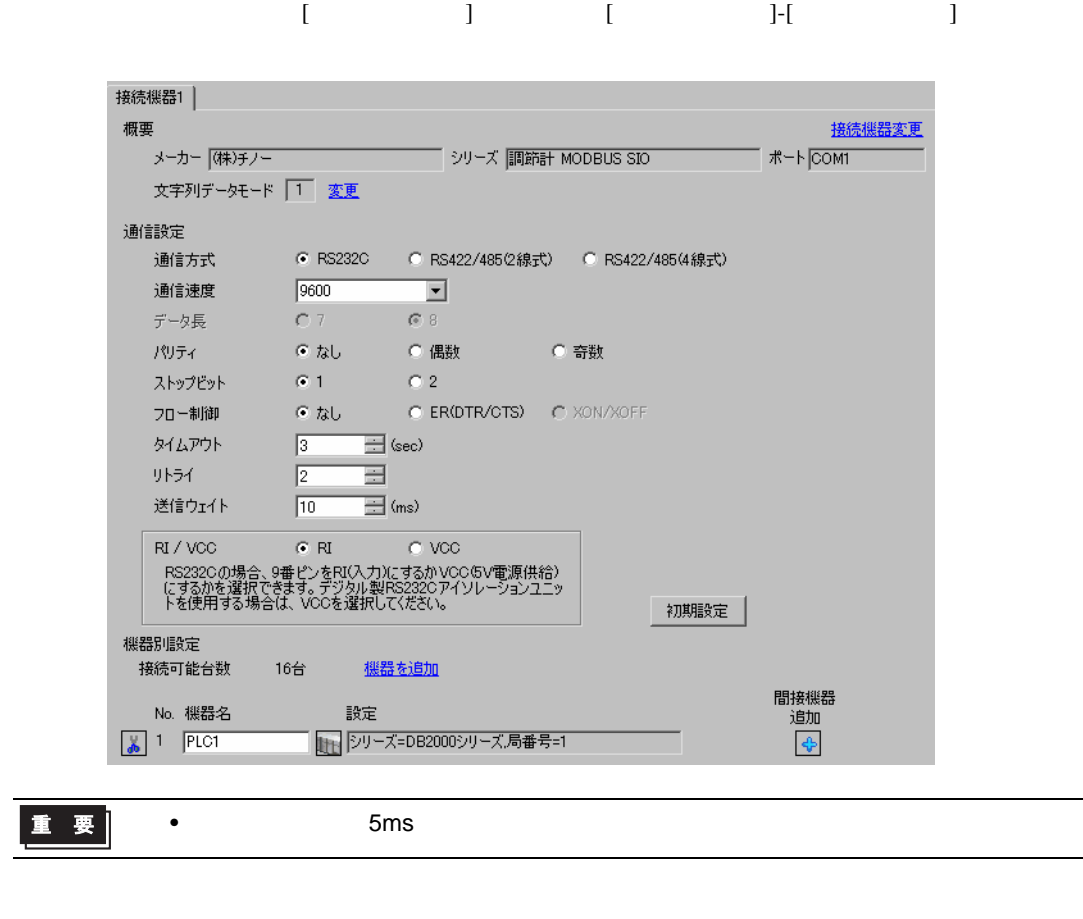

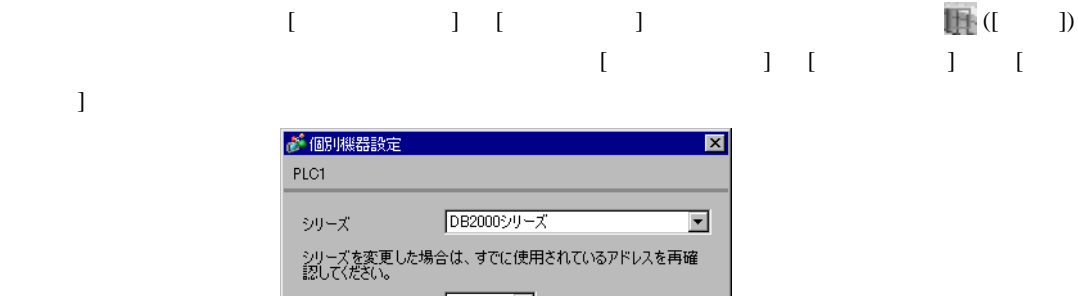

局番号  $\sqrt{1}$  $\blacksquare$ 初期設定  $OKQ$ キャンセル

### 接続機器の通信設定は調節計前面の MODE キー、SEL キー、ENT キー、シフトキー、ダウンキーお

1 MODE

- 2  $/$  MODE7
- 3 SEL
- 4  $/$  ENT

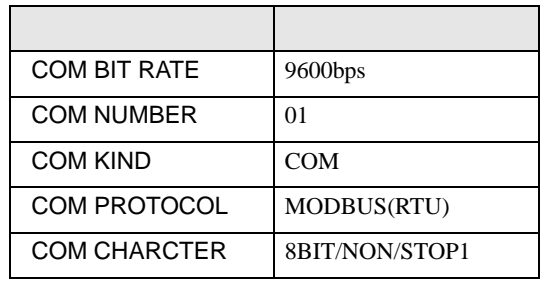

## <span id="page-16-0"></span>3.5 設定例 5

GP-ProEX

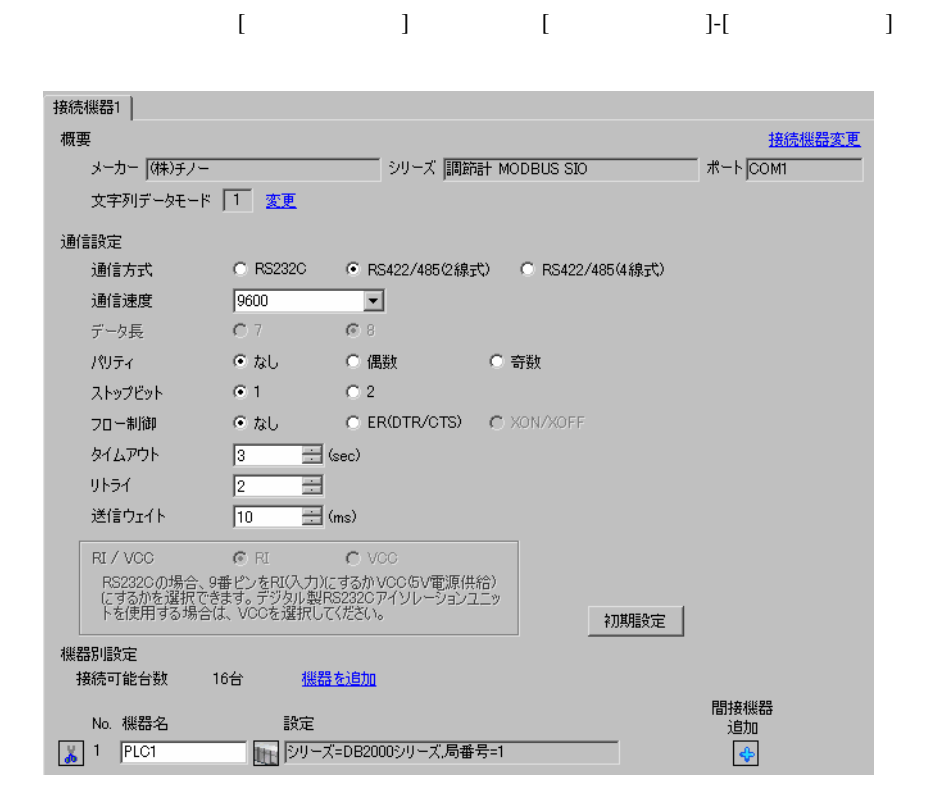

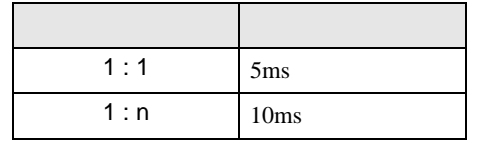

 $\bullet$ 

 $[ \qquad \qquad ] \quad [ \qquad \qquad ] \qquad \qquad ] \qquad \qquad ]$ をクリックします。複数の接続機器を接続する場合は、[ 接続機器設定 ] [ 機器別設定 ] から [ 機器

 $\bf{j}$ 

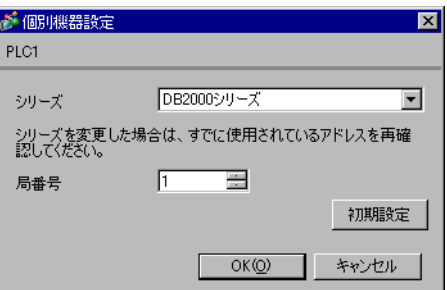

### 接続機器の通信設定は調節計前面の MODE キー、SEL キー、ENT キー、シフトキー、ダウンキーお

1 MODE

- 2  $/$  MODE7
- 3 SEL
- 4  $\prime$  ENT

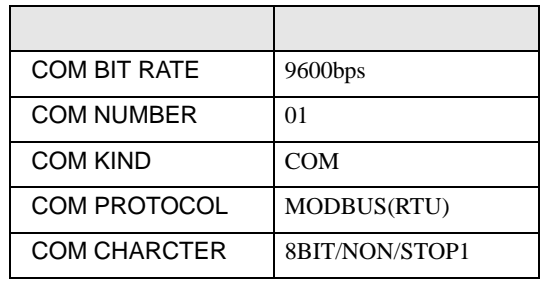

### <span id="page-18-0"></span>3.6 設定例 6

GP-ProEX

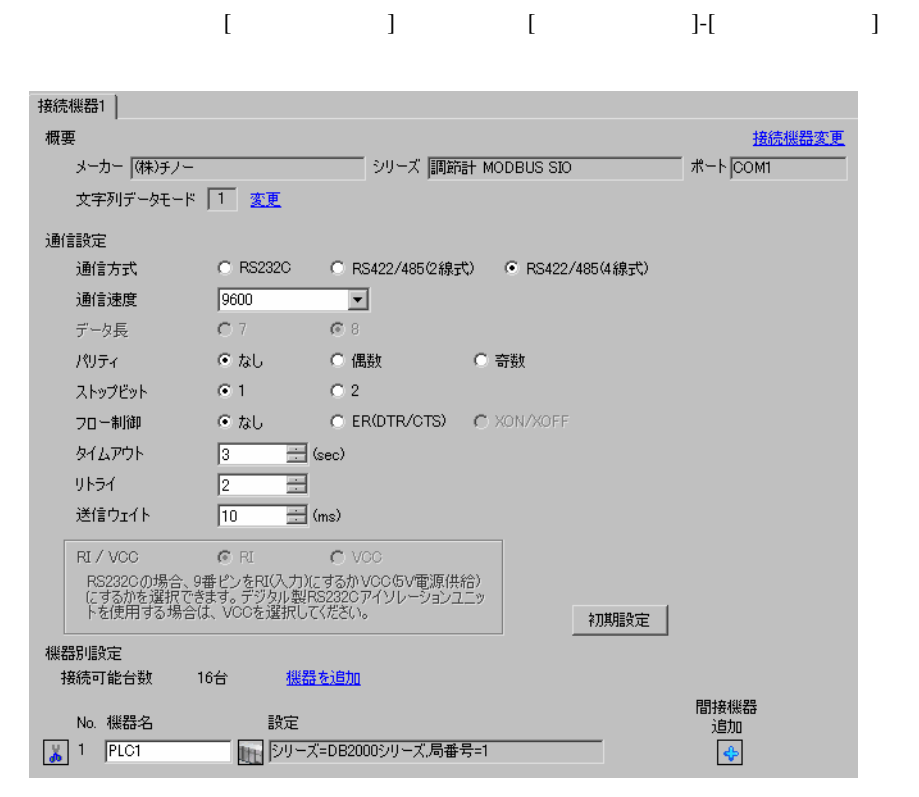

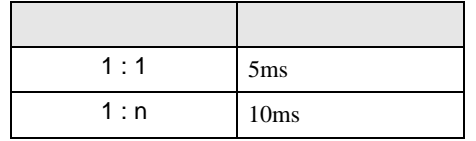

 $\bullet$ 

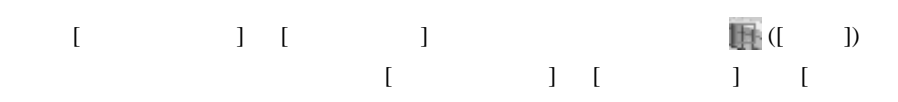

 $\bf{j}$  , the original system is the contract of the contract of the contract of the contract of the contract of the contract of the contract of the contract of the contract of the contract of the contract of the contract

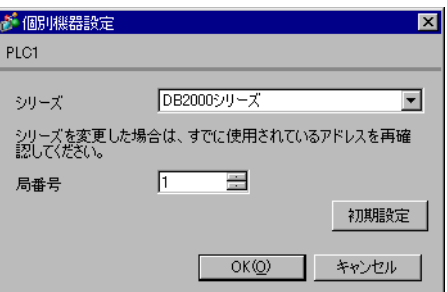

### 接続機器の通信設定は調節計前面の MODE キー、SEL キー、ENT キー、シフトキー、ダウンキーお

1 MODE

- 2  $/$  MODE7
- 3 SEL
- 4  $\prime$  ENT

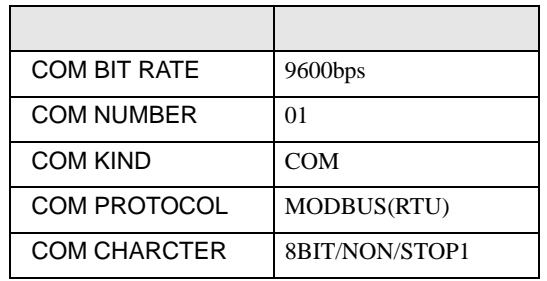

# <span id="page-20-0"></span>3.7 設定例 7

GP-ProEX

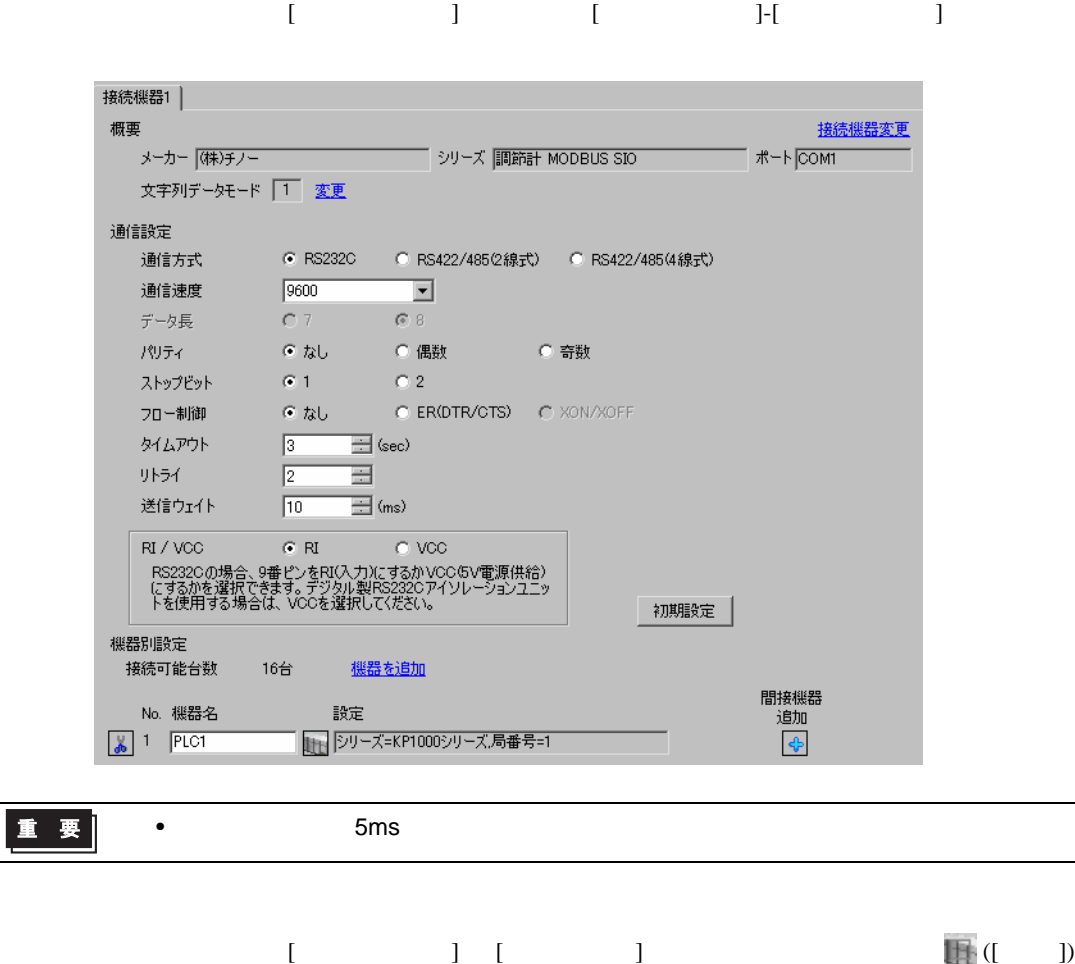

 $\bf{j}$  , the original system is the contract of the contract of the contract of the contract of the contract of the contract of the contract of the contract of the contract of the contract of the contract of the contract

重

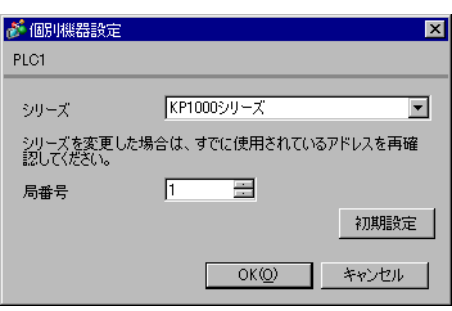

 $[ \qquad \qquad ] \qquad [ \qquad \qquad ] \qquad [ \qquad \qquad ]$ 

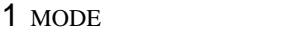

- $2$  /  $MODE8$
- $3$  SEL
- 4  $\prime$  ENT

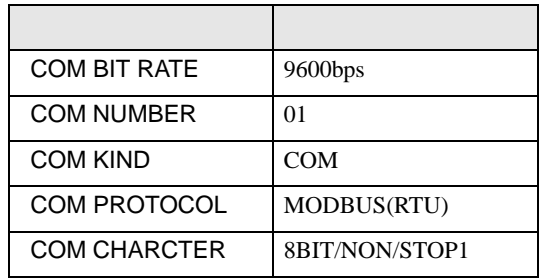

### <span id="page-22-0"></span>3.8 設定例 8

GP-ProEX

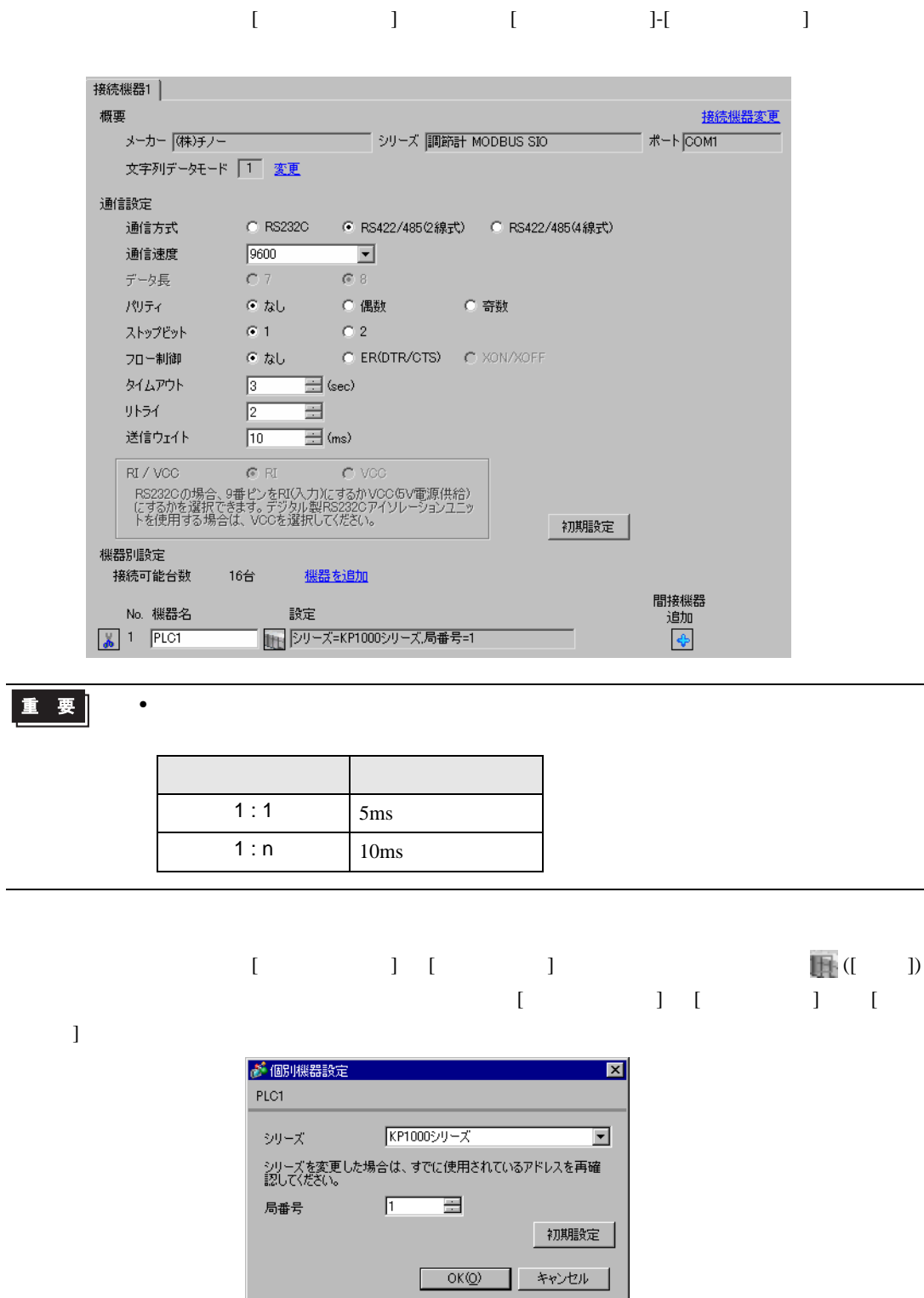

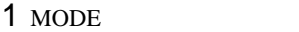

- $2$  /  $MODE8$
- $3$  SEL
- 4  $\prime$  ENT

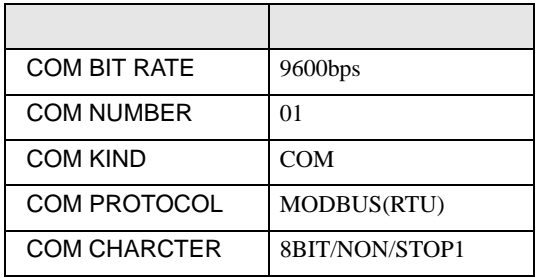

### <span id="page-24-0"></span>3.9 設定例 9

GP-ProEX

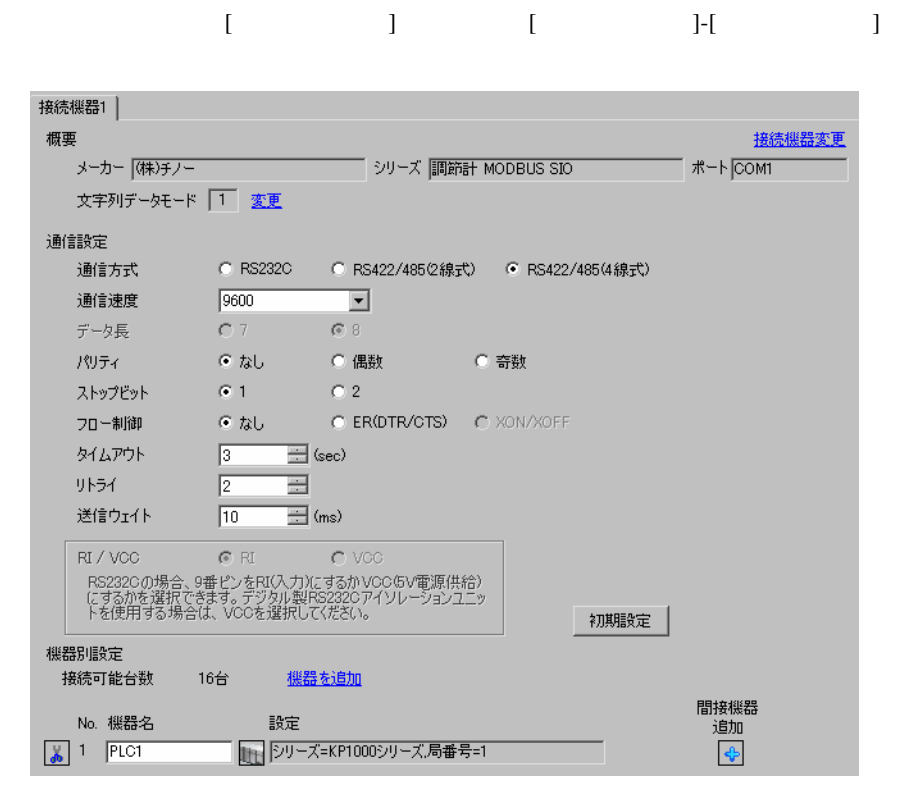

重要

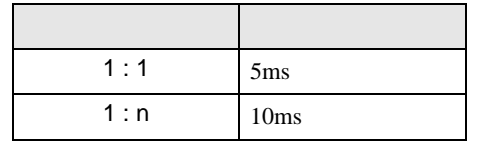

 $\bullet$ 

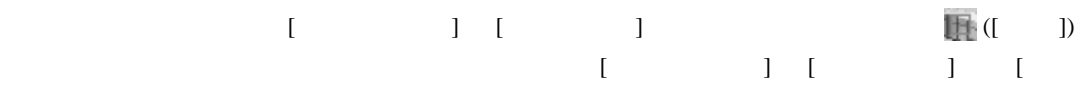

 $\bf{j}$  , the original system is the contract of the contract of the contract of the contract of the contract of the contract of the contract of the contract of the contract of the contract of the contract of the contract

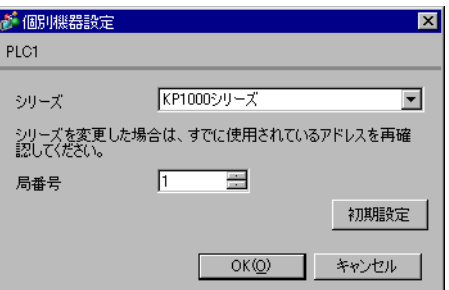

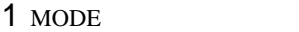

- $2$  /  $MODE8$
- $3$  SEL
- 4  $\prime$  ENT

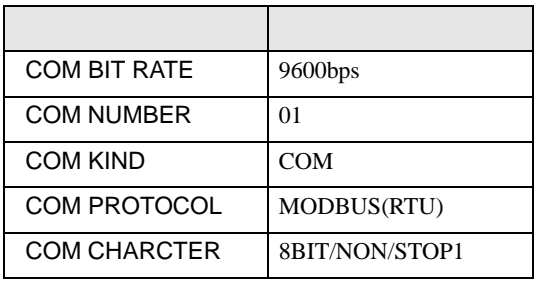

### <span id="page-26-0"></span>3.10 設定例 10

GP-ProEX

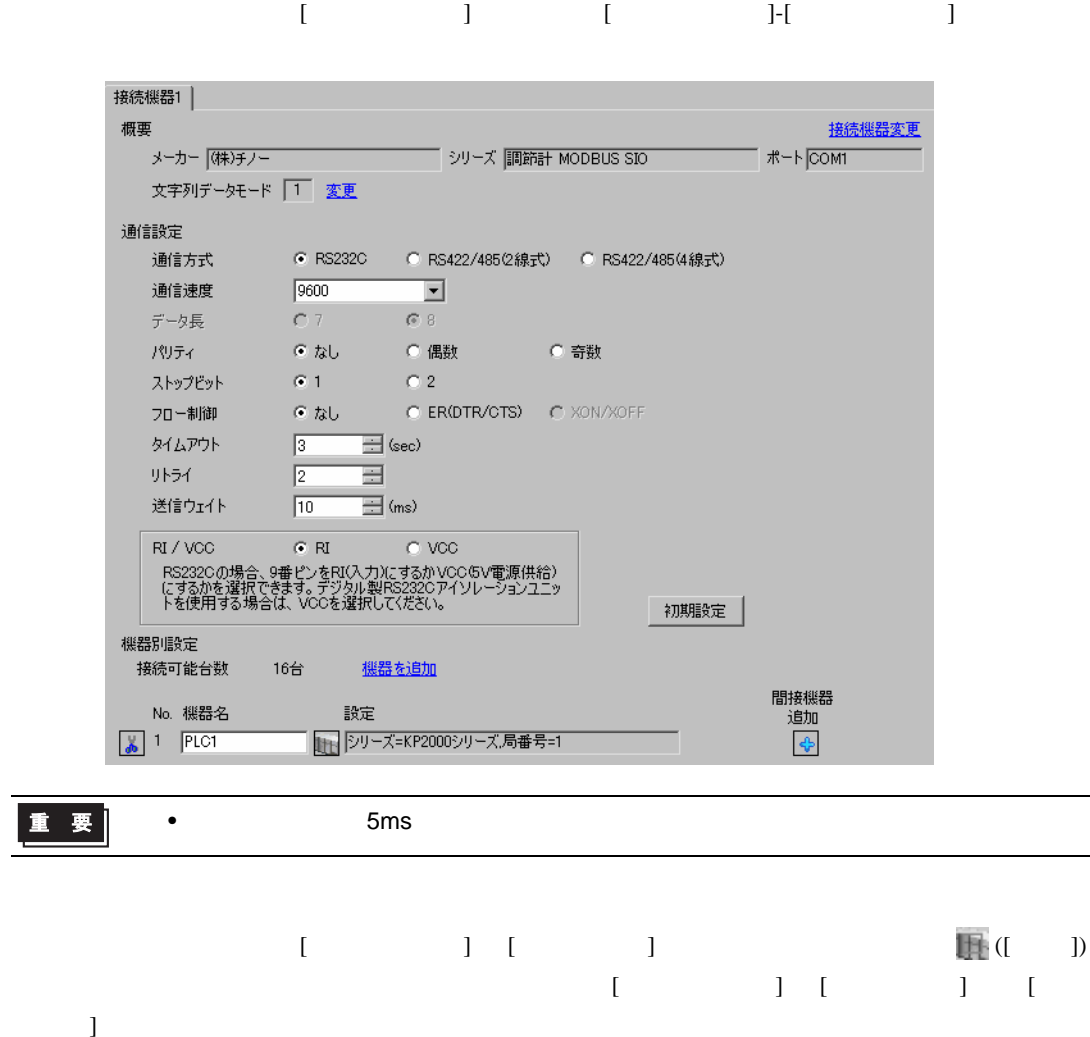

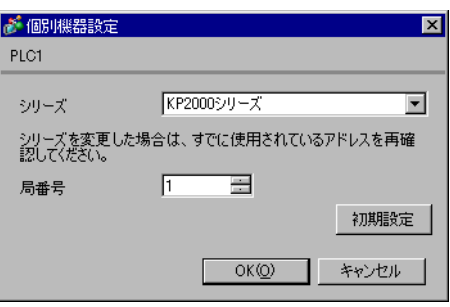

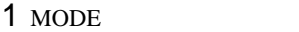

- $2$  /  $MODE8$
- $3$  SEL
- 4  $\prime$  ENT

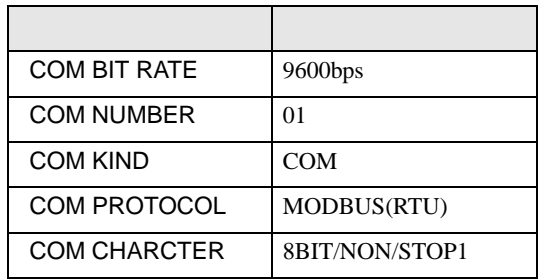

### <span id="page-28-0"></span>3.11 設定例 11

GP-ProEX

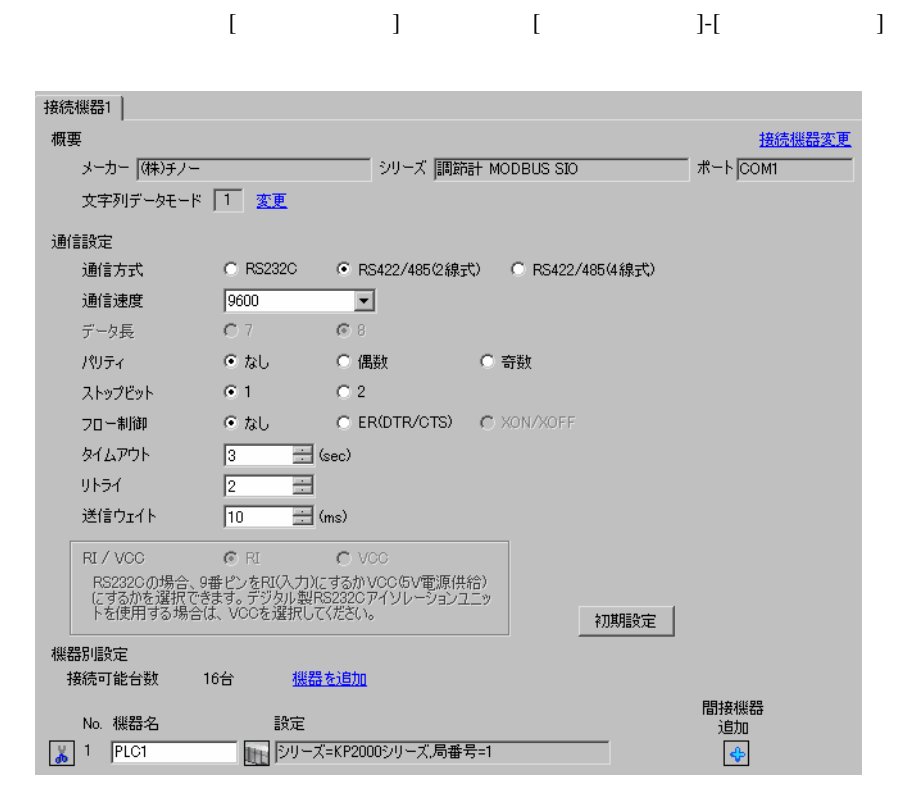

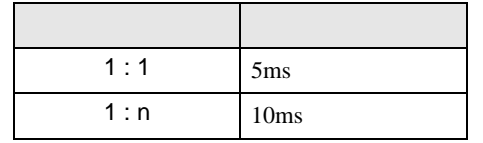

 $\bullet$ 

 $[ \qquad \qquad ] \quad [ \qquad \qquad ] \qquad \qquad ]$ をクリックします。複数の接続機器を接続する場合は、[ 接続機器設定 ] [ 機器別設定 ] から [ 機器

 $\bf{j}$ 

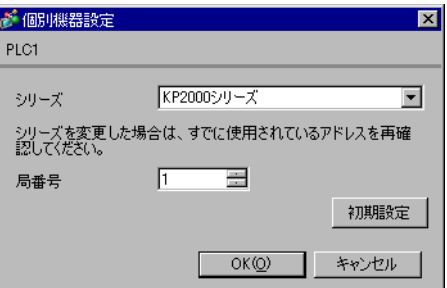

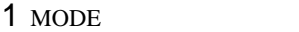

- $2$  /  $MODE8$
- $3$  SEL
- 4  $\prime$  ENT

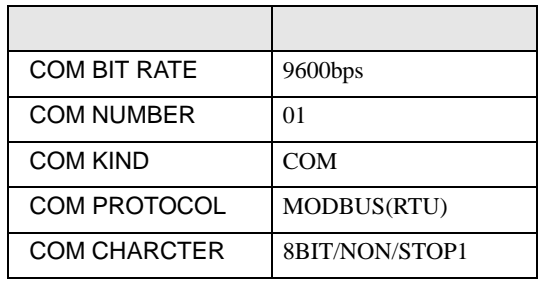

### <span id="page-30-0"></span>3.12 設定例 12

GP-ProEX

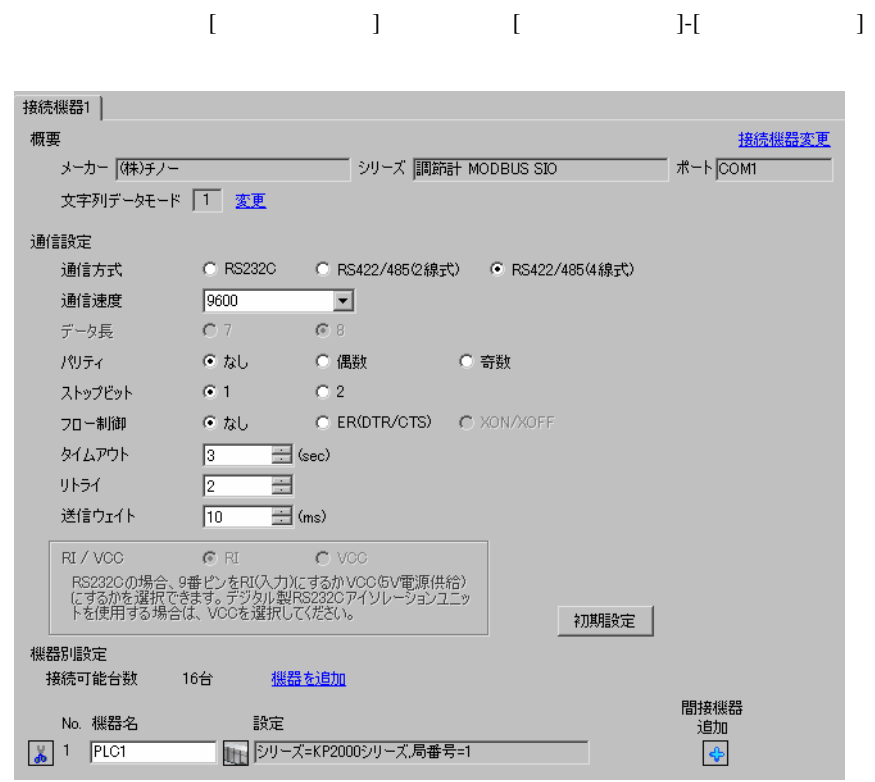

重要

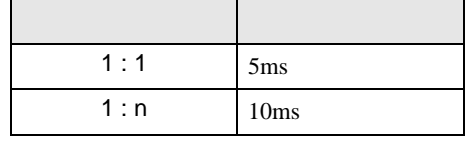

 $\bullet$ 

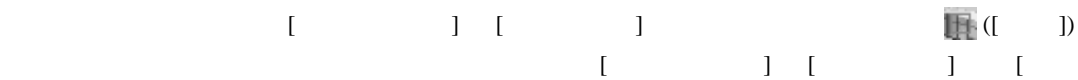

 $\bf{j}$ 

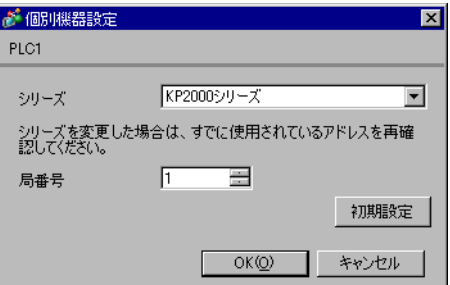

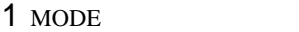

- $2$  /  $MODE8$
- $3$  SEL
- 4  $\prime$  ENT

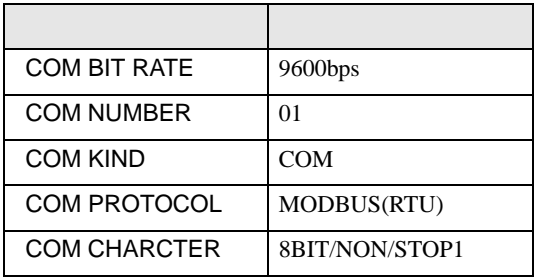

### <span id="page-32-0"></span>3.13 設定例 13

GP-ProEX

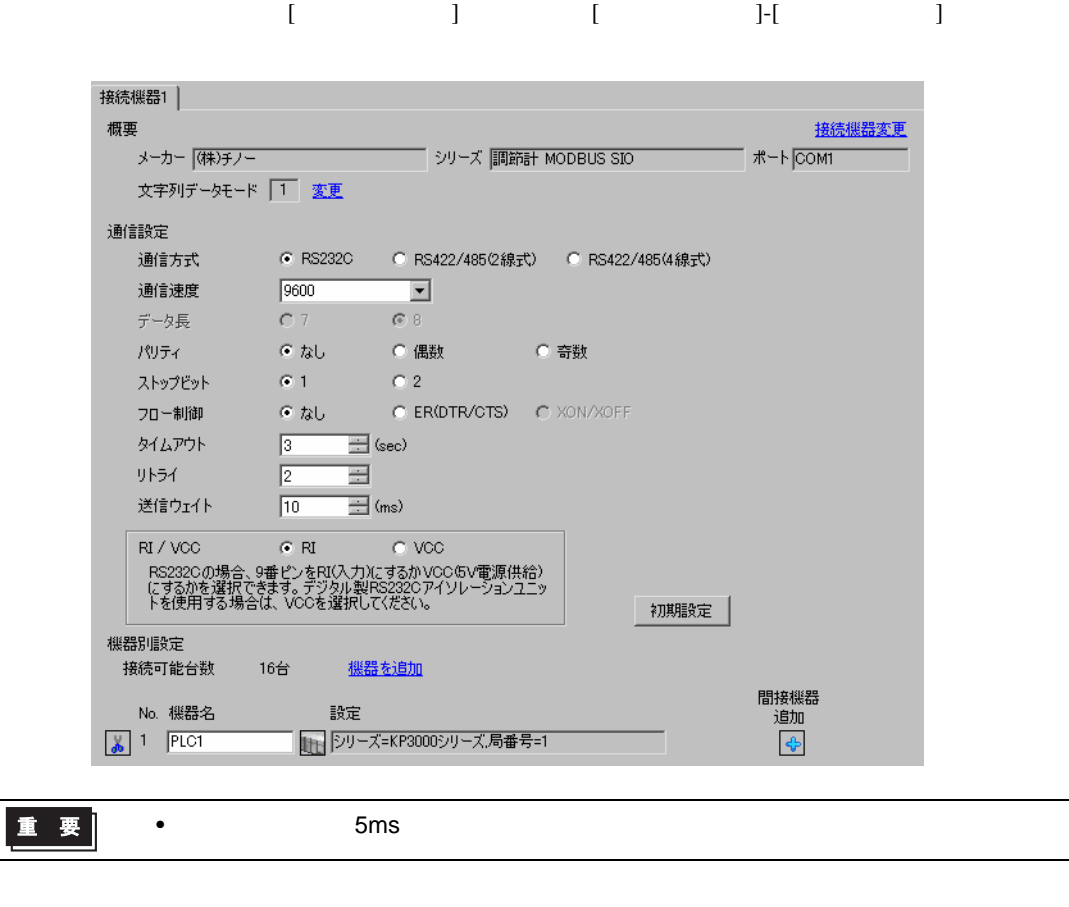

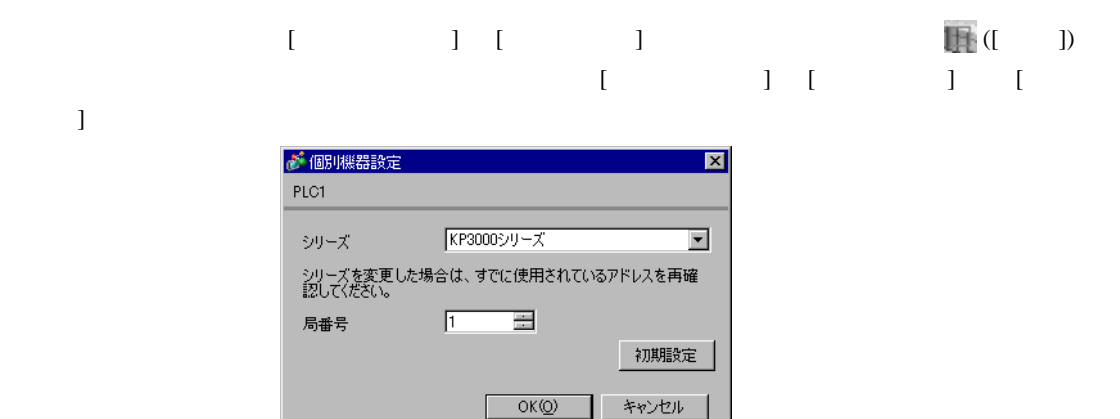

GP-Pro EX 33

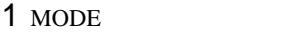

- $2$  /  $MODE8$
- $3$  SEL
- 4  $\prime$  / ENT

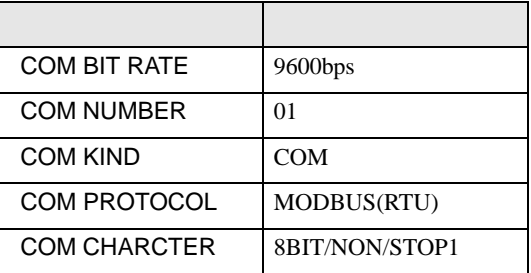

### <span id="page-34-0"></span>3.14 設定例 14

GP-ProEX

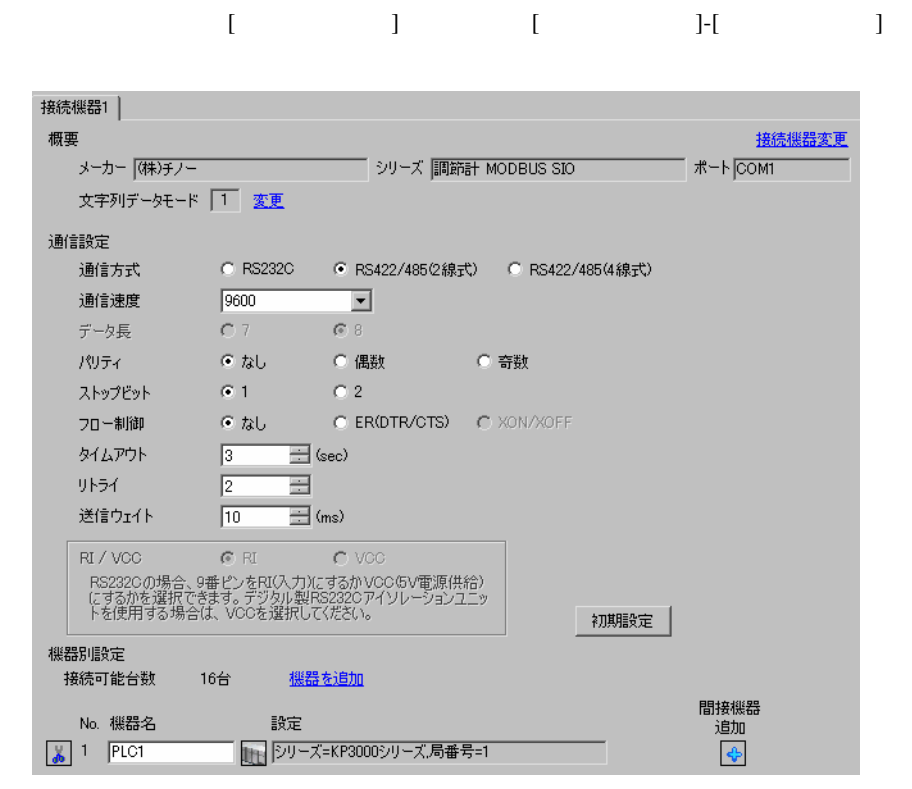

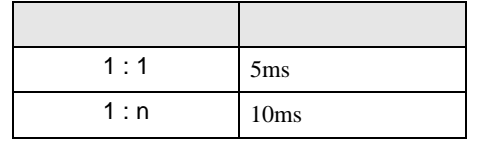

 $\bullet$ 

 $[ \qquad \qquad ] \quad [ \qquad \qquad ] \qquad \qquad ]$  $[ \qquad \qquad ] \quad [ \qquad \qquad ] \quad [ \qquad \qquad ] \quad [$ 

 $\bf{j}$ 

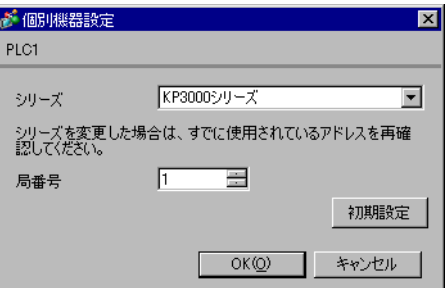

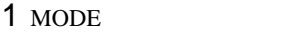

- $2$  /  $MODE8$
- $3$  SEL
- 4  $\prime$  ENT

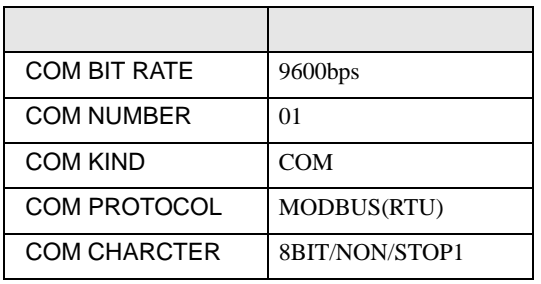
# 3.15 設定例 15

GP-ProEX

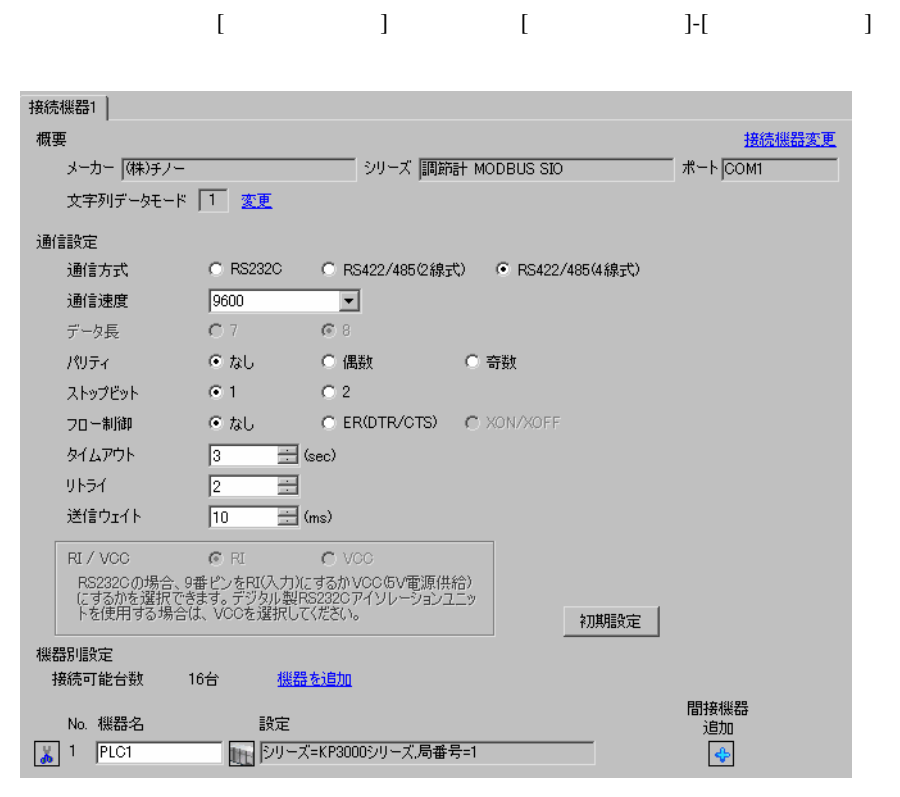

直要

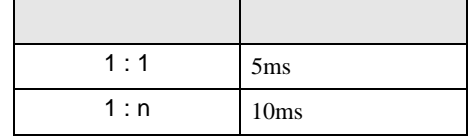

 $\bullet$ 

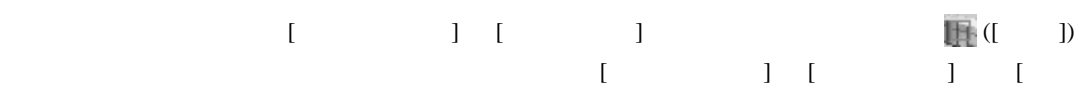

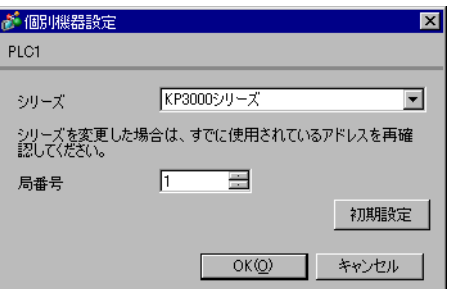

#### MODE SEL ENT

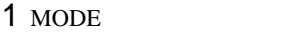

- $2$  /  $MODE8$
- $3$  SEL
- 4  $\prime$  ENT

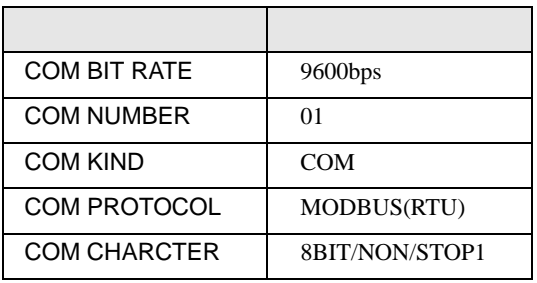

# 3.16 設定例 16

GP-ProEX

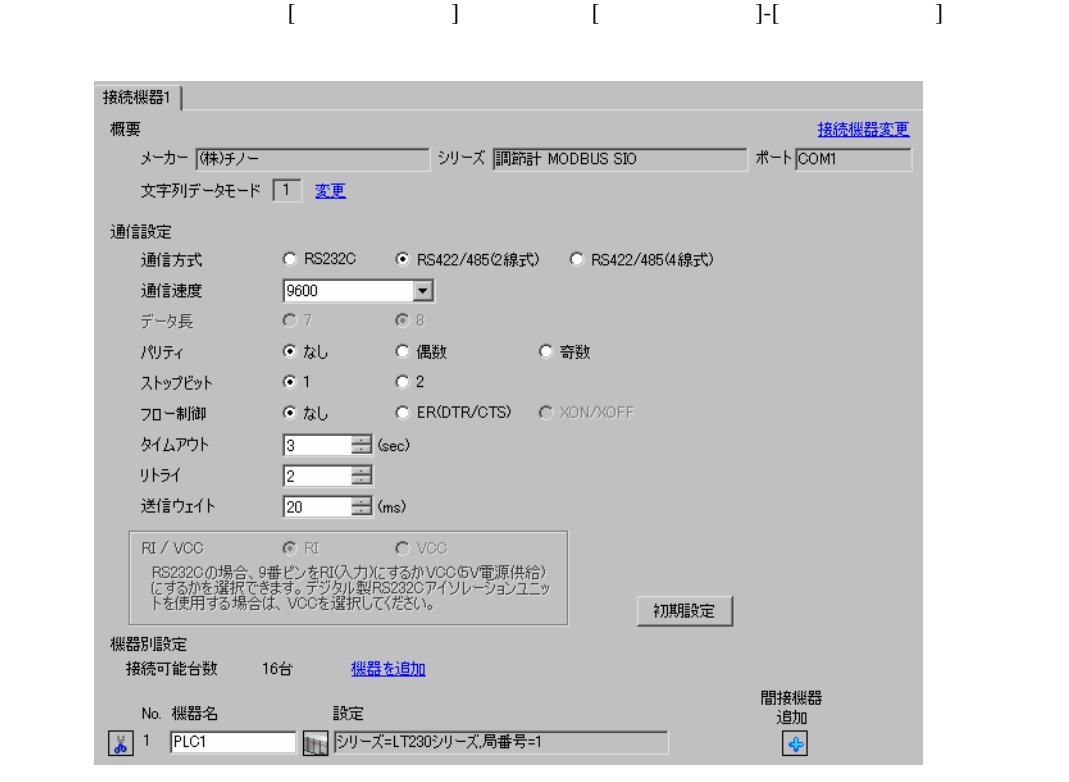

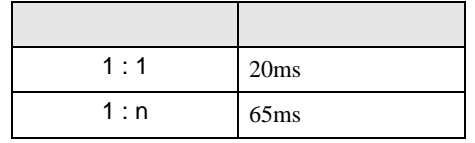

 $\bullet$ 

 $[ \qquad \qquad ] \quad [ \qquad \qquad ] \qquad \qquad ]$ をクリックします。複数の接続機器を接続する場合は、[ 接続機器設定 ] [ 機器別設定 ] から [ 機器

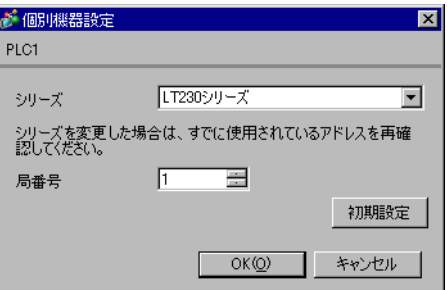

### SEL/ENT DOWN UP

- 1 SEL/ENT  $2$
- $2 \text{ UP}$   $7$
- 3 SEL/ENT
- 4 DOWN/UP SEL/ENT

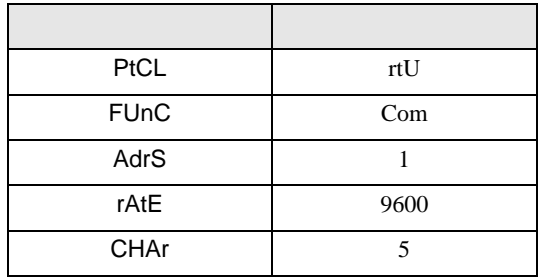

# 3.17 設定例 17

GP-ProEX

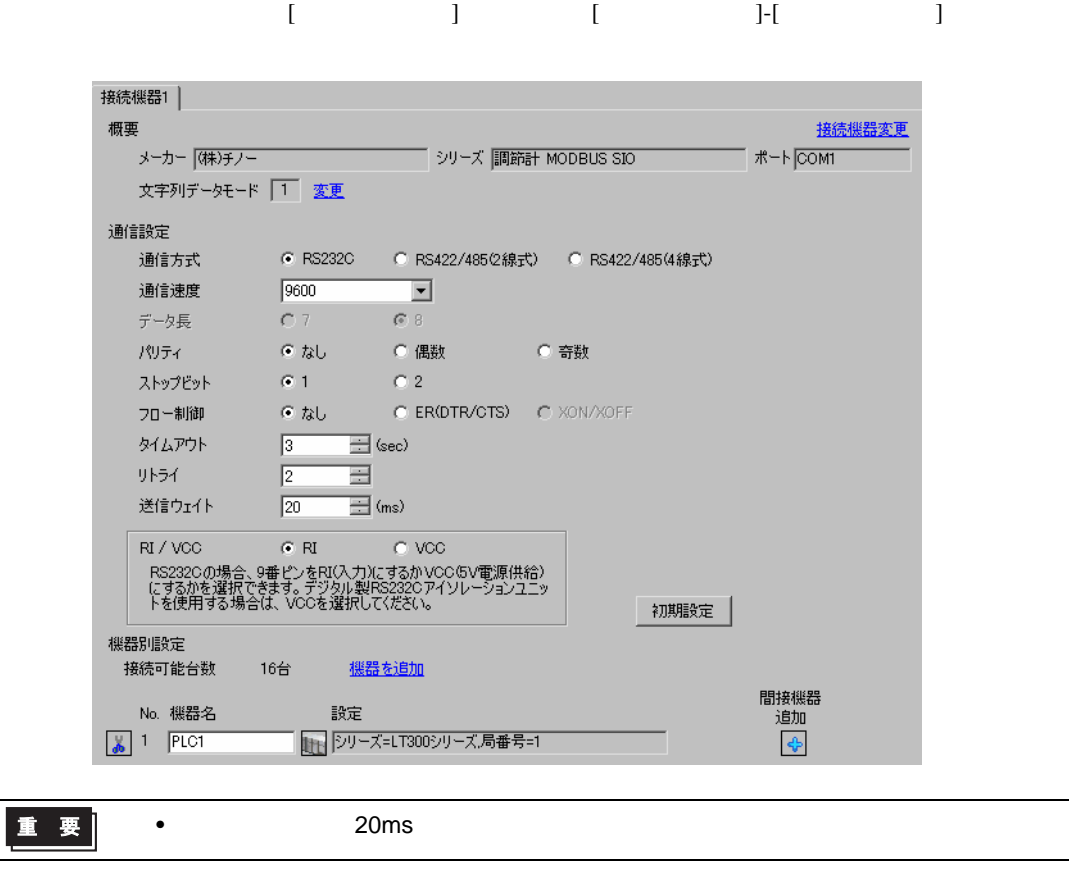

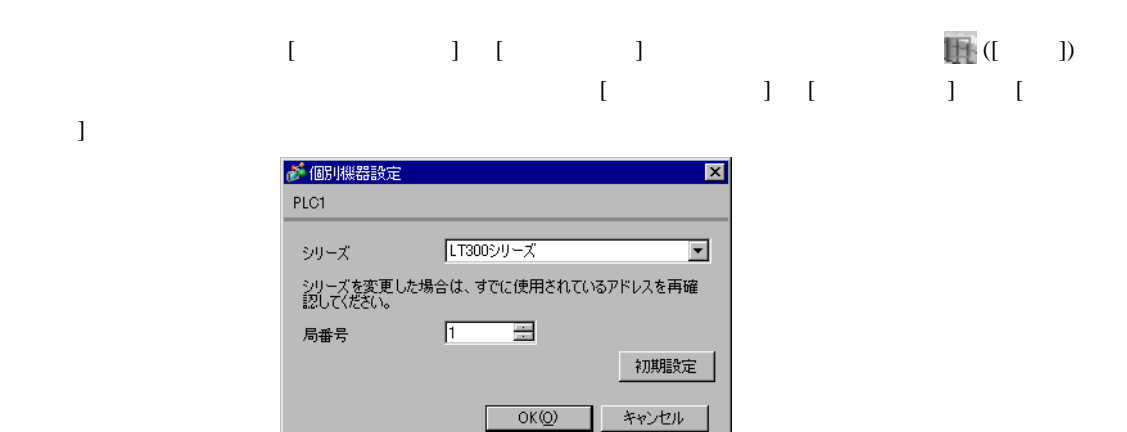

GP-Pro EX 41

## $\begin{minipage}{0.9\linewidth} MODE \end{minipage} \begin{minipage}{0.9\linewidth} \begin{minipage}{0.9\linewidth} \textbf{SEL/ENT} \end{minipage} \begin{minipage}{0.9\linewidth} \textbf{DOWN} \end{minipage} \begin{minipage}{0.9\linewidth} \begin{minipage}{0.9\linewidth} \textbf{UP} \end{minipage} \begin{minipage}{0.9\linewidth} \begin{minipage}{0.9\linewidth} \textbf{A} & \textbf{UP} \end{minipage} \end{minipage} \begin{minipage}{0.9\linewidth} \begin{minipage}{0.9\linewidth} \textbf{A} & \text$

- $1$  MODE
- $2 \text{ UP}$   $7$
- 3 SEL/ENT
- 4 DOWN/UP

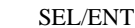

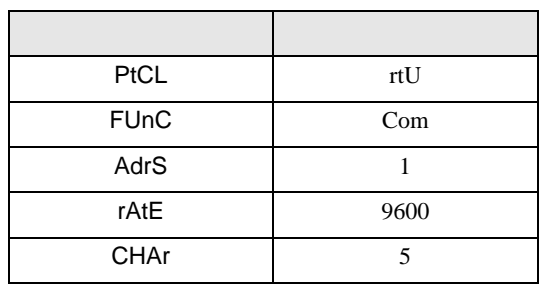

## 3.18 設定例 18

GP-ProEX

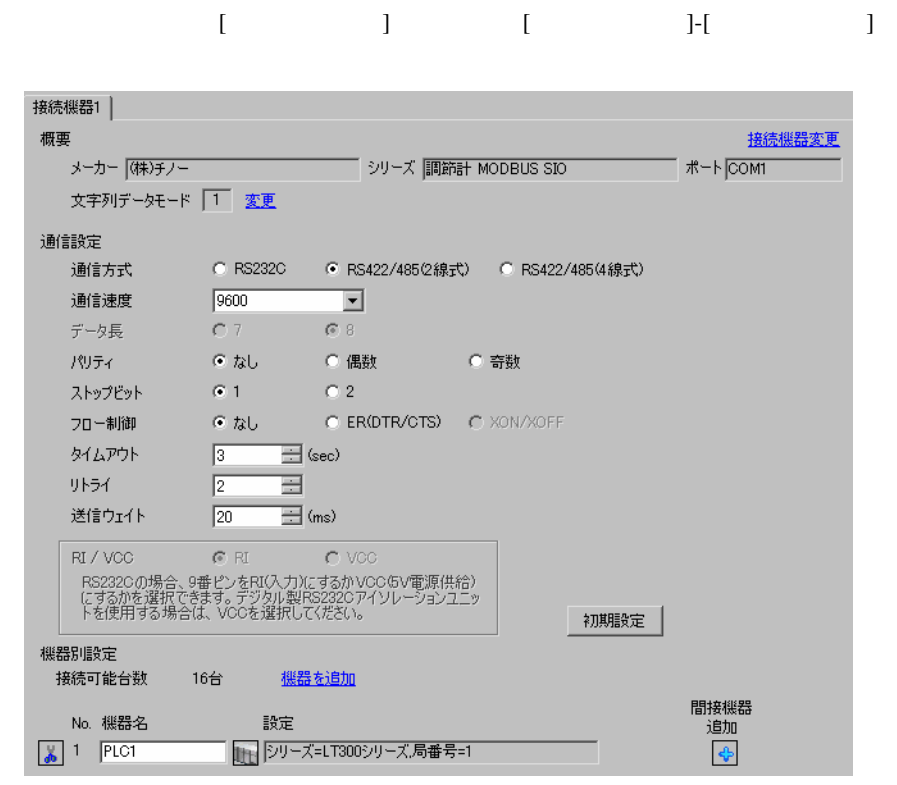

重要

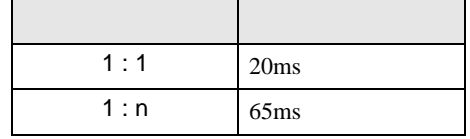

 $\bullet$ 

設定画面を表示するには、[ 接続機器設定 ] [ 機器別設定 ] から設定したい接続機器の ([ 設定 ])  $[ \qquad \qquad ] \quad [ \qquad \qquad ] \quad [ \qquad \qquad ] \quad [$ 

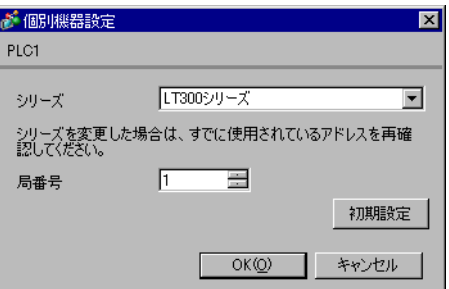

## $\begin{minipage}{0.9\linewidth} MODE \end{minipage} \begin{minipage}{0.9\linewidth} \begin{minipage}{0.9\linewidth} \textbf{SEL/ENT} \end{minipage} \begin{minipage}{0.9\linewidth} \textbf{DOWN} \end{minipage} \begin{minipage}{0.9\linewidth} \begin{minipage}{0.9\linewidth} \textbf{A} & \textbf{DOWN} \end{minipage} \end{minipage} \begin{minipage}{0.9\linewidth} \begin{minipage}{0.9\linewidth} \begin{minipage}{0.9\linewidth} \textbf{A} & \textbf{DOWN} \end{minipage} \end{minipage} \begin{minipage}{0$

- $1$  MODE
- $2 \text{ UP}$   $7$
- 3 SEL/ENT
- 4 DOWN/UP

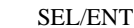

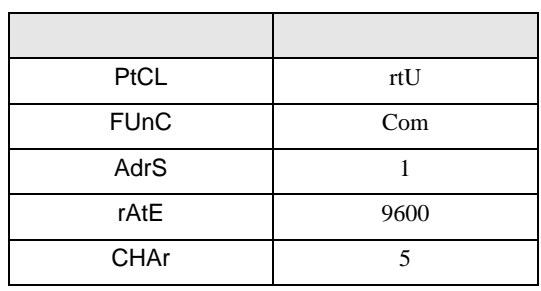

## 3.19 設定例 19

GP-ProEX

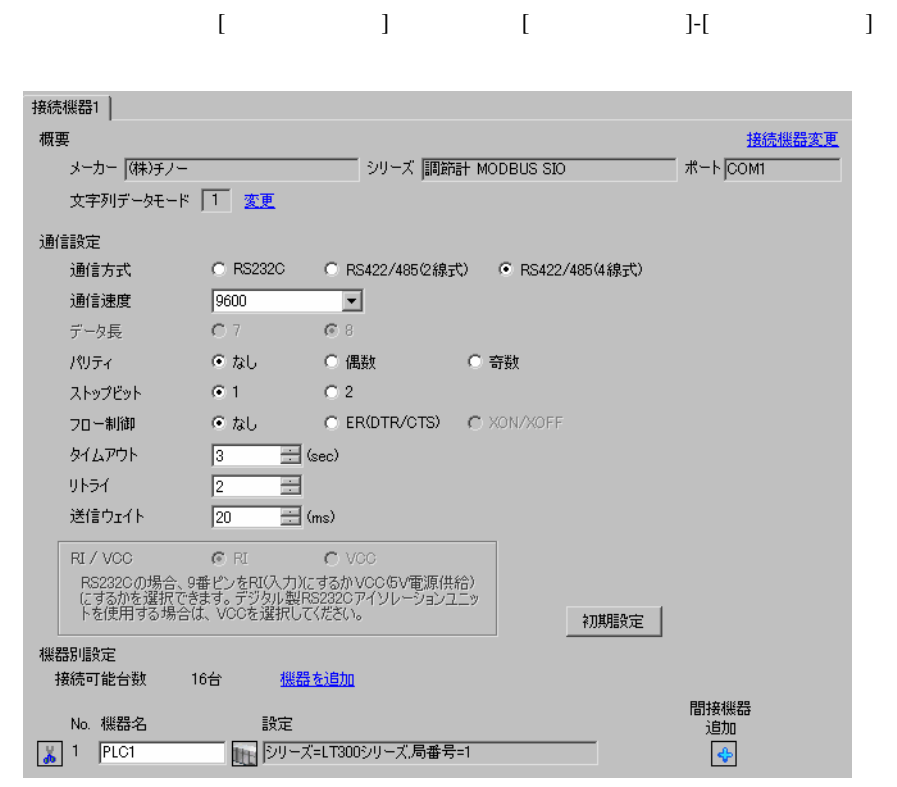

重要

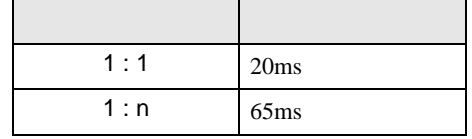

 $\bullet$ 

設定画面を表示するには、[ 接続機器設定 ] [ 機器別設定 ] から設定したい接続機器の ([ 設定 ])  $[ \qquad \qquad ] \quad [ \qquad \qquad ] \quad [ \qquad \qquad ] \quad [$ 

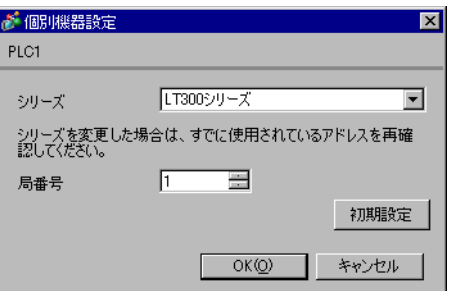

## $\begin{minipage}{0.9\linewidth} MODE \end{minipage} \begin{minipage}{0.9\linewidth} \begin{minipage}{0.9\linewidth} \textbf{SEL/ENT} \end{minipage} \begin{minipage}{0.9\linewidth} \textbf{DOWN} \end{minipage} \begin{minipage}{0.9\linewidth} \begin{minipage}{0.9\linewidth} \textbf{UP} \end{minipage} \begin{minipage}{0.9\linewidth} \begin{minipage}{0.9\linewidth} \textbf{A} & \textbf{UP} \end{minipage} \end{minipage} \begin{minipage}{0.9\linewidth} \begin{minipage}{0.9\linewidth} \textbf{A} & \text$

- $1$  MODE
- $2 \text{ UP}$   $7$
- 3 SEL/ENT
- 4 DOWN/UP

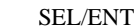

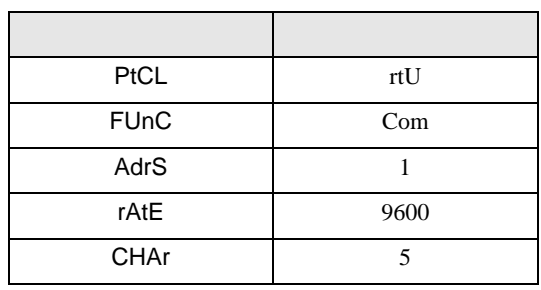

3.20 設定例 20

GP-ProEX

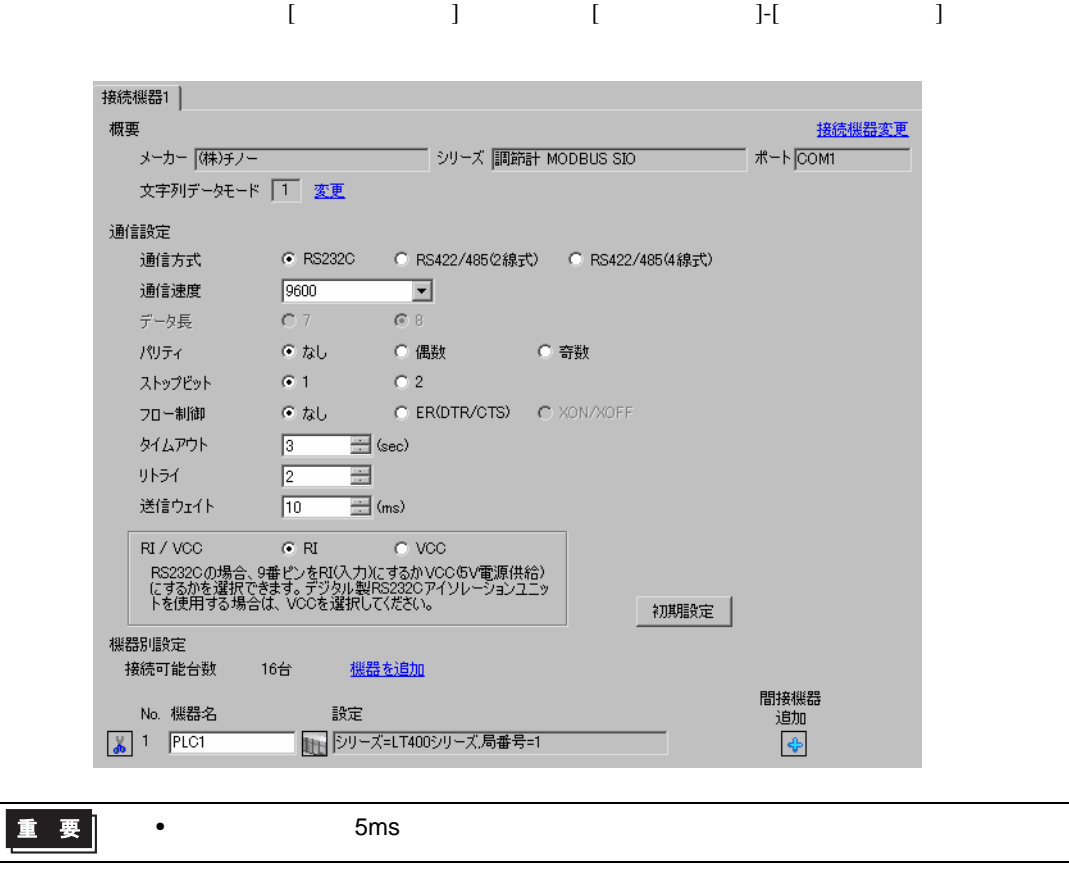

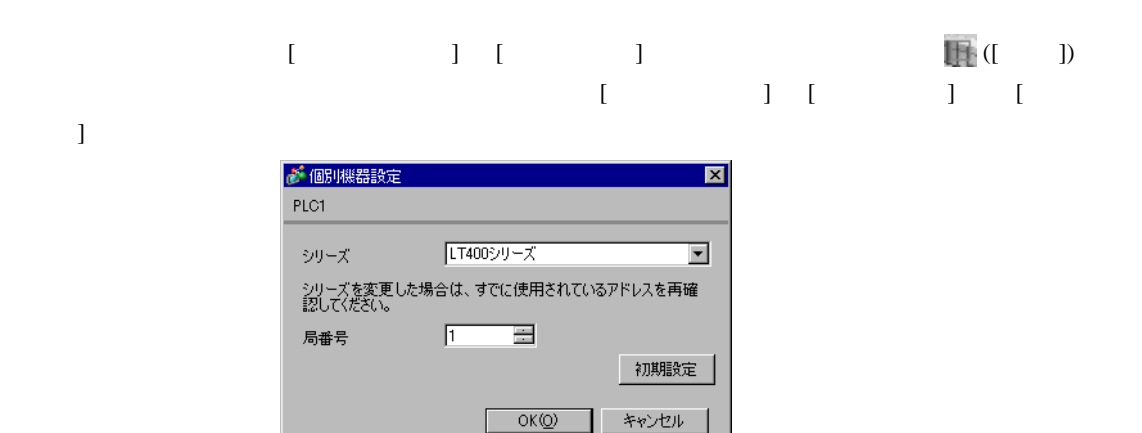

GP-Pro EX 47

## $\begin{minipage}{0.9\linewidth} MODE \end{minipage} \begin{minipage}{0.9\linewidth} \begin{minipage}{0.9\linewidth} \textbf{SEL/ENT} \end{minipage} \begin{minipage}{0.9\linewidth} \textbf{DOWN} \end{minipage} \begin{minipage}{0.9\linewidth} \begin{minipage}{0.9\linewidth} \textbf{UP} \end{minipage} \begin{minipage}{0.9\linewidth} \begin{minipage}{0.9\linewidth} \textbf{A} & \textbf{UP} \end{minipage} \end{minipage} \begin{minipage}{0.9\linewidth} \begin{minipage}{0.9\linewidth} \textbf{A} & \text$

- $1$  MODE
- $2 \text{ UP}$   $7$
- 3 SEL/ENT
- 4 DOWN/UP

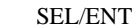

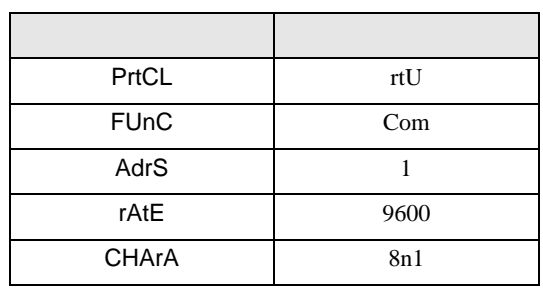

# 3.21 設定例 21

GP-ProEX

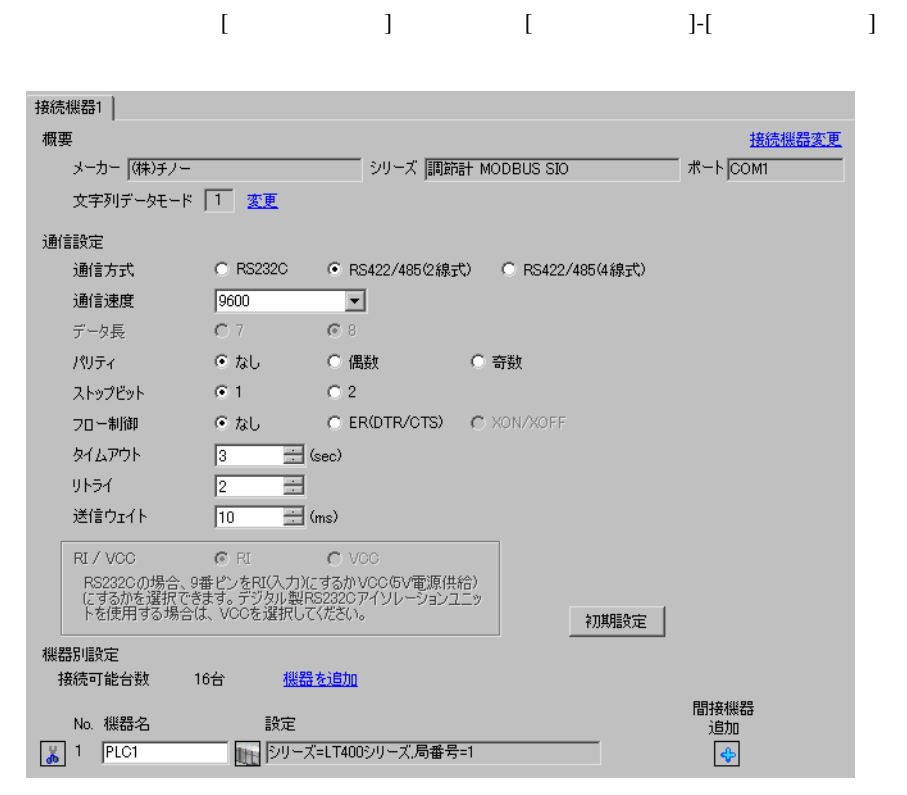

$$
\boxed{\mathbf{1} \quad \mathbf{E}}
$$

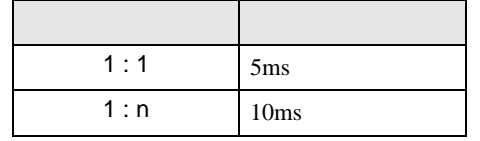

 $\bullet$ 

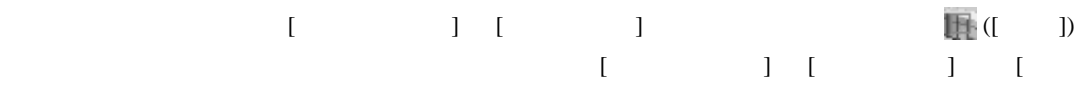

 $\bf{j}$  , the original system is the contract of the contract of the contract of the contract of the contract of the contract of the contract of the contract of the contract of the contract of the contract of the contract

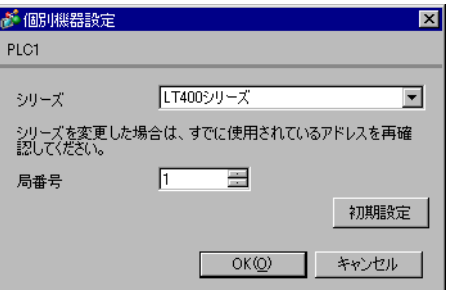

## $\begin{minipage}{0.9\linewidth} MODE \end{minipage} \begin{minipage}{0.9\linewidth} \begin{minipage}{0.9\linewidth} \textbf{SEL/ENT} \end{minipage} \begin{minipage}{0.9\linewidth} \textbf{DOWN} \end{minipage} \begin{minipage}{0.9\linewidth} \begin{minipage}{0.9\linewidth} \textbf{UP} \end{minipage} \begin{minipage}{0.9\linewidth} \begin{minipage}{0.9\linewidth} \textbf{A} & \textbf{UP} \end{minipage} \end{minipage} \begin{minipage}{0.9\linewidth} \begin{minipage}{0.9\linewidth} \textbf{A} & \text$

- $1$  MODE
- $2 \text{ UP}$   $7$
- 3 SEL/ENT
- 4 DOWN/UP

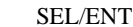

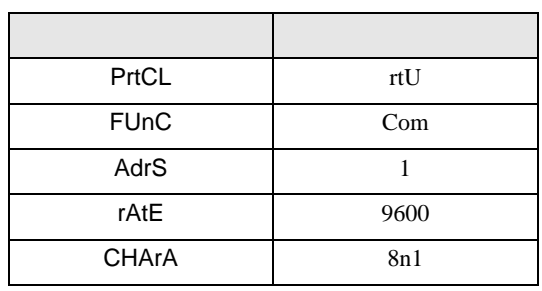

3.22 設定例 22

GP-ProEX

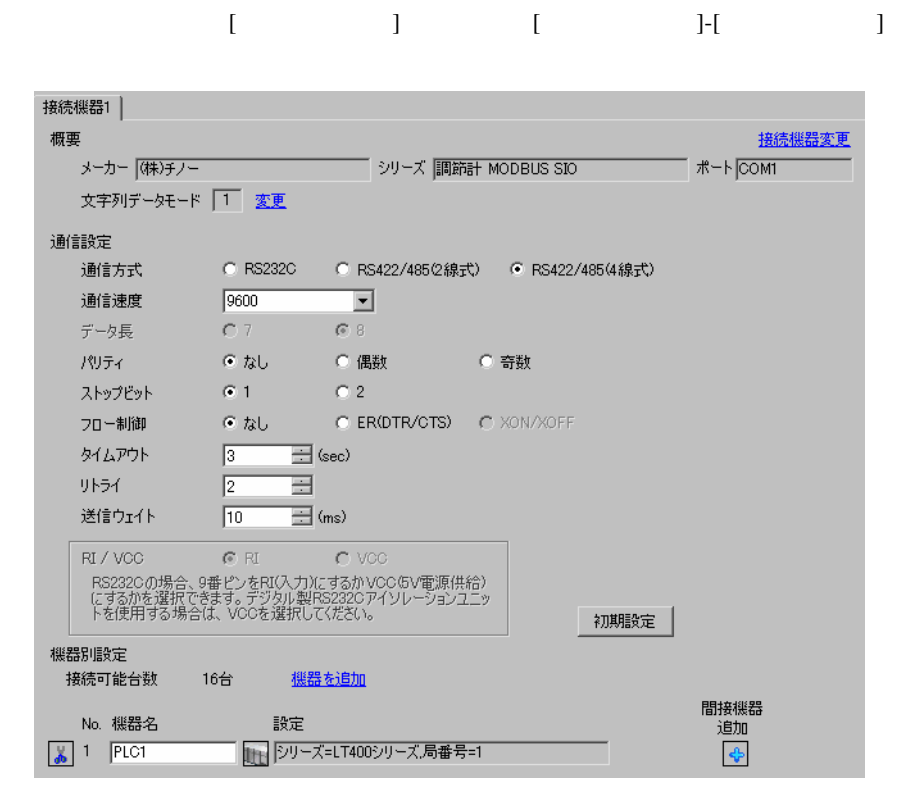

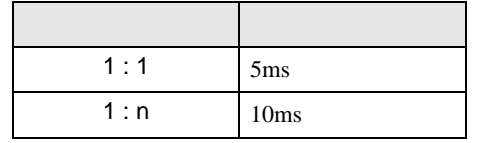

 $\bullet$ 

 $[ \qquad \qquad ] \quad [ \qquad \qquad ] \qquad \qquad ]$ をクリックします。複数の接続機器を接続する場合は、[ 接続機器設定 ] [ 機器別設定 ] から [ 機器

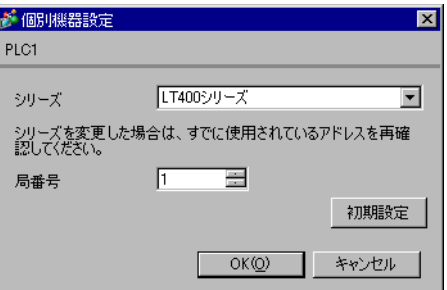

## $\begin{minipage}{0.9\linewidth} MODE \end{minipage} \begin{minipage}{0.9\linewidth} \begin{minipage}{0.9\linewidth} \textbf{SEL/ENT} \end{minipage} \begin{minipage}{0.9\linewidth} \textbf{DOWN} \end{minipage} \begin{minipage}{0.9\linewidth} \begin{minipage}{0.9\linewidth} \textbf{UP} \end{minipage} \begin{minipage}{0.9\linewidth} \begin{minipage}{0.9\linewidth} \textbf{A} & \textbf{UP} \end{minipage} \end{minipage} \begin{minipage}{0.9\linewidth} \begin{minipage}{0.9\linewidth} \textbf{A} & \text$

- $1$  MODE
- $2 \text{ UP}$   $7$
- 3 SEL/ENT
- 4 DOWN/UP

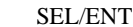

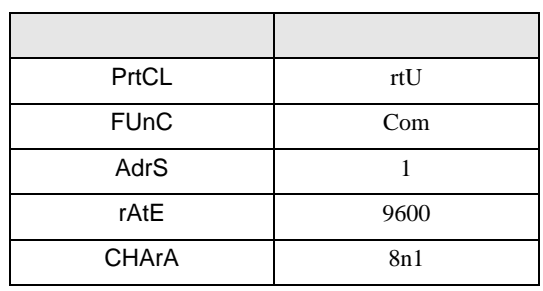

3.23 設定例 23

GP-ProEX

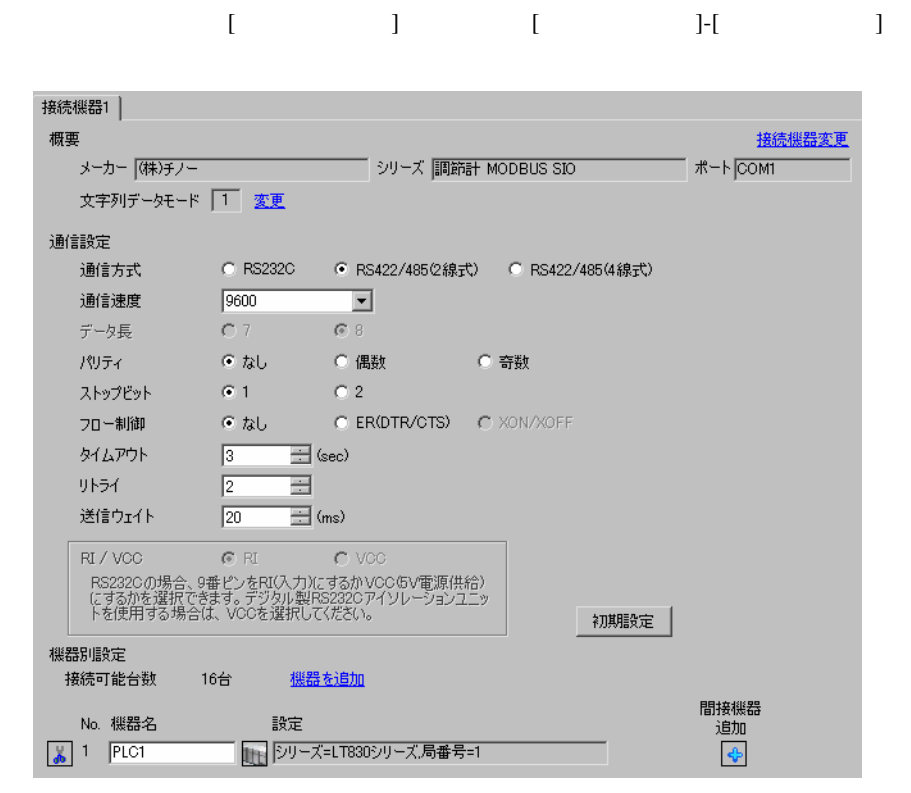

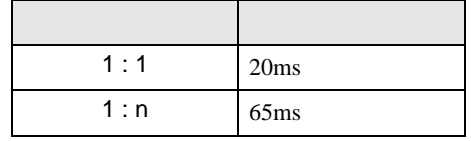

 $\bullet$ 

 $[ \qquad \qquad ] \quad [ \qquad \qquad ] \qquad \qquad ]$ をクリックします。複数の接続機器を接続する場合は、[ 接続機器設定 ] [ 機器別設定 ] から [ 機器

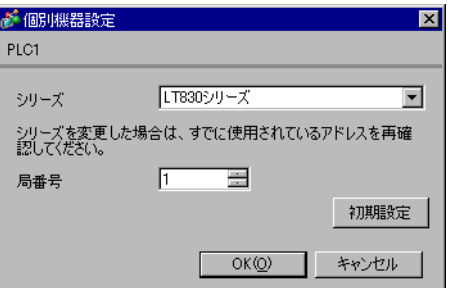

#### SEL/ENT

1 SEL/ENT  $2$ 

2  $\sim$  6

3 SEL/ENT

4 / SEL/ENT

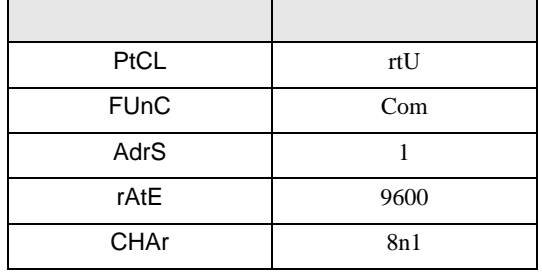

# 3.24 設定例 24

GP-ProEX

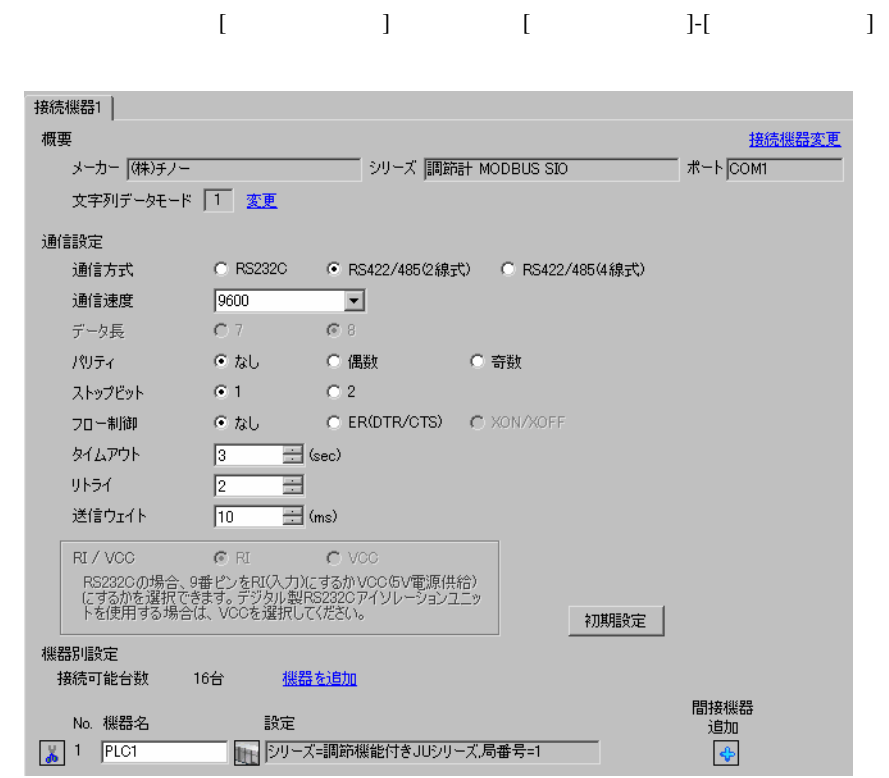

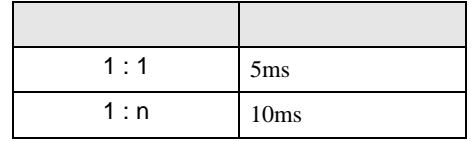

 $\bullet$ 

設定画面を表示するには、[ 接続機器設定 ] [ 機器別設定 ] から設定したい接続機器の ([ 設定 ])  $[ \qquad \qquad ] \quad [ \qquad \qquad ] \quad [ \qquad \qquad ] \quad [$ 

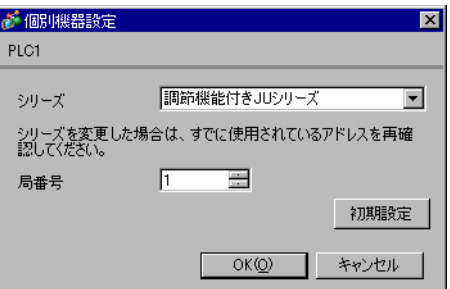

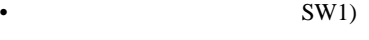

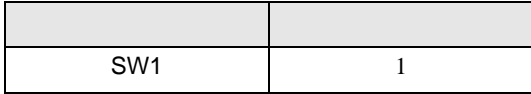

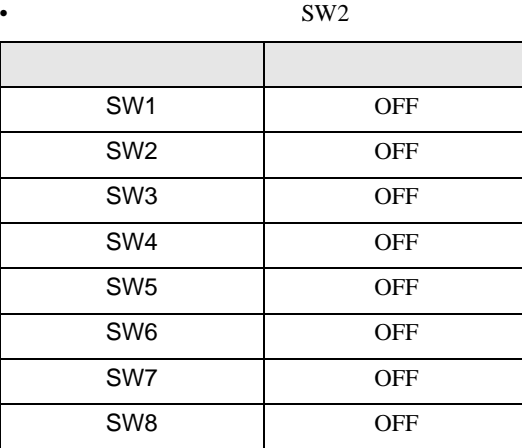

3.25 設定例 25

GP-ProEX

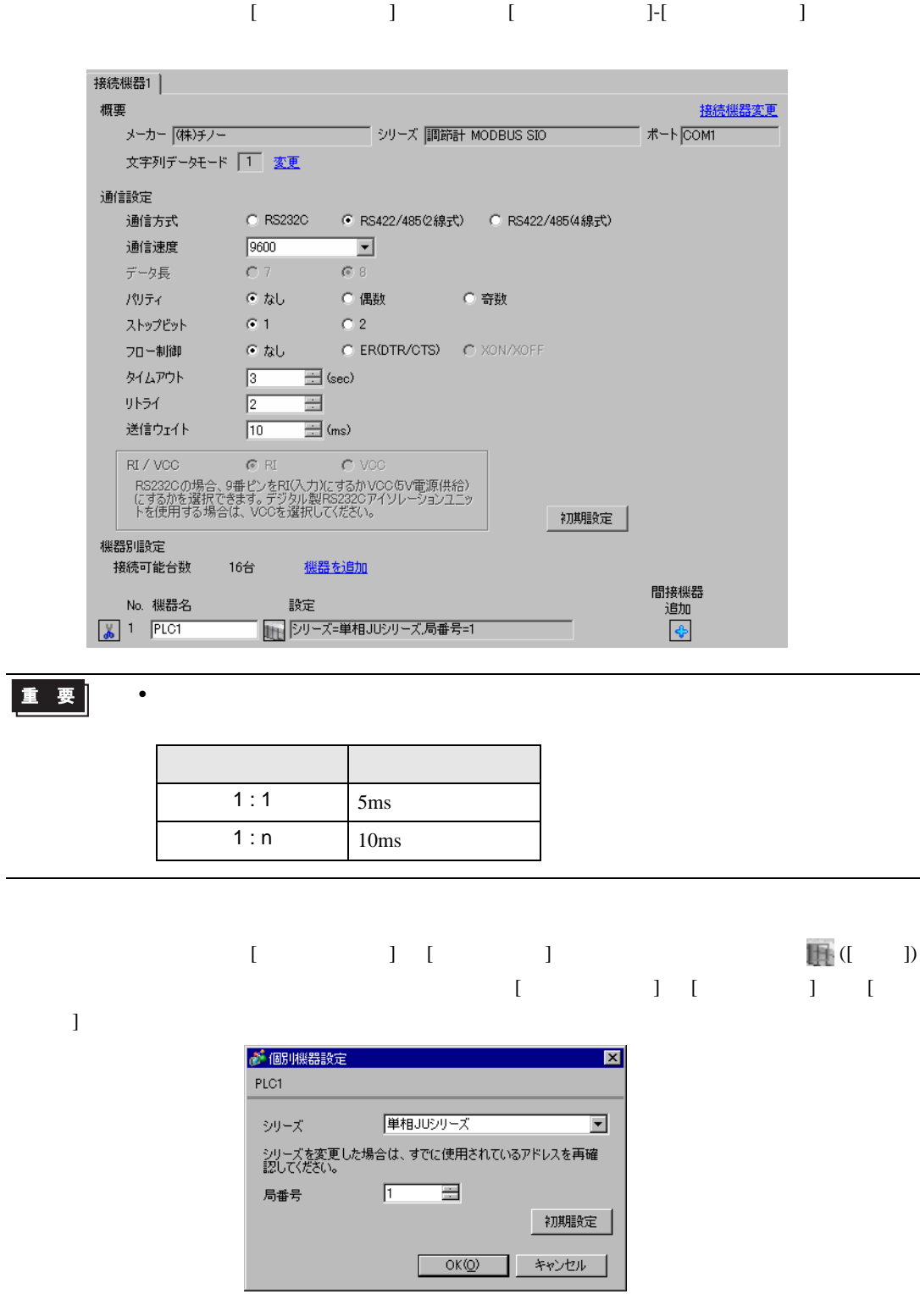

## MODE ENT

1 MODE

2  $\frac{3}{5}$ 

 $3 ENT$ 

4  $\prime$  / ENT

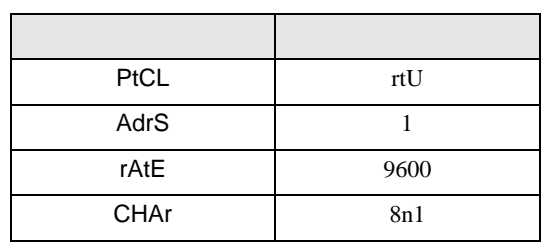

# 3.26 設定例 26

GP-ProEX

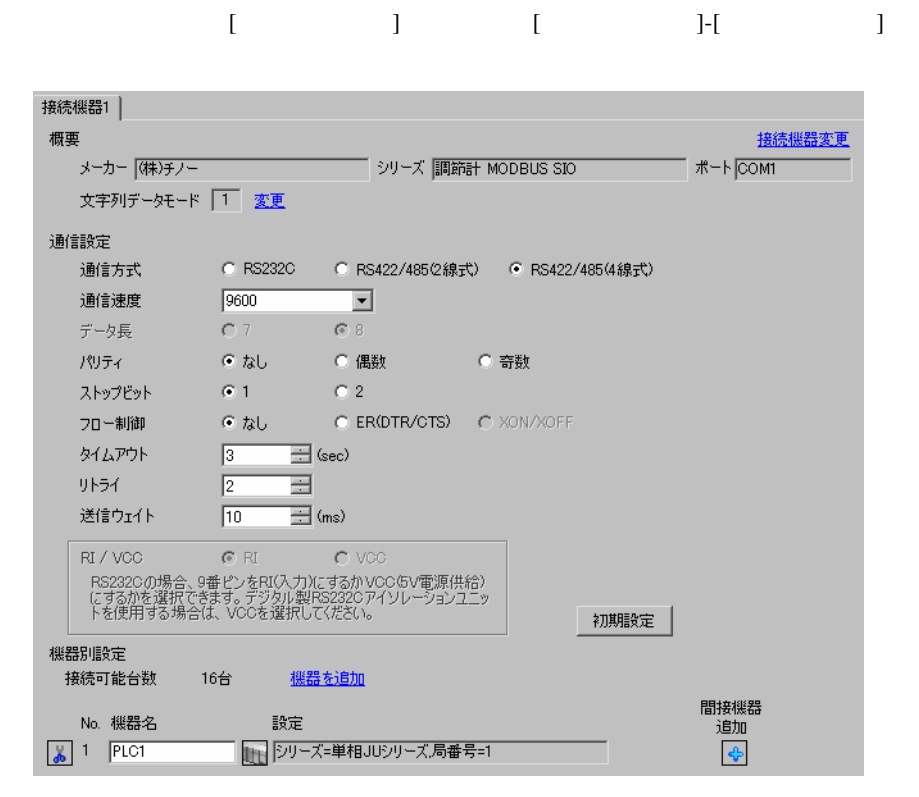

重要

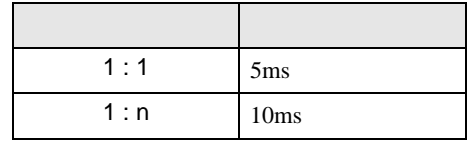

 $\bullet$ 

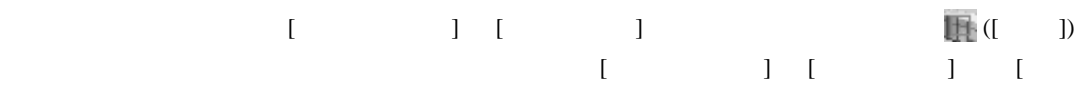

 $\bf{j}$  , the original system is the contract of the contract of the contract of the contract of the contract of the contract of the contract of the contract of the contract of the contract of the contract of the contract

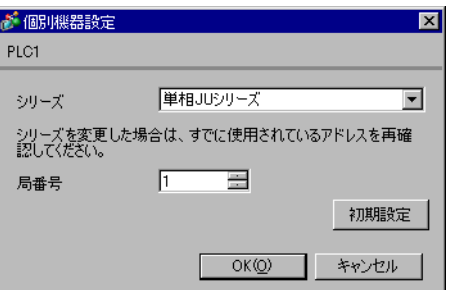

## MODE ENT

1 MODE

2  $\frac{3}{5}$ 

 $3 ENT$ 

4  $\prime$  / ENT

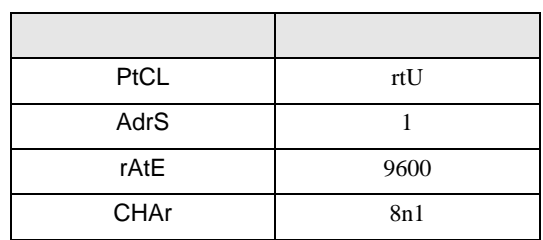

# 3.27 設定例 27

GP-ProEX

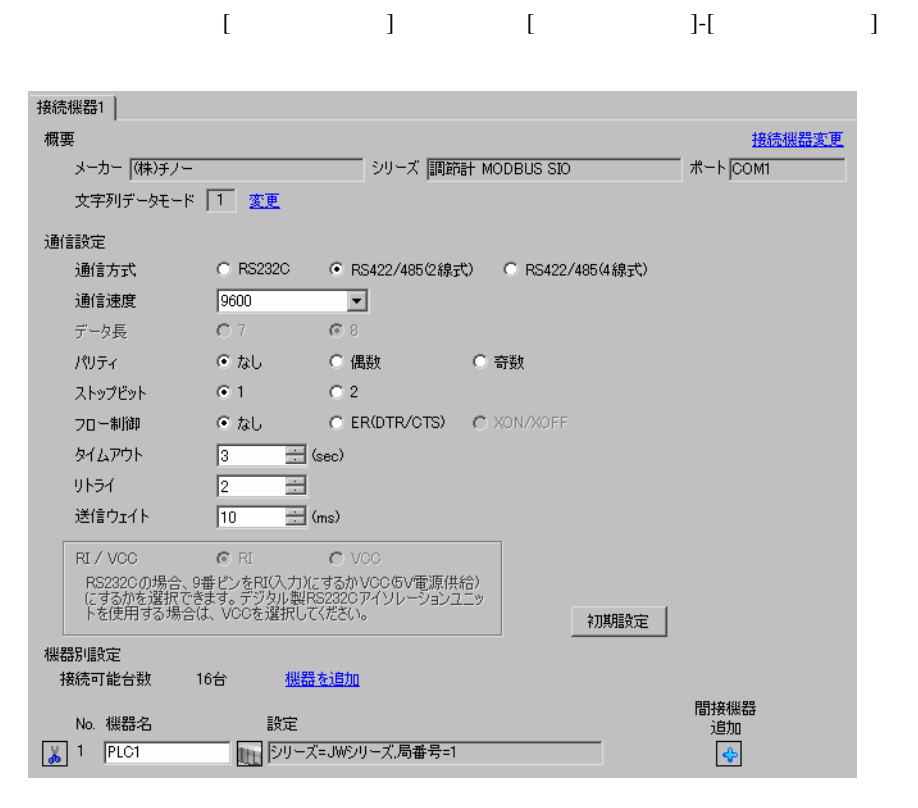

重要

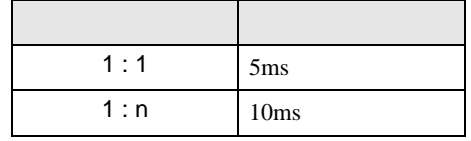

 $\bullet$ 

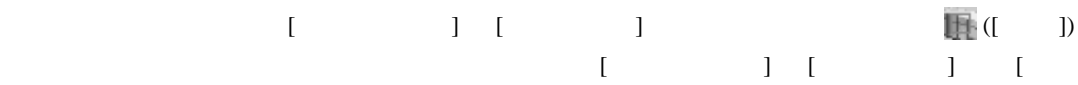

 $\bf{j}$  , the original system is the contract of the contract of the contract of the contract of the contract of the contract of the contract of the contract of the contract of the contract of the contract of the contract

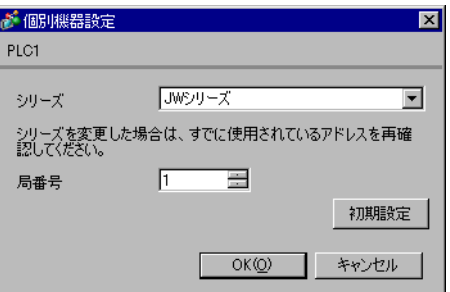

## MODE ENT

1 MODE

2  $\frac{3}{5}$ 

 $3 ENT$ 

4  $\prime$  / ENT

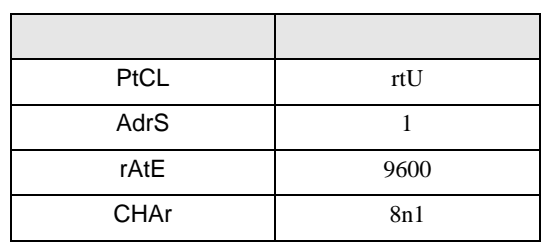

# 3.28 設定例 28

GP-ProEX

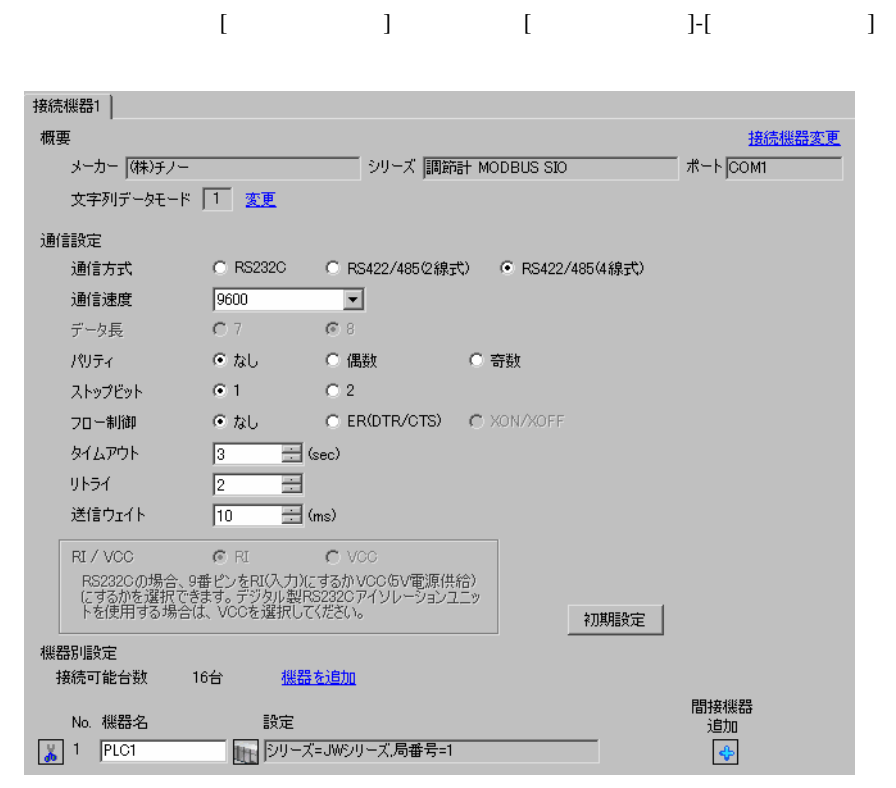

重要]

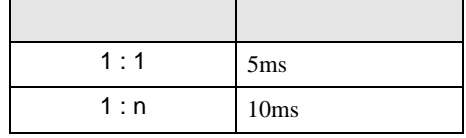

 $\bullet$ 

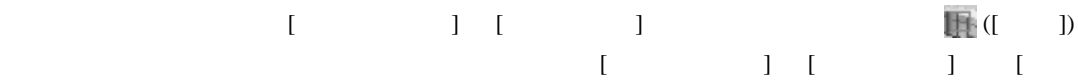

 $\bf{j}$  , the original system is the contract of the contract of the contract of the contract of the contract of the contract of the contract of the contract of the contract of the contract of the contract of the contract

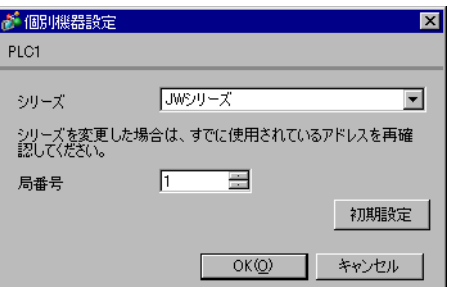

## MODE ENT

1 MODE

- 2  $\frac{3}{5}$
- $3 ENT$
- 

4  $\prime$  / ENT

| PtCL        | rtU  |
|-------------|------|
| AdrS        |      |
| rAtE        | 9600 |
| <b>CHAr</b> | 8n1  |

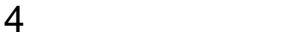

 $GP-Pro EX$ 

 $\circled{f}$  3 9

4.1 GP-Pro EX

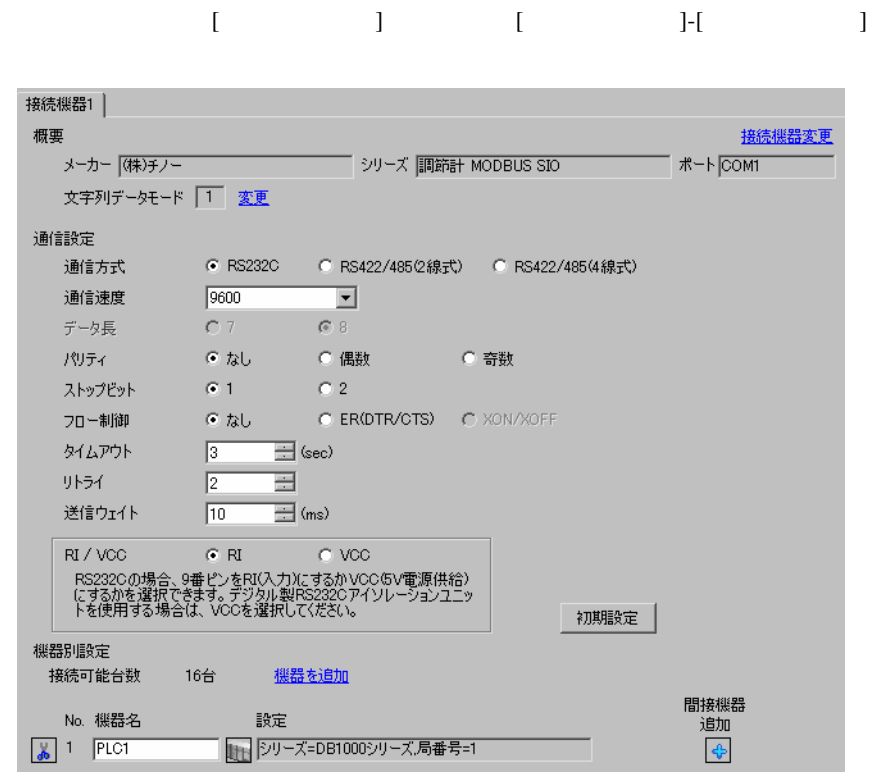

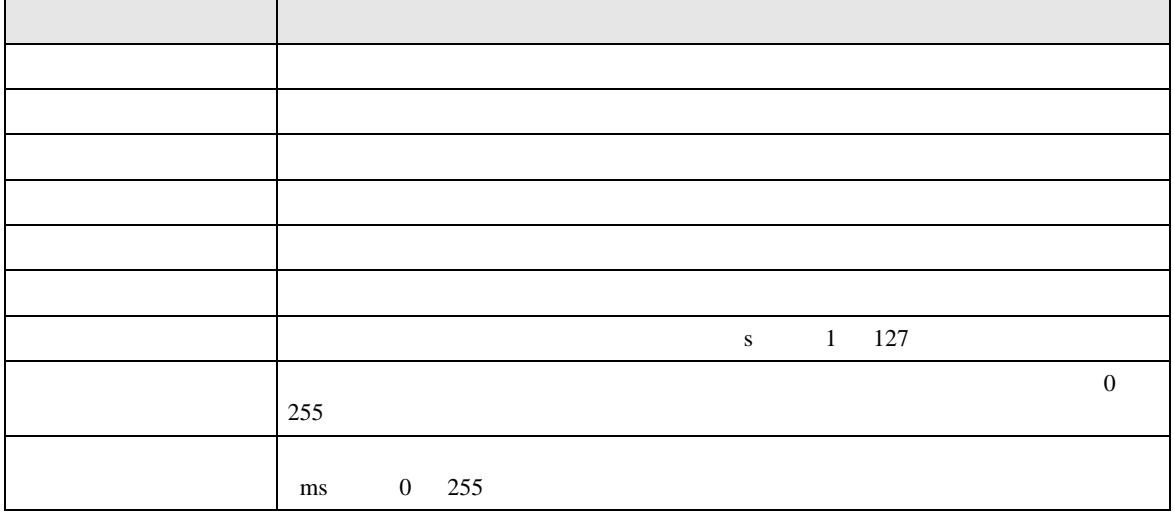

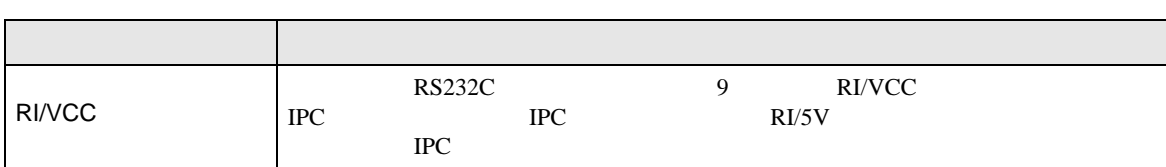

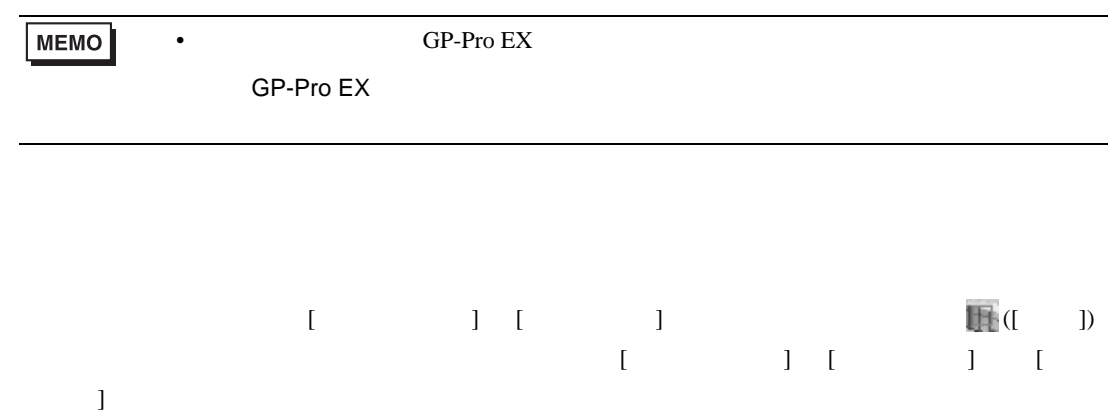

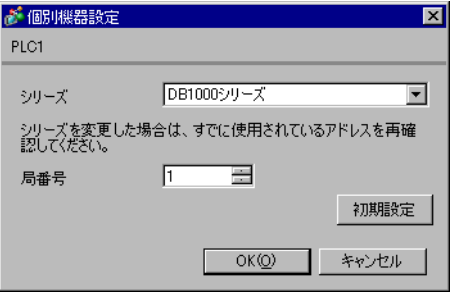

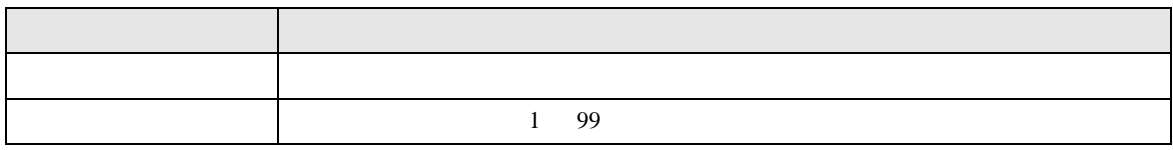

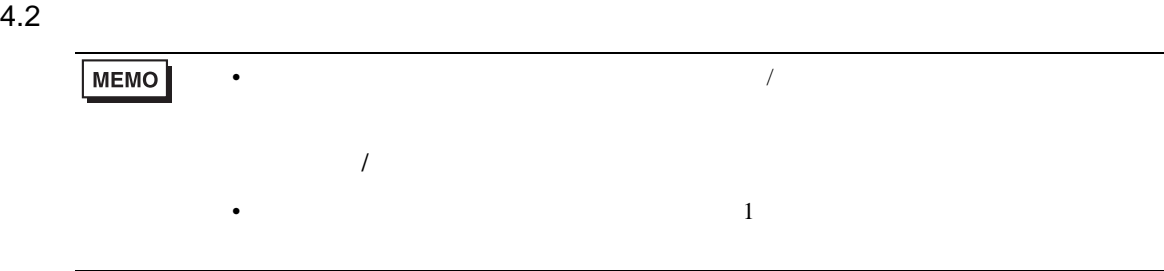

# 設定画面を表示するには、オフラインモードの [ 周辺機器設定 ] から [ 接続機器設定 ] をタッチしま

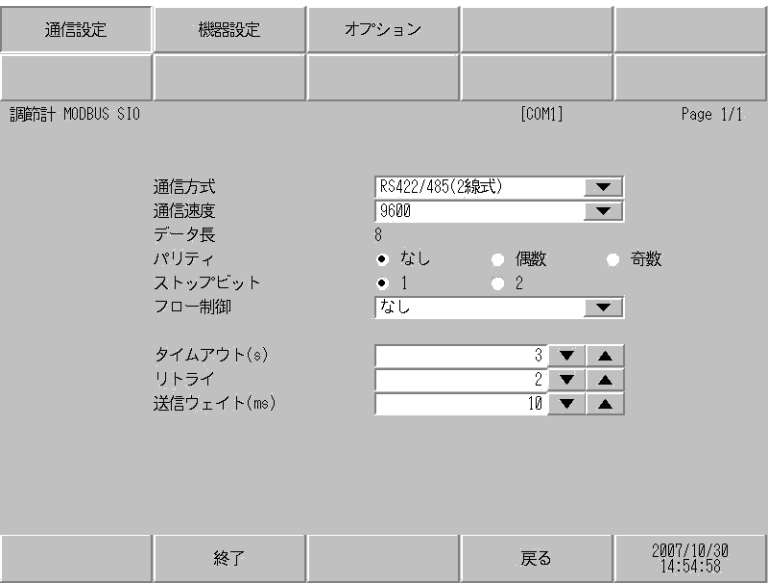

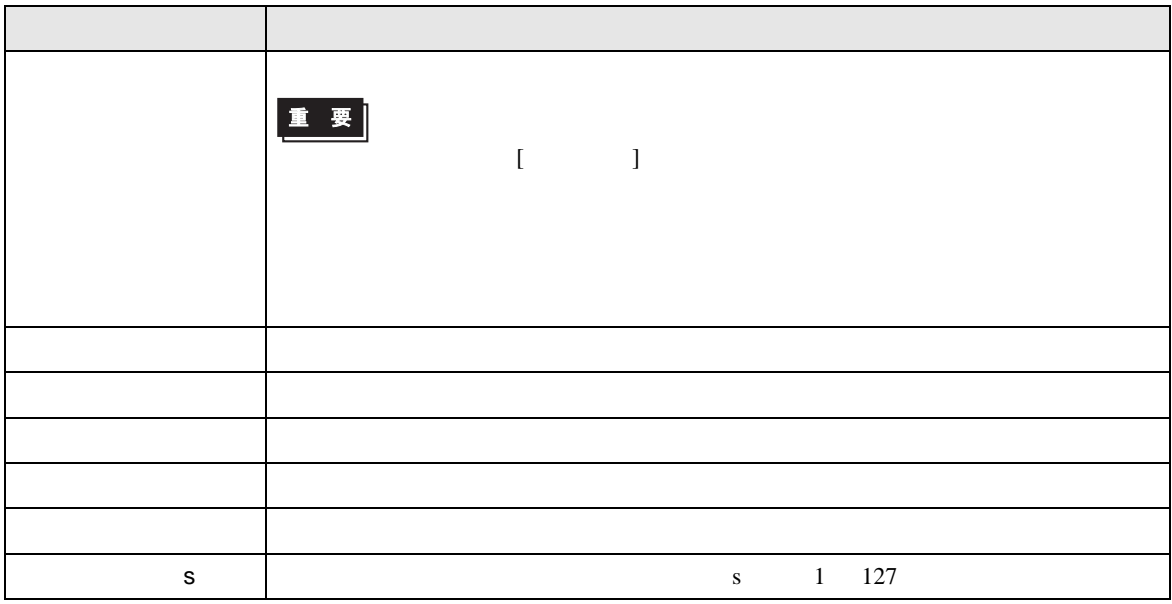

## MODBUS SIO

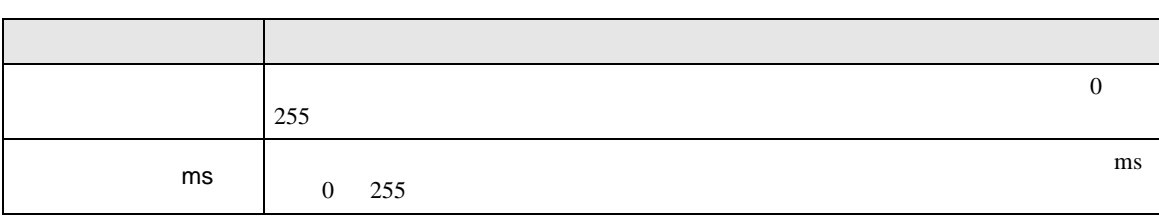

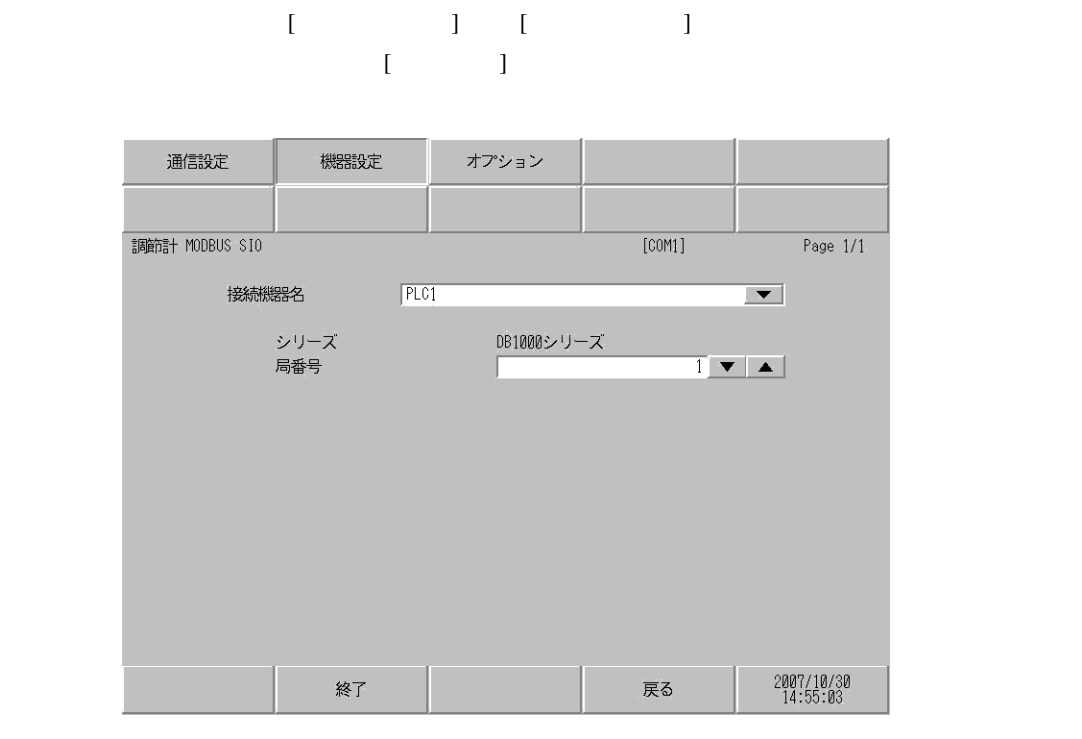

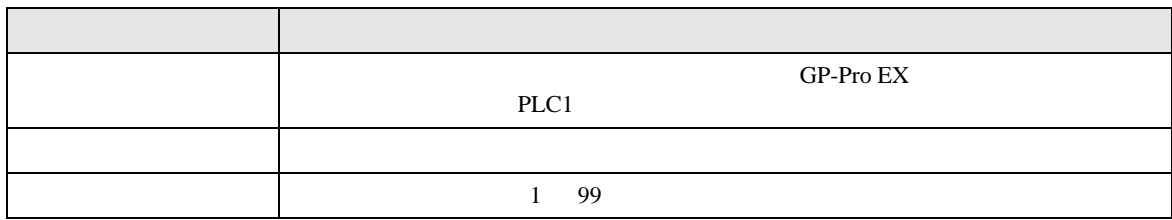

**Contract Contract Contract** 

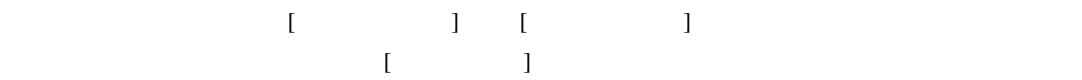

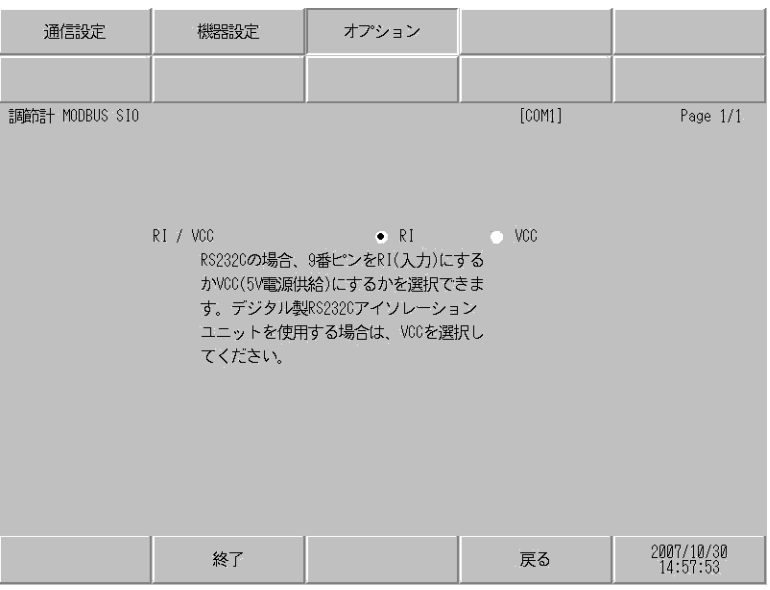

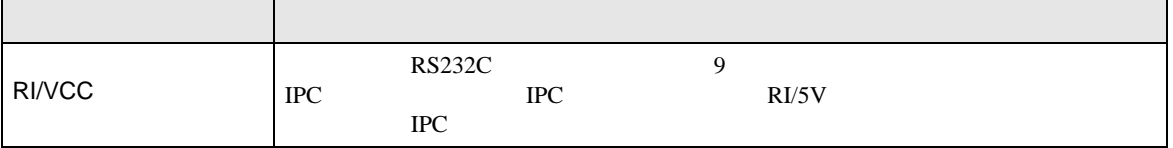

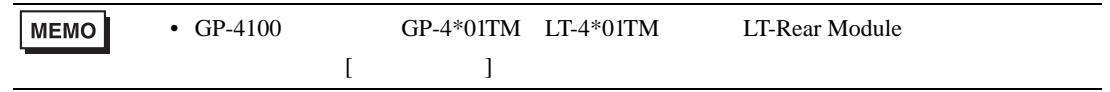

# DB1000 13 12 14 DB2000 (COM1) 27 26 28 DB2000 (COM2) 30 29 31 KP1000 13 12 14 KP2000 (COM1) 27 26 28 KP2000 (COM2) 30 29 31 KP3000 (COM1) 27 26 28 KP3000 (COM2) 30 29 31  $LT300/400$  11 13 13

 $3$   $\Box$ 

- シリーズ SD RD SG
- 

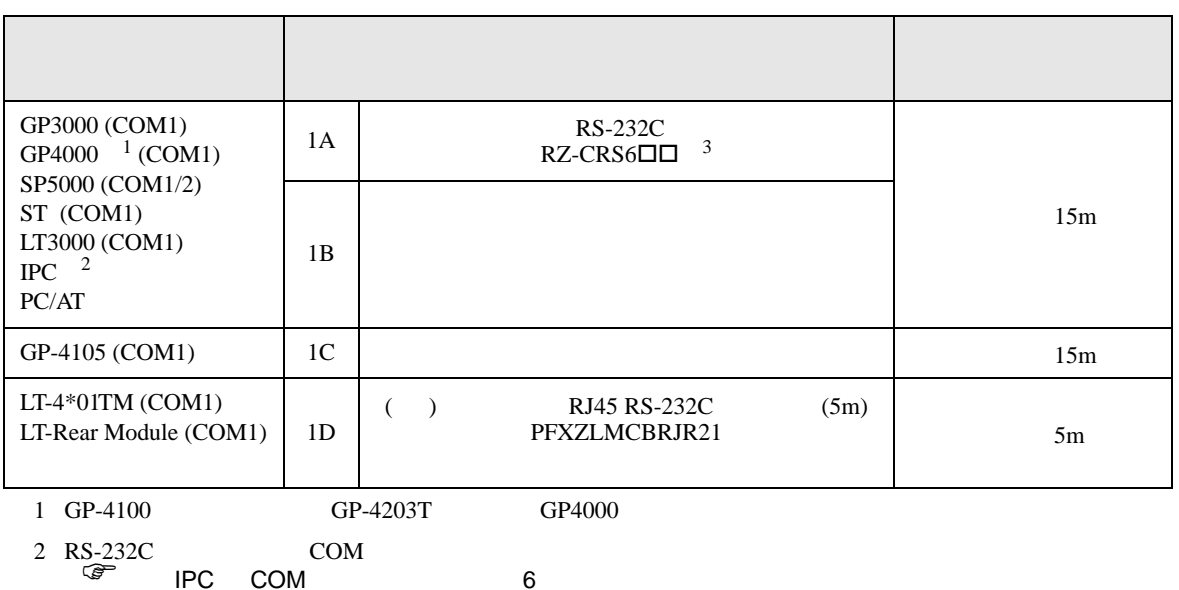

 $\bullet$ 

• ノイズなどの影響で通信が安定しない場合はアイソレーションユニットを接続してください。

- 結線図 1
- SG FG 56 SG 2011
- $FG$  D

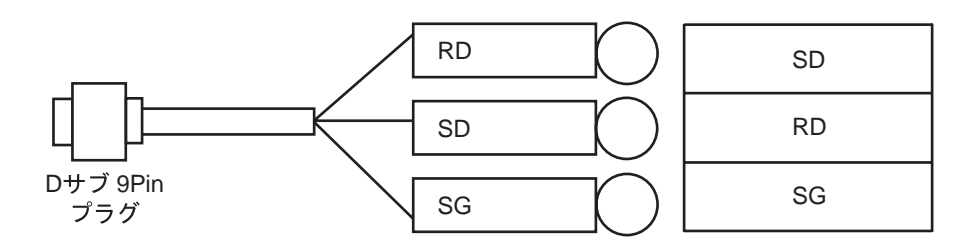

1B)

1A)

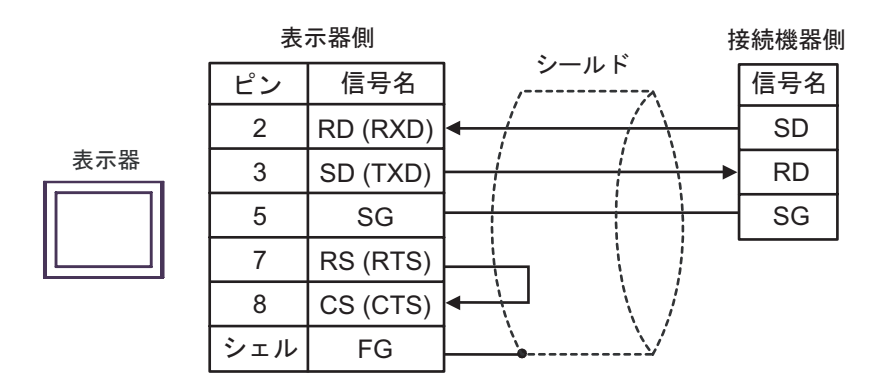

1C)

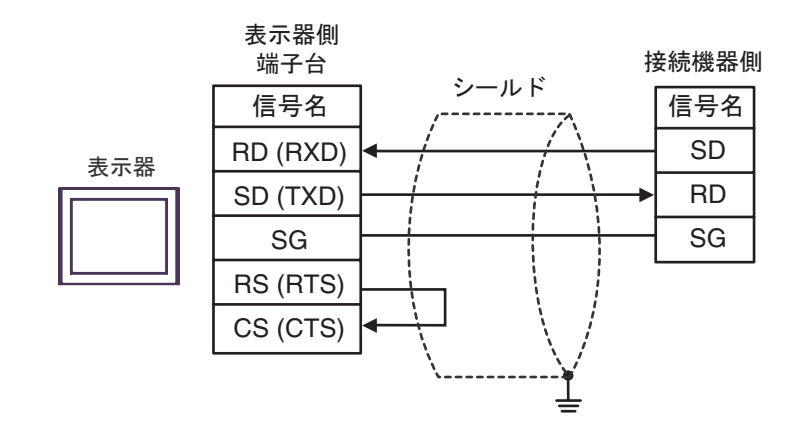

1D)

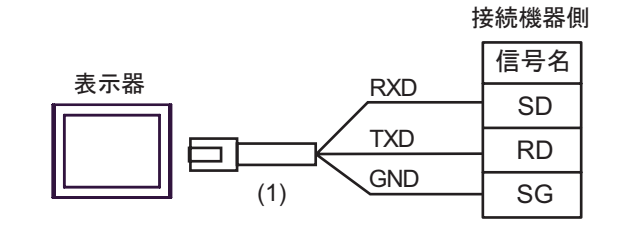

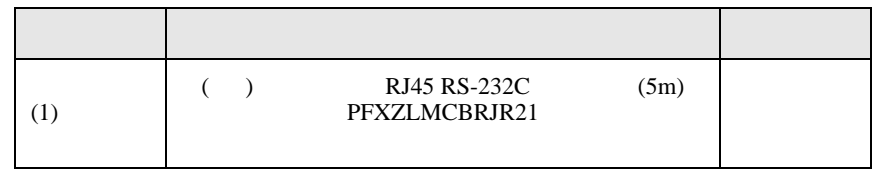

**2** 

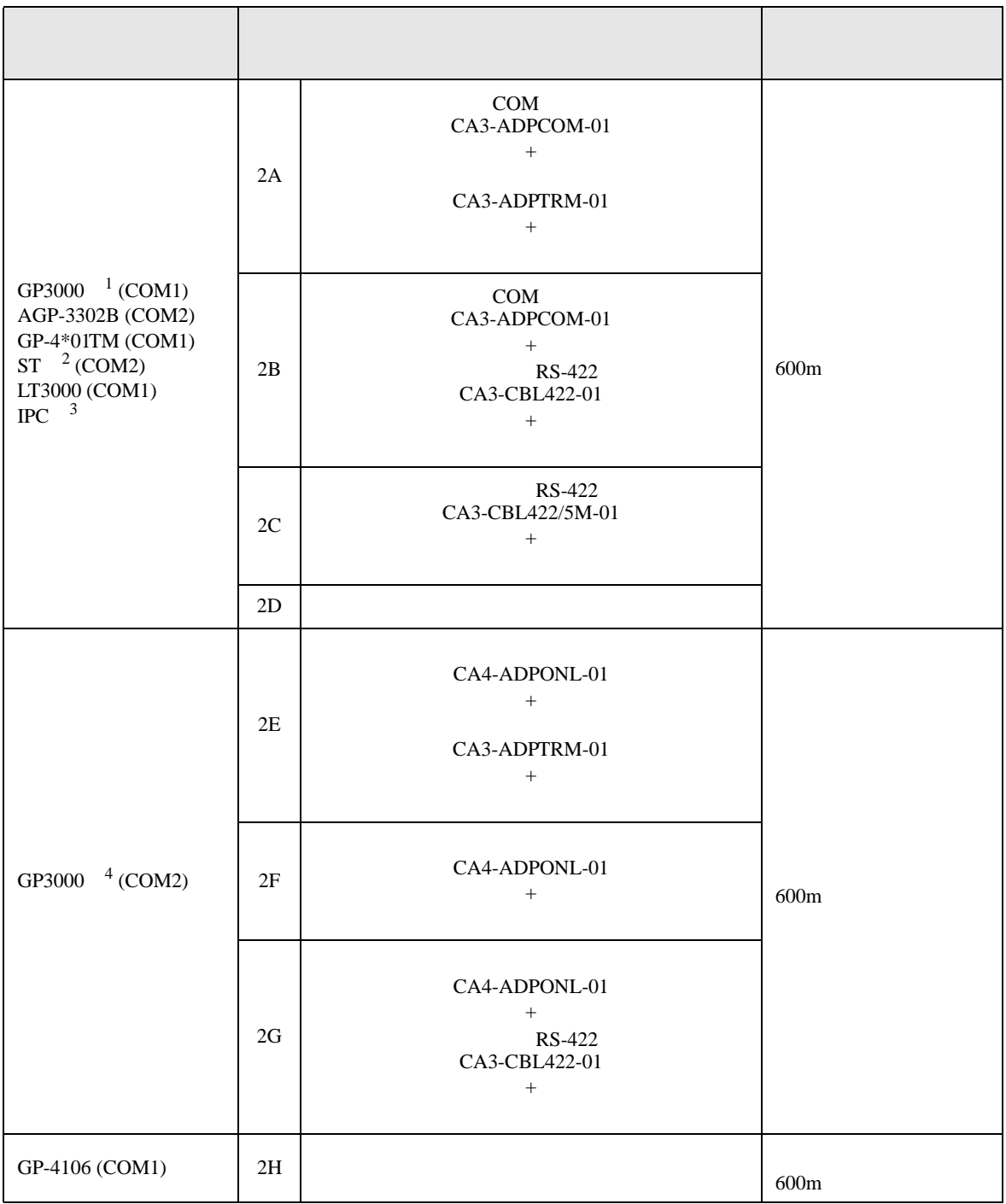
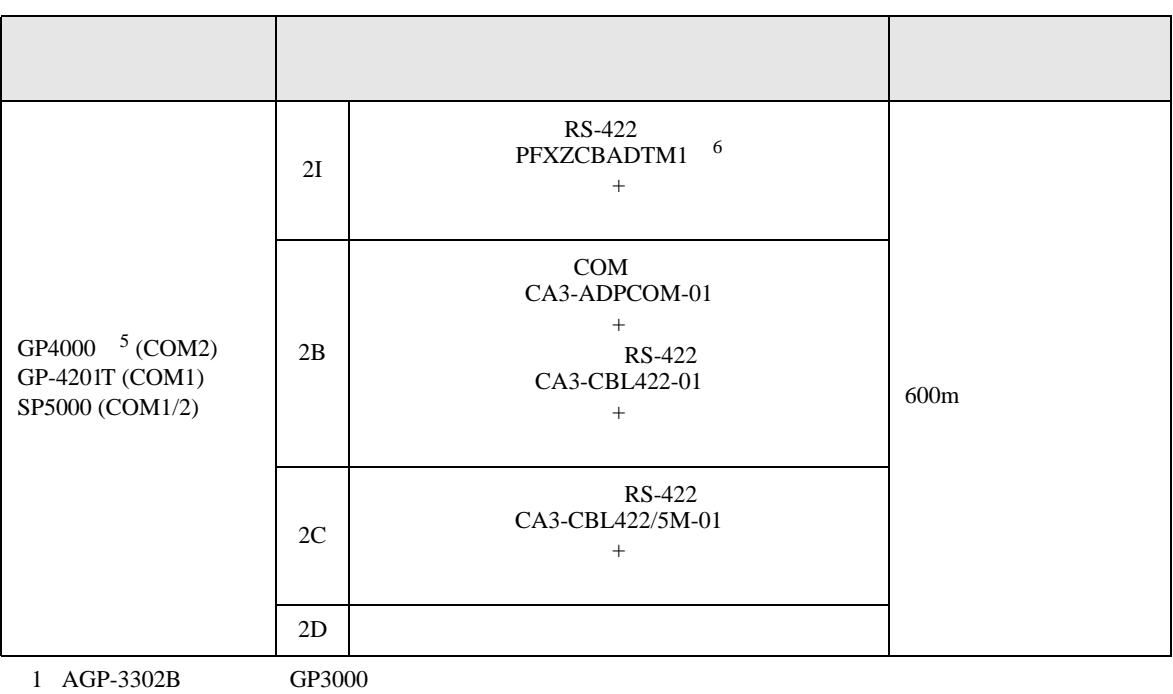

2 AST-3211A AST-3302B ST

 $3 \text{ RS-}422/485(4)$  COM  $6$ 

4 GP-3200  $AGP-3302B$  GP3000

- 5 GP-4100  $\text{GP-4*01TM}$  GP-4201T  $\text{GP-4*03T}$  GP4000
- 6 RS-422 (CA3-ADPTRM-01)

 $2A$ 

重要

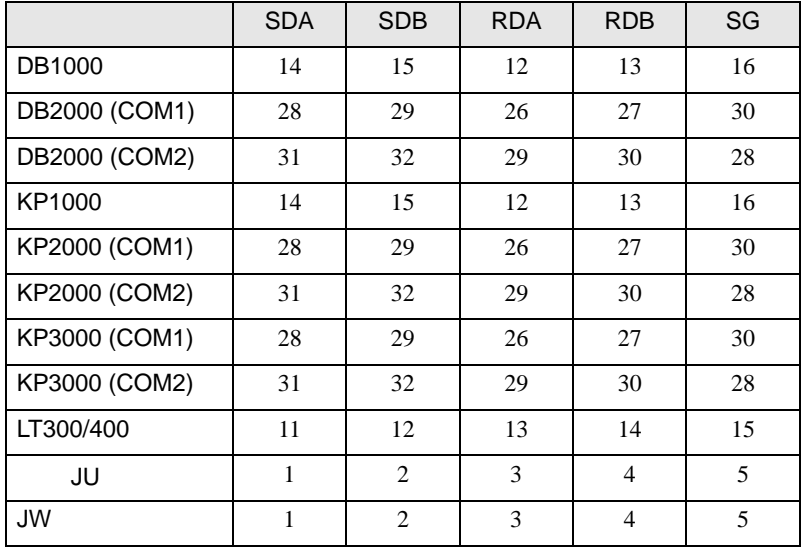

 $\bullet$ 

2A)

•  $1 \quad 1$ 

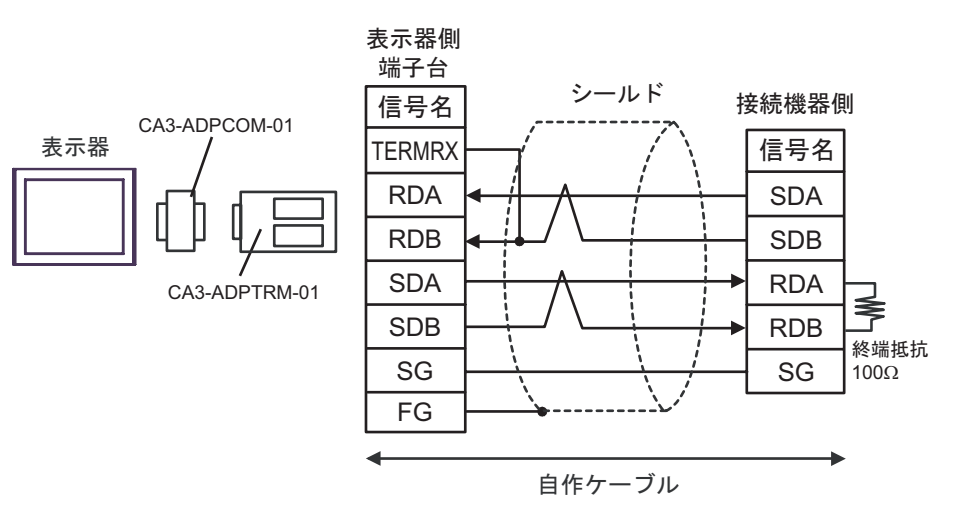

•  $1$  n

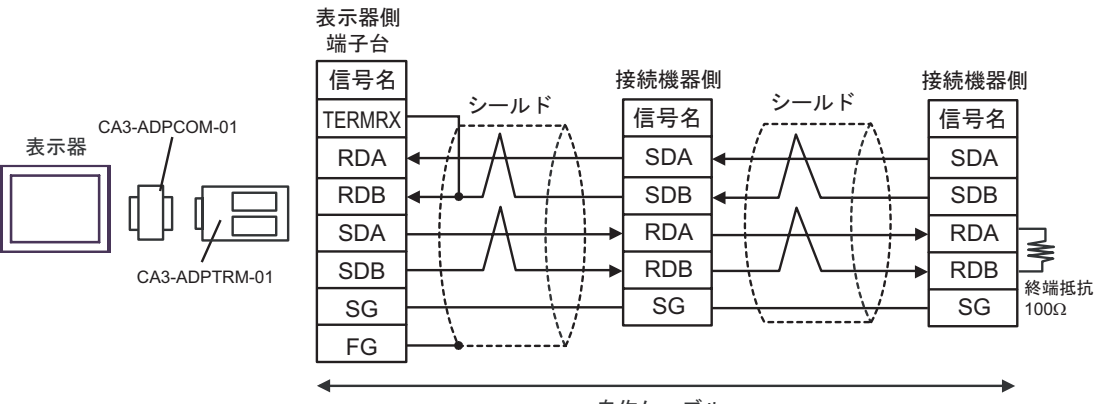

自作ケーブル

## 2B)

•  $1 \quad 1$ 

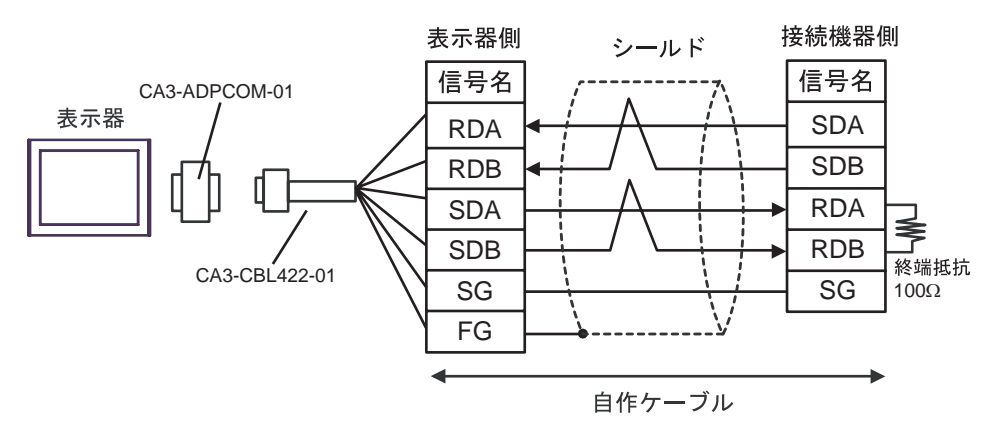

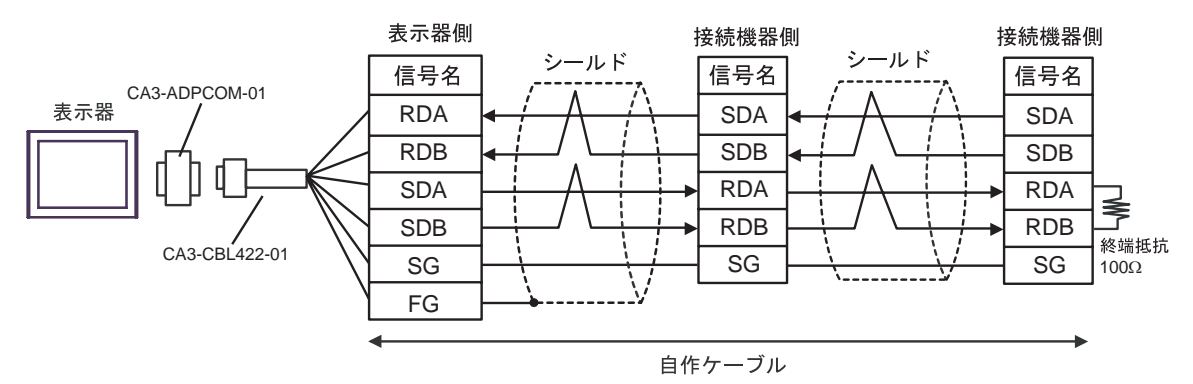

2C)

•  $1 \quad 1$ 

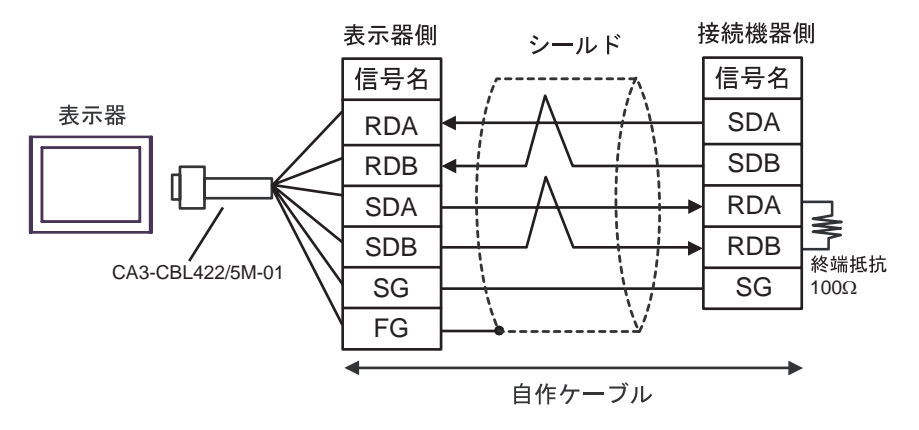

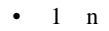

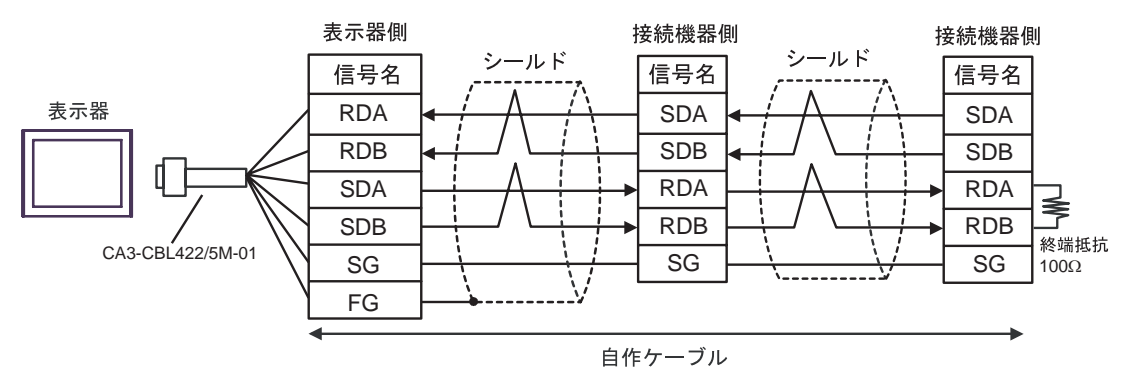

2D)

•  $1 \quad 1$ 

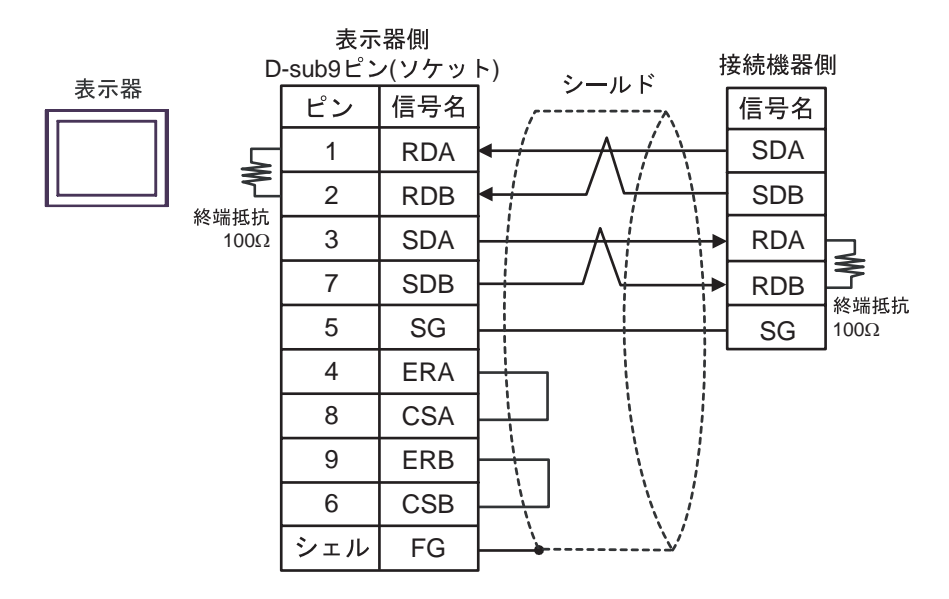

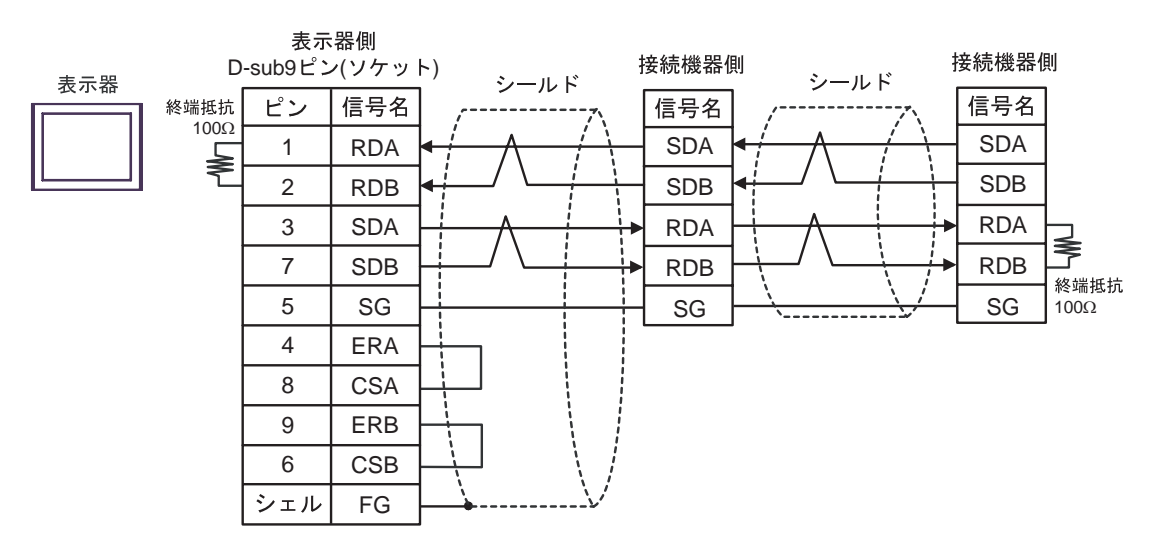

2E)

•  $1 \quad 1$ 

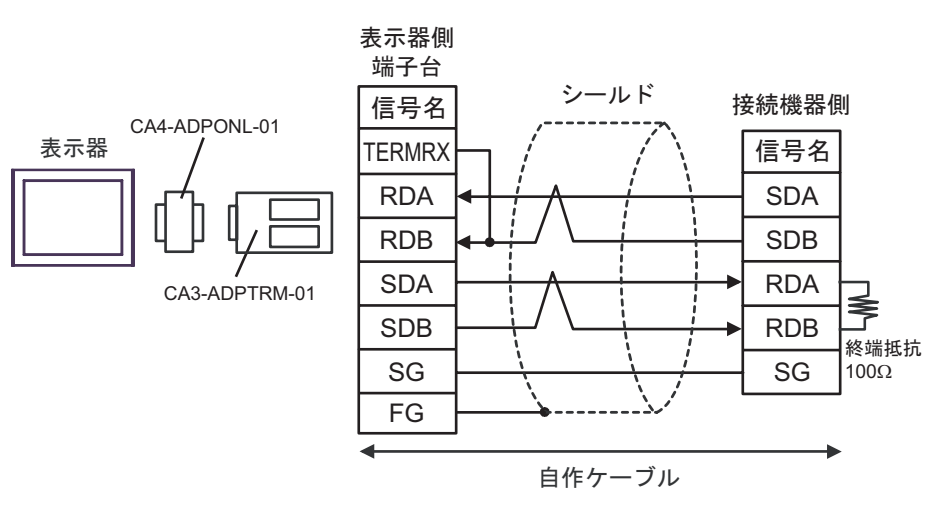

•  $1 \quad n$ 

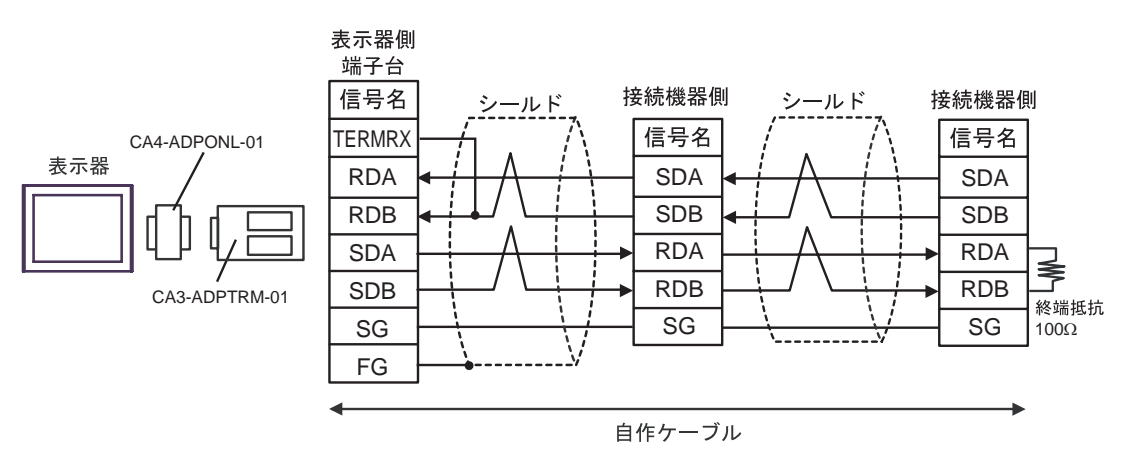

2F)

•  $1 \quad 1$ 

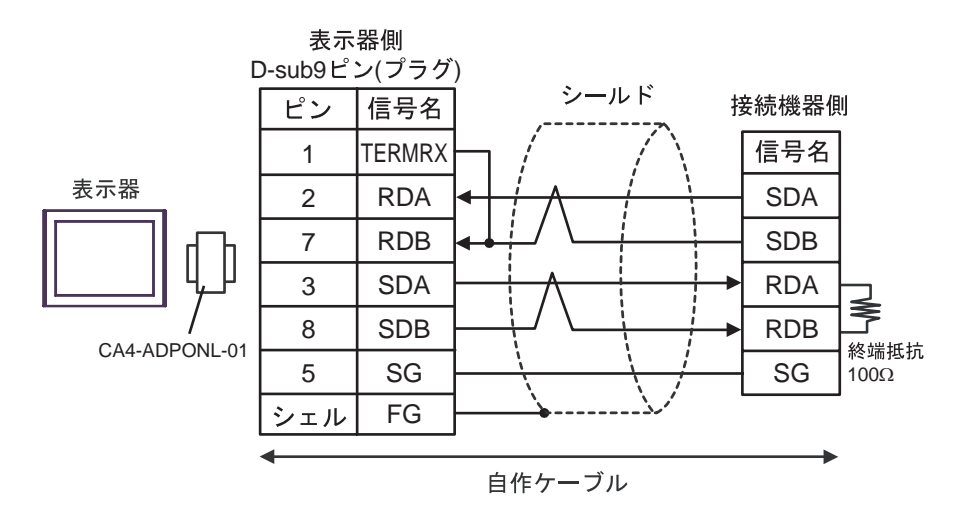

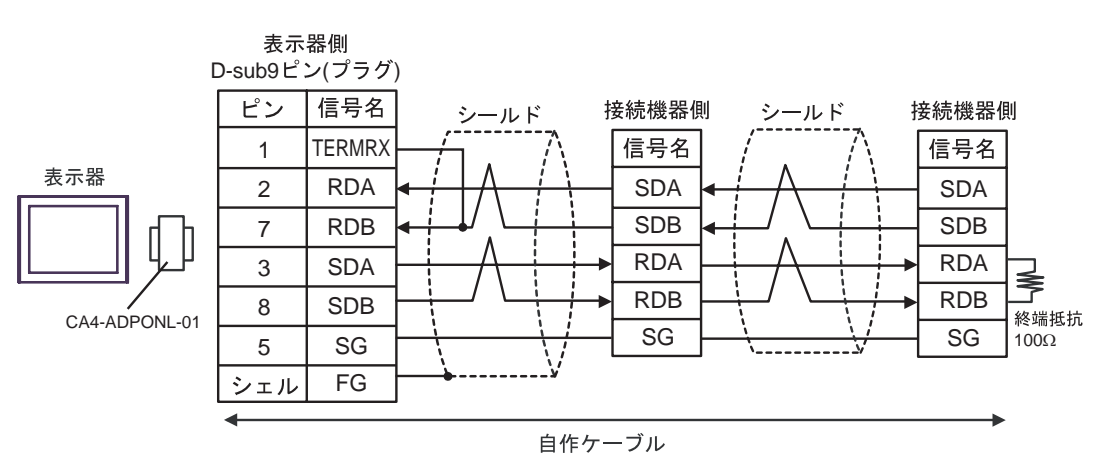

# 2G)

•  $1 \quad 1$ 

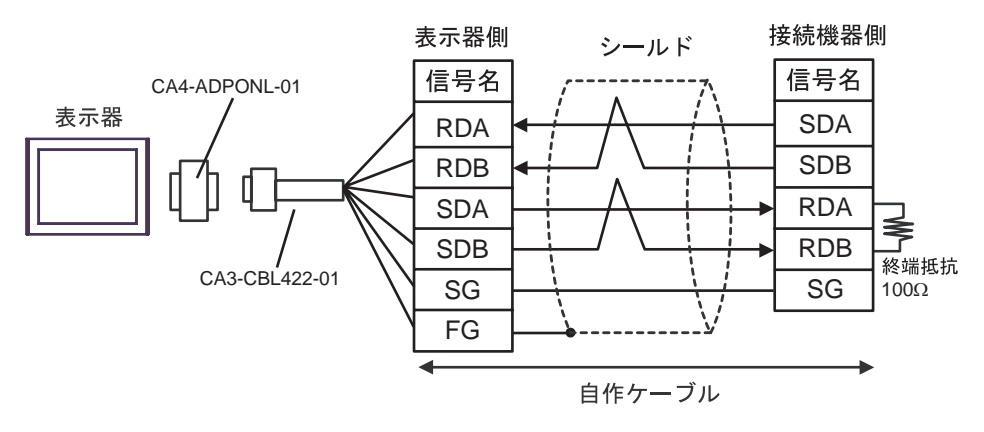

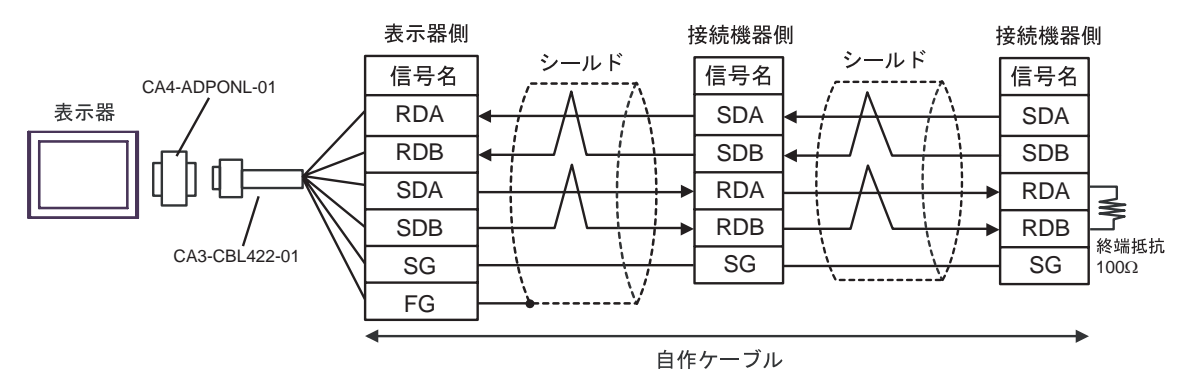

2H)

•  $1 \quad 1$ 

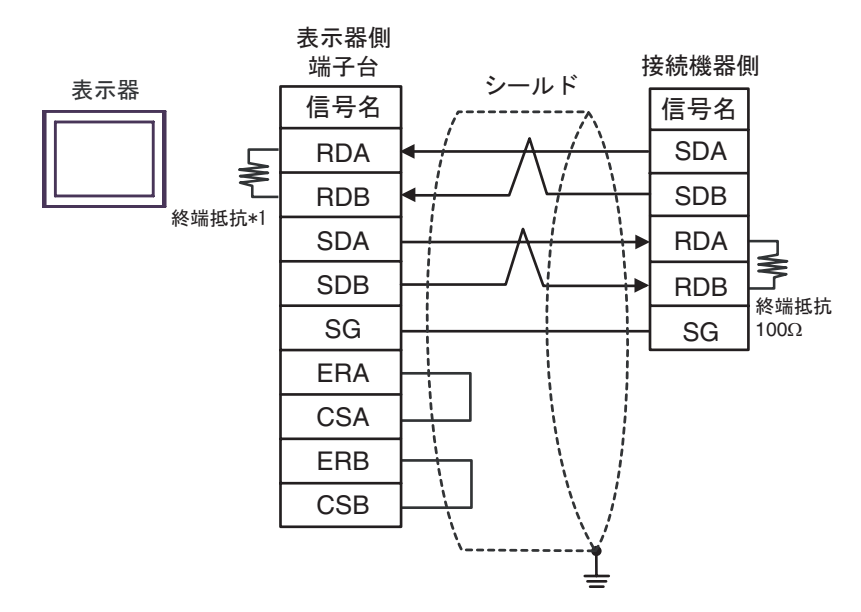

•  $1$  n

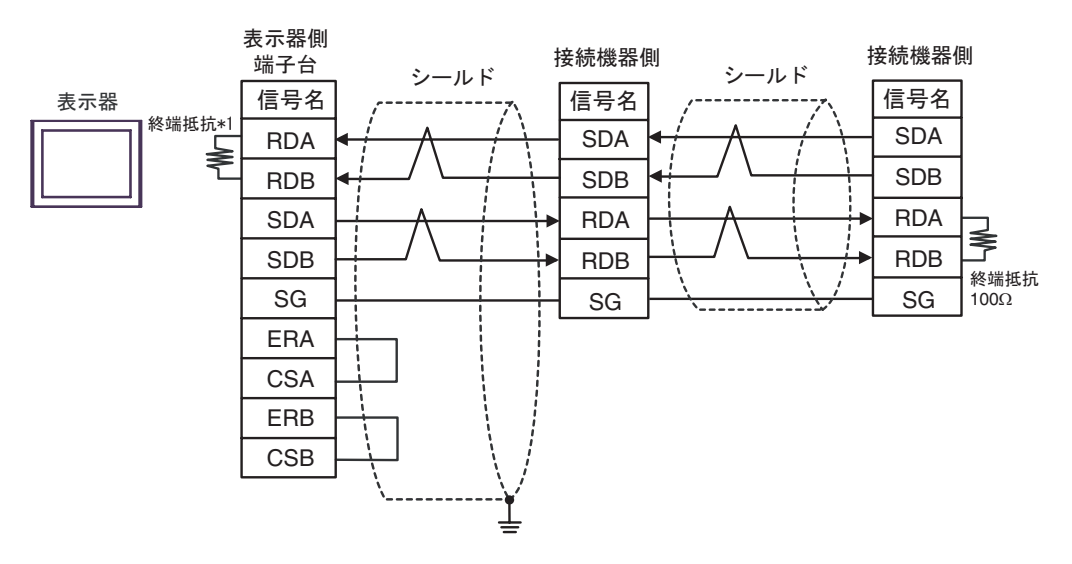

 $*1$ 

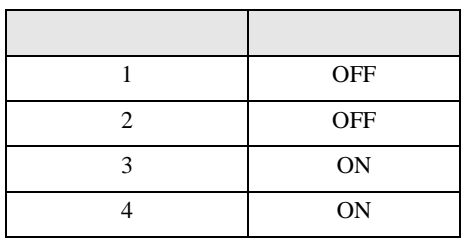

2I)

•  $1 \quad 1$ 

表示器

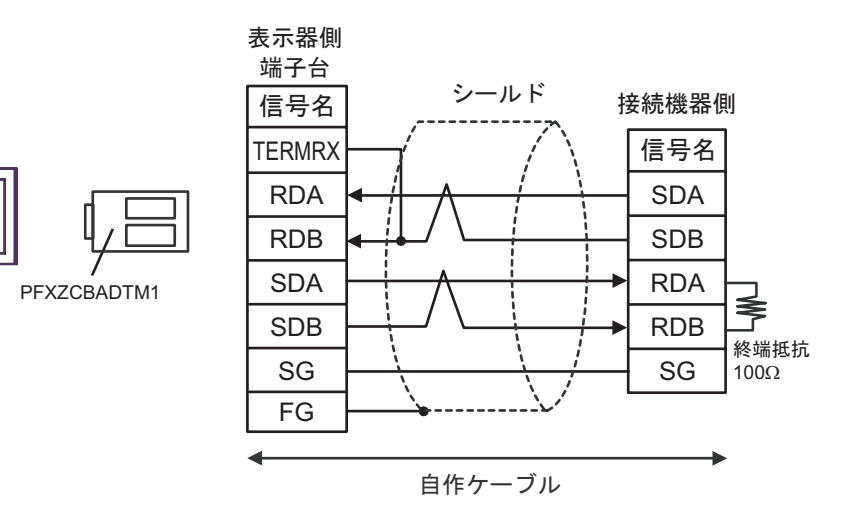

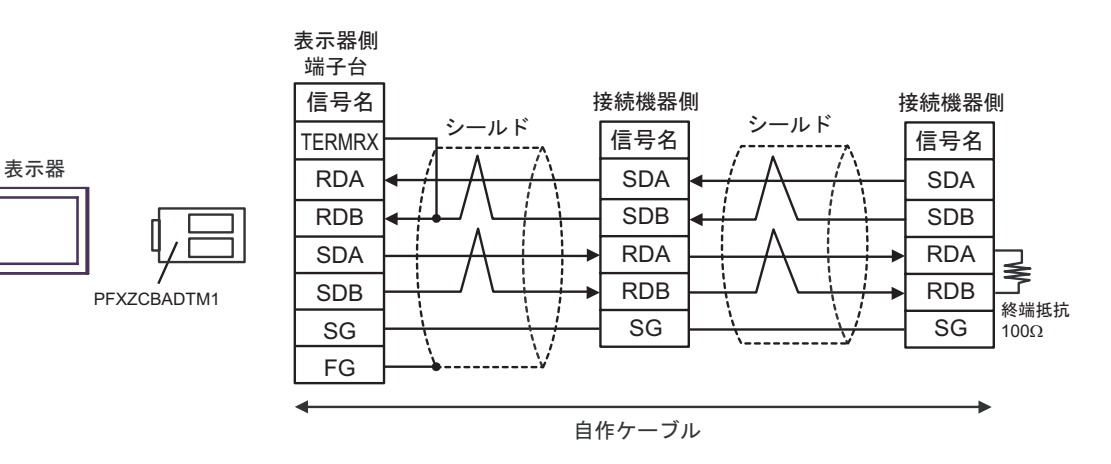

結線図 3

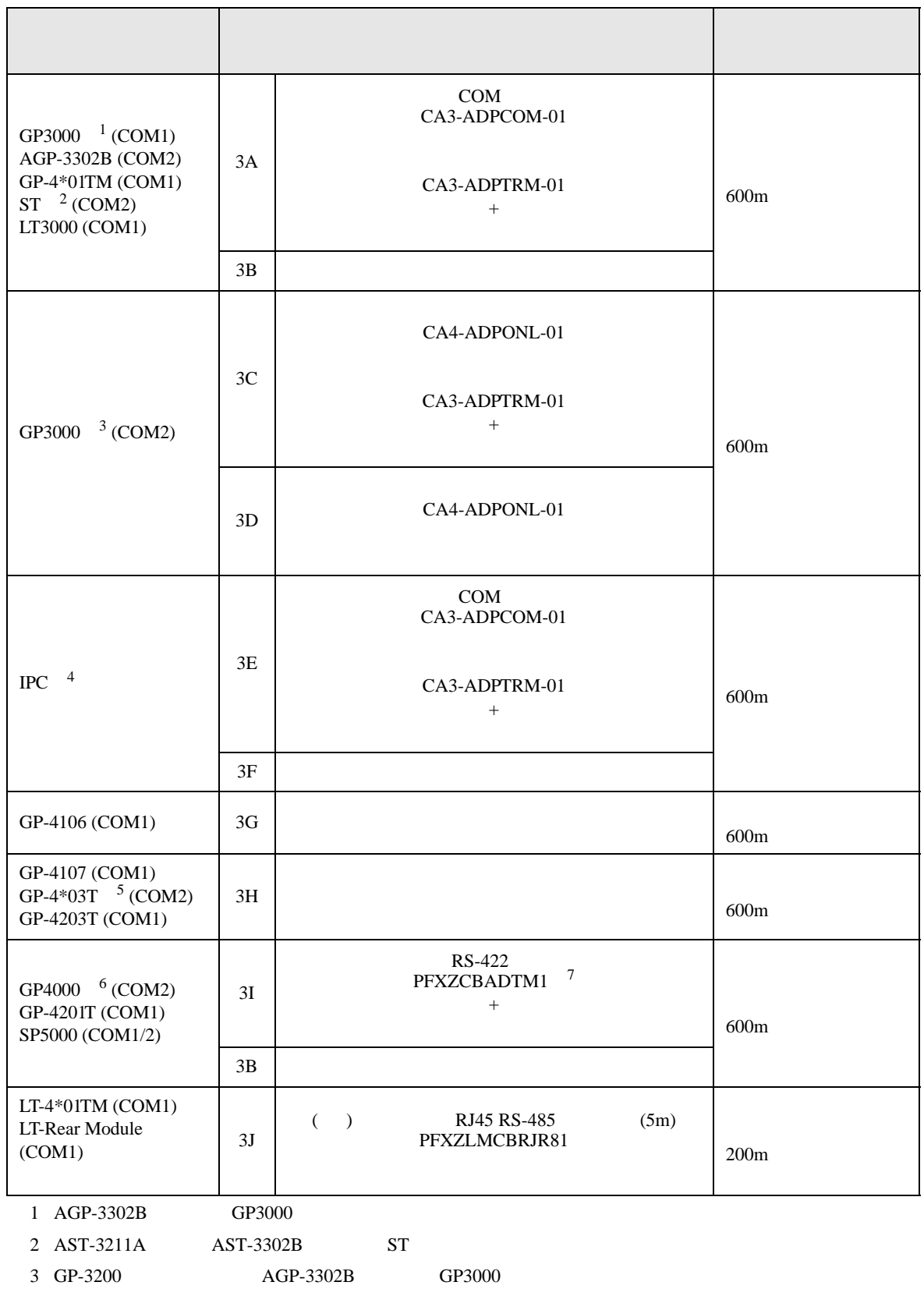

- 4 RS-422/485(2 ) COM  $\qquad \qquad$  COM 6
- $5$  GP-4203T
- 6 GP-4100  $GP-4*01TM$  GP-4201T  $GP-4*03T$  GP4000
- 7 RS-422 (CA3-ADPTRM-01)
	- $3A$

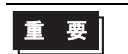

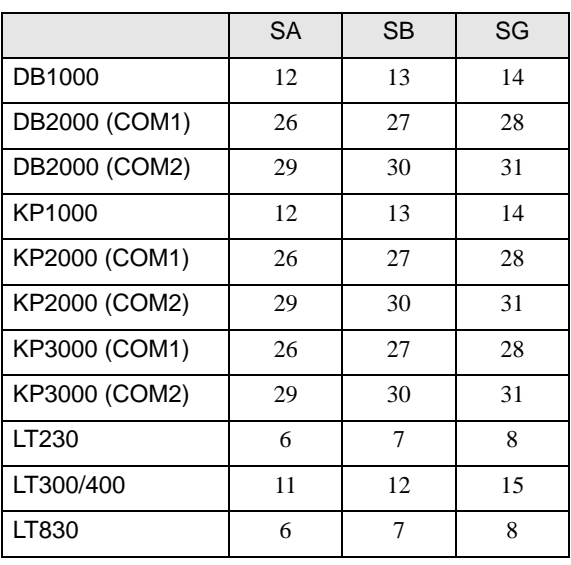

 $\bullet$ 

3A)

•  $1 \quad 1$ 

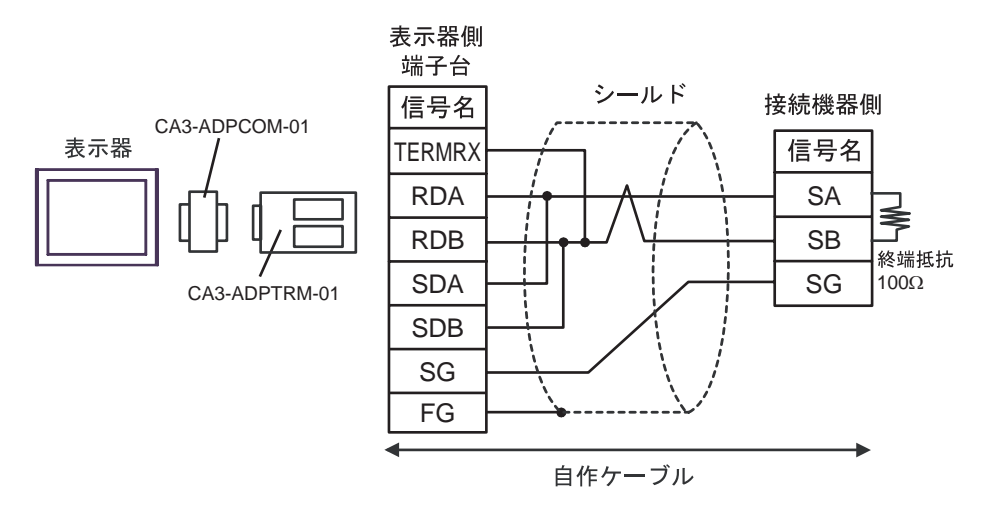

•  $1 \quad n$ 

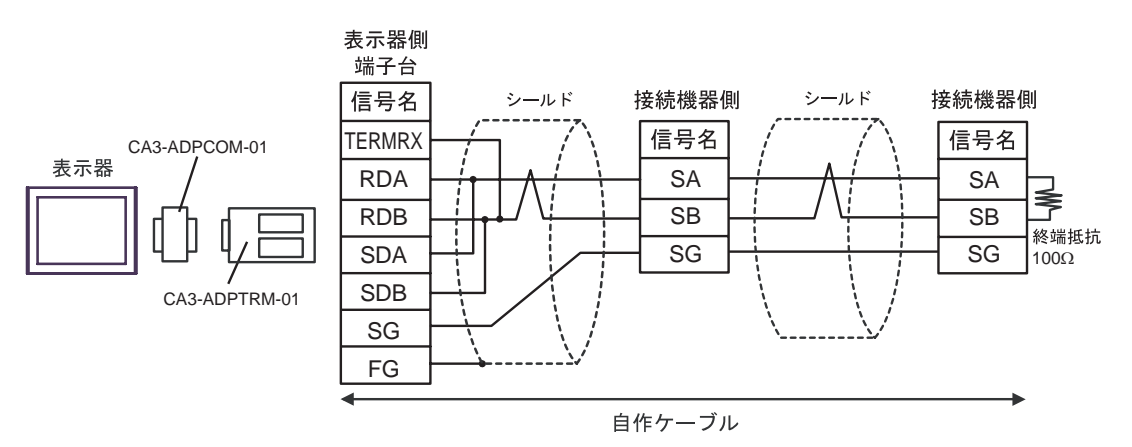

3B)

•  $1 \quad 1$ 

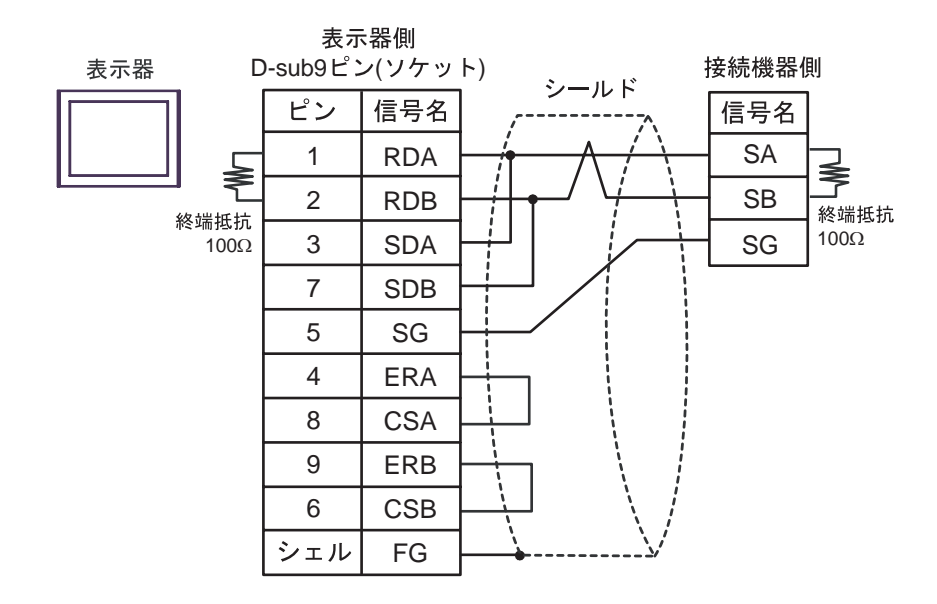

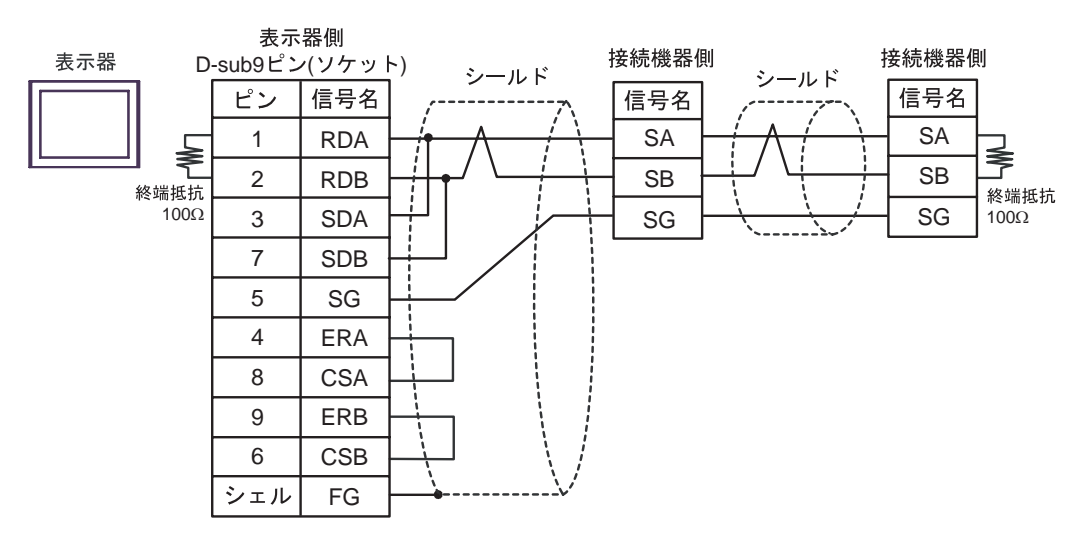

3C)

•  $1 \quad 1$ 

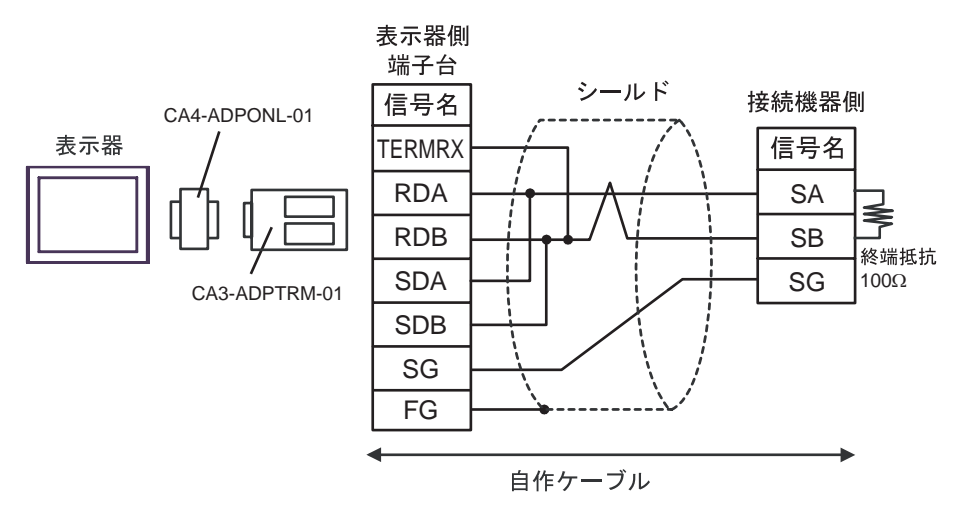

•  $1$  n

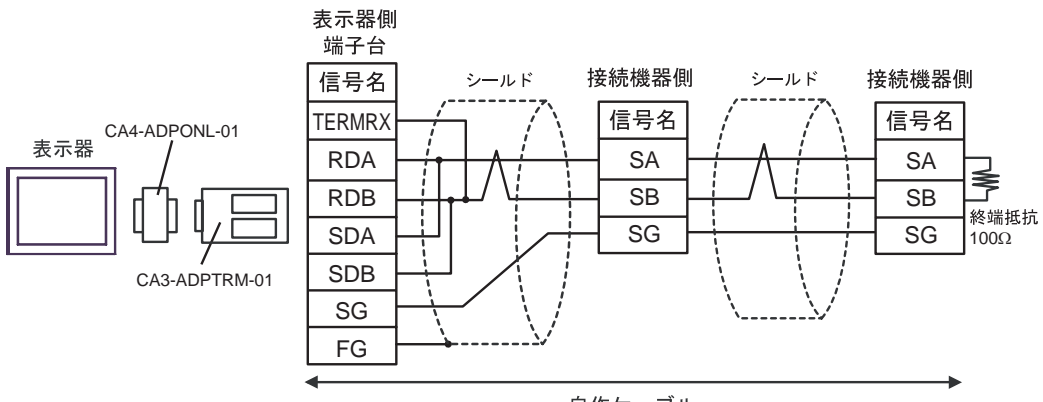

自作ケーブル

3D)

•  $1 \quad 1$ 

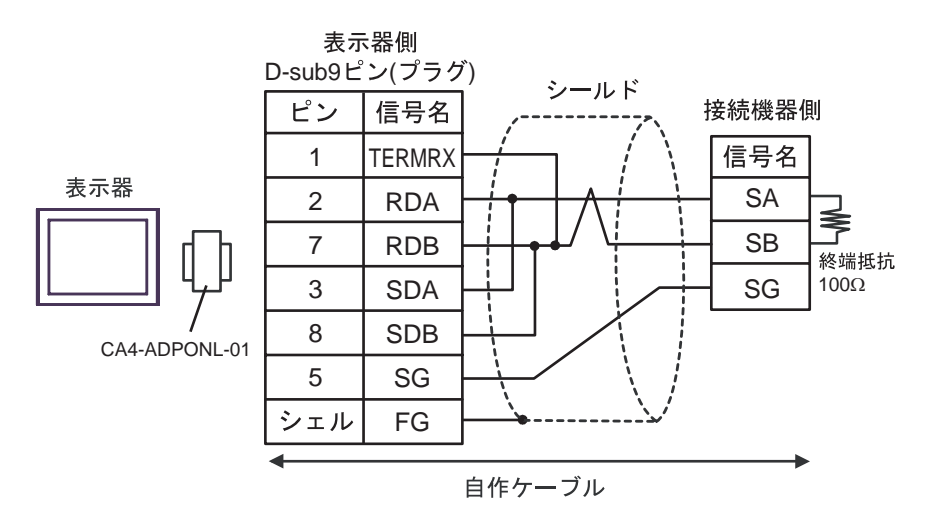

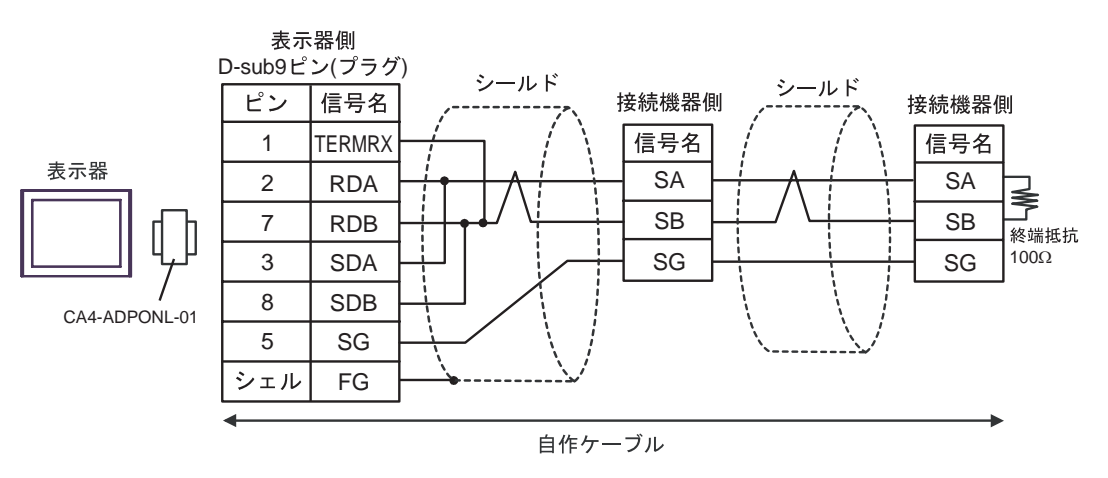

3E)

•  $1 \quad 1$ 

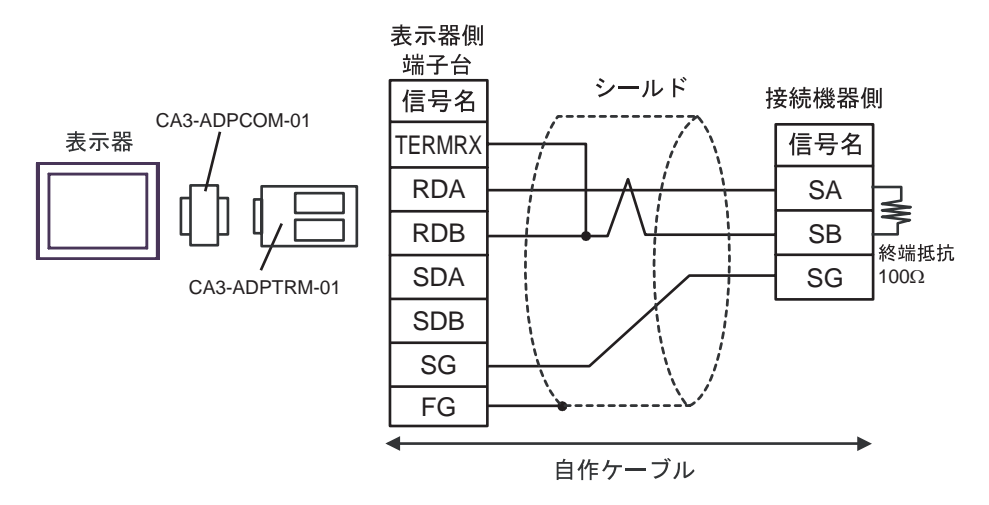

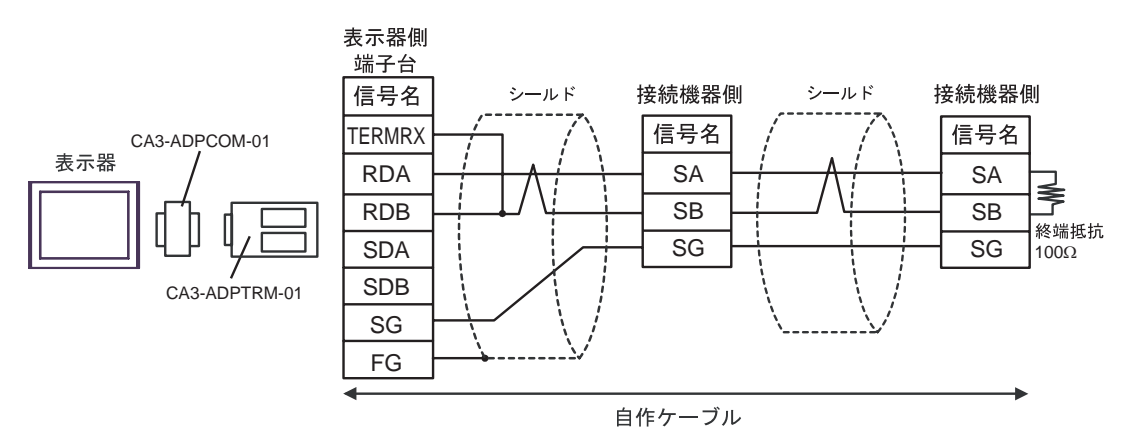

3F)

•  $1 \quad 1$ 

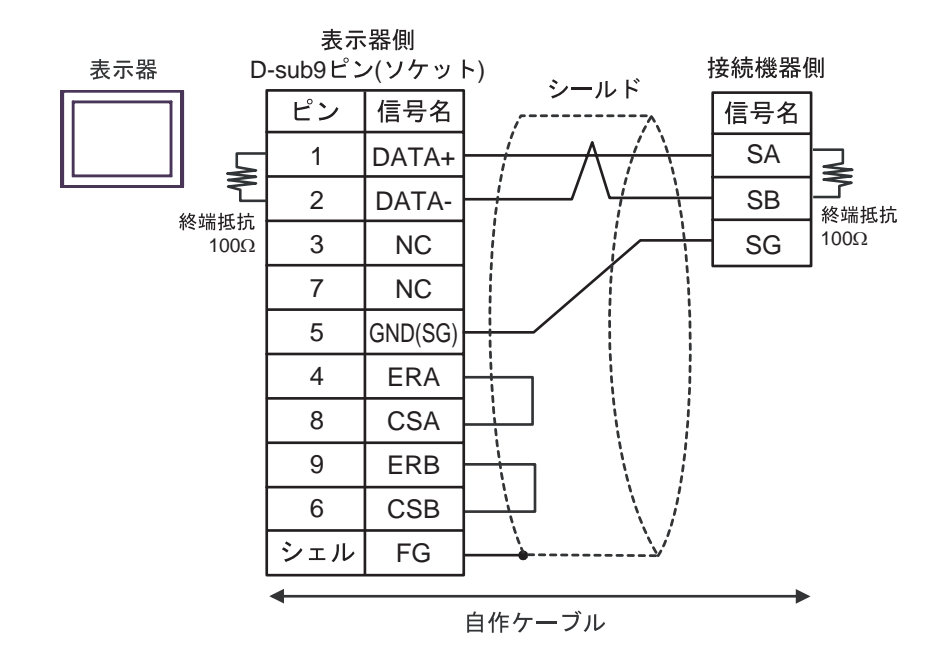

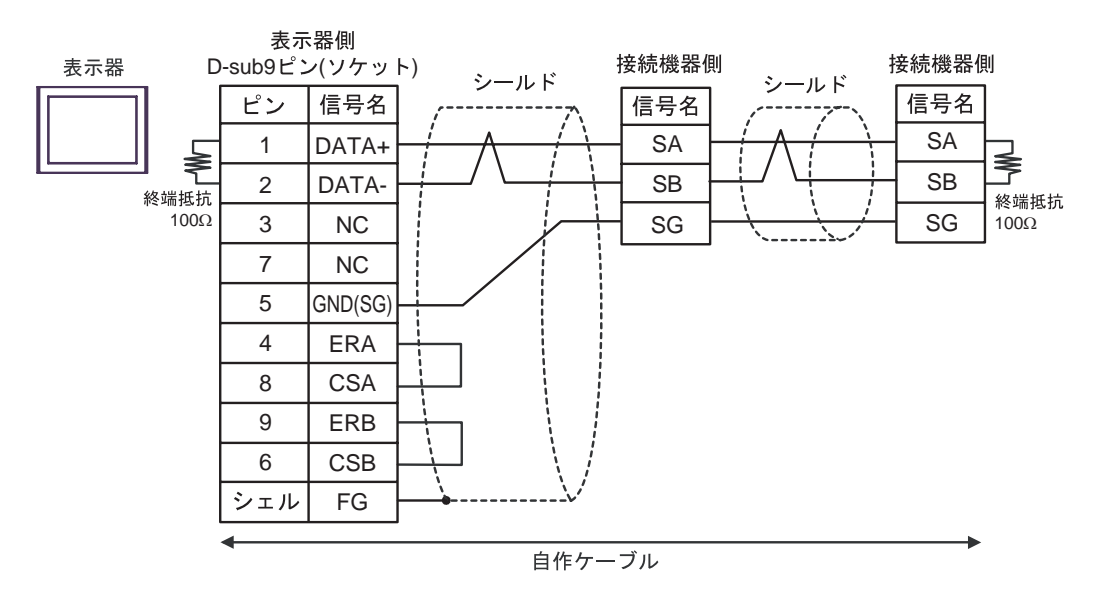

3G)

•  $1 \quad 1$ 

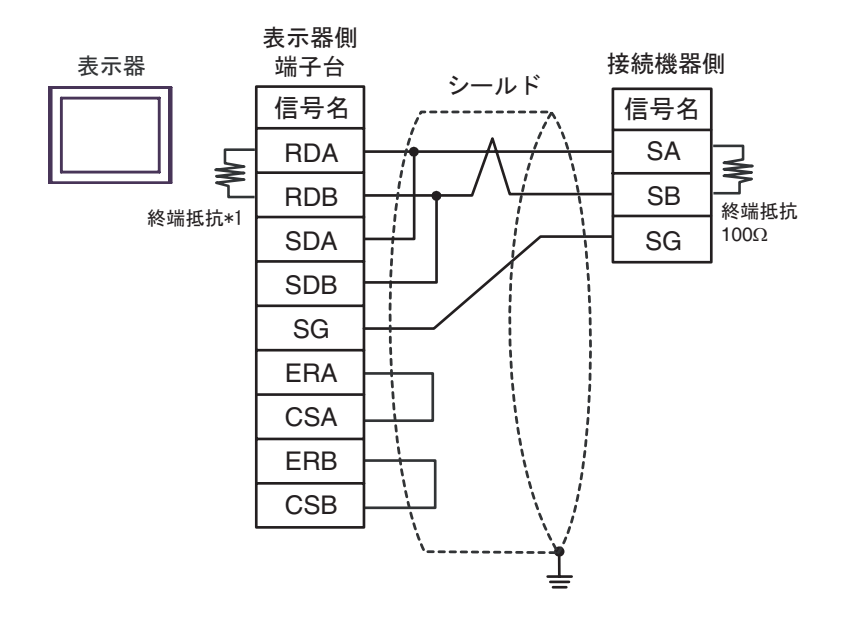

•  $1$  n

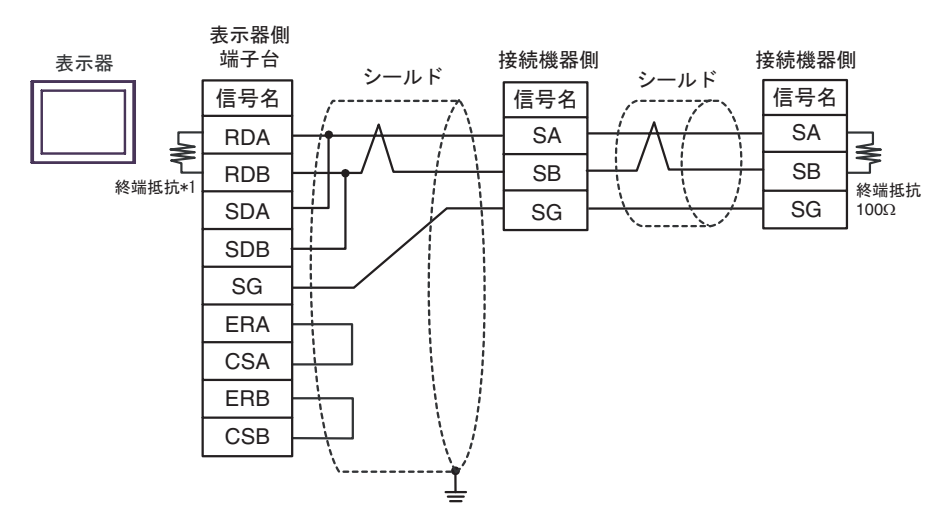

 $*1$ 

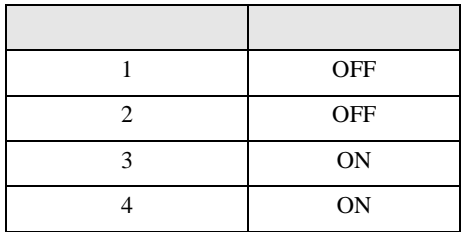

3H)

•  $1 \quad 1$ 

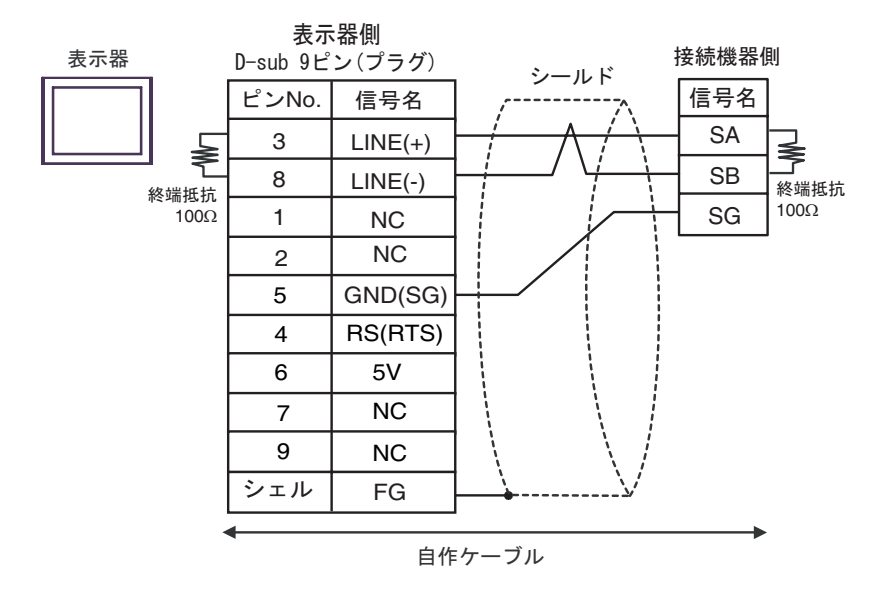

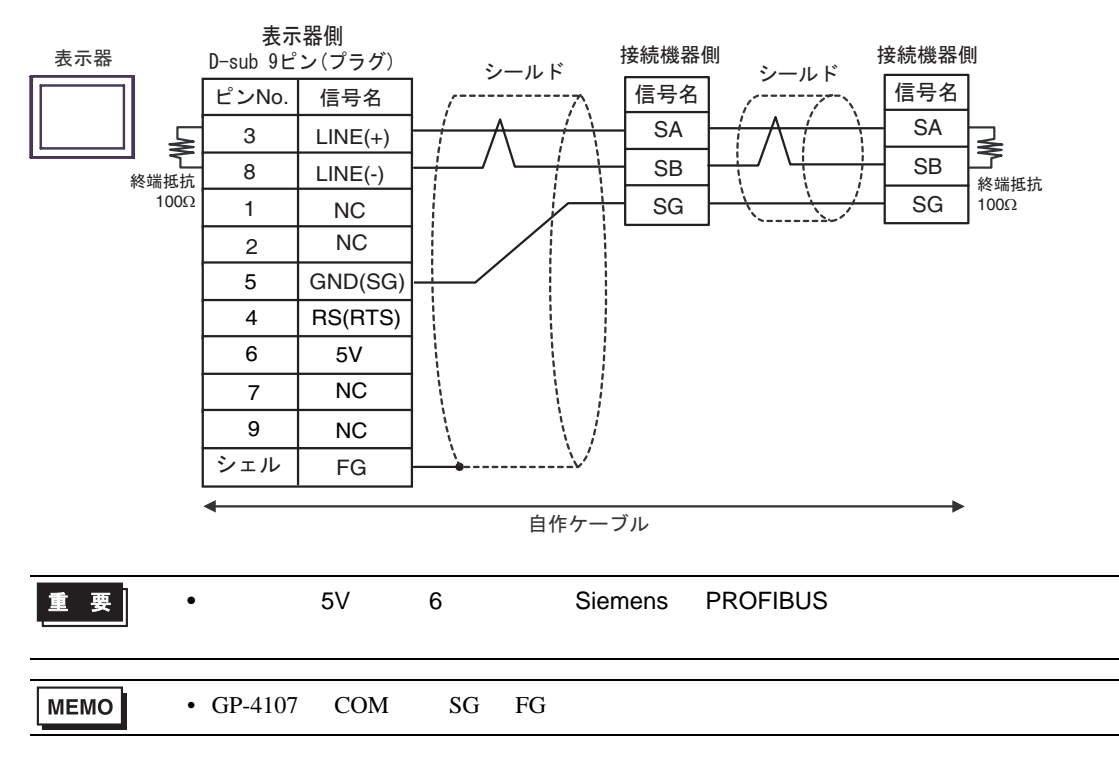

3I)

•  $1 \quad 1$ 

表示器

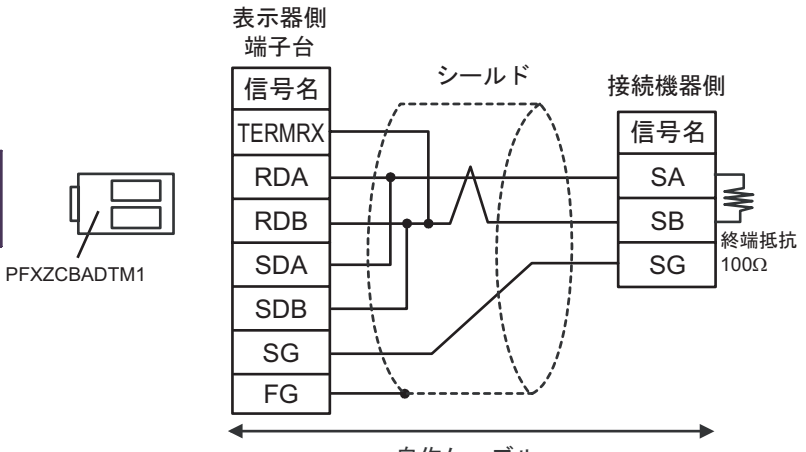

自作ケーブル

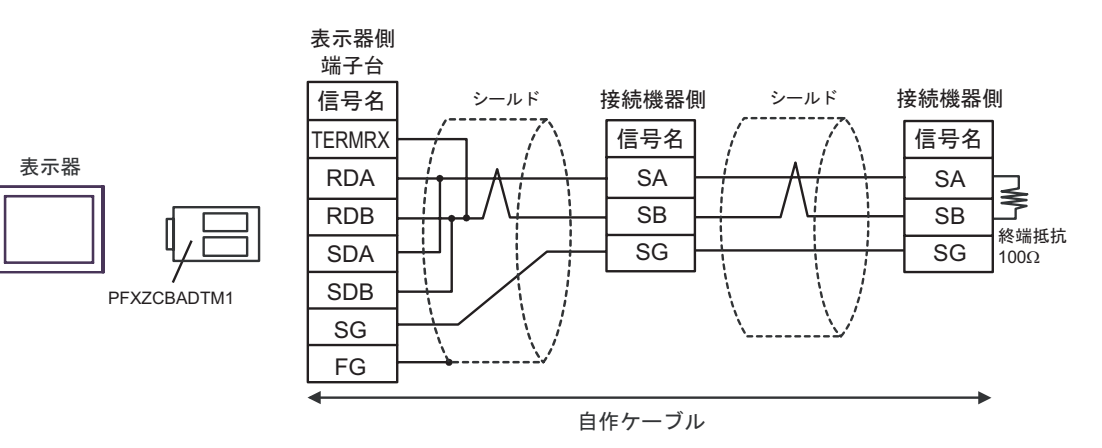

3J)

•  $1 \quad 1$ 

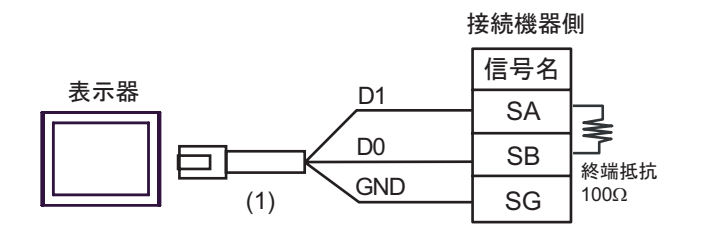

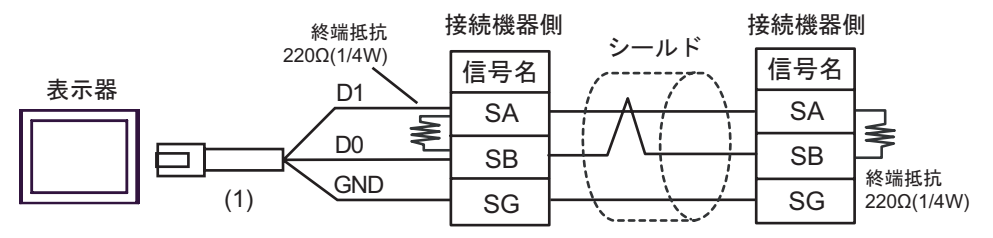

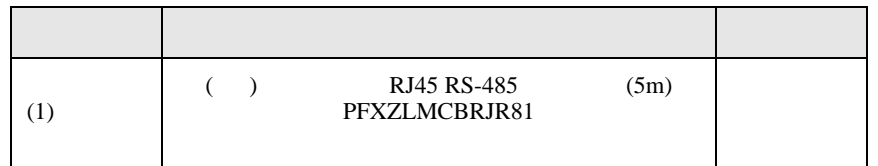

結線図 4

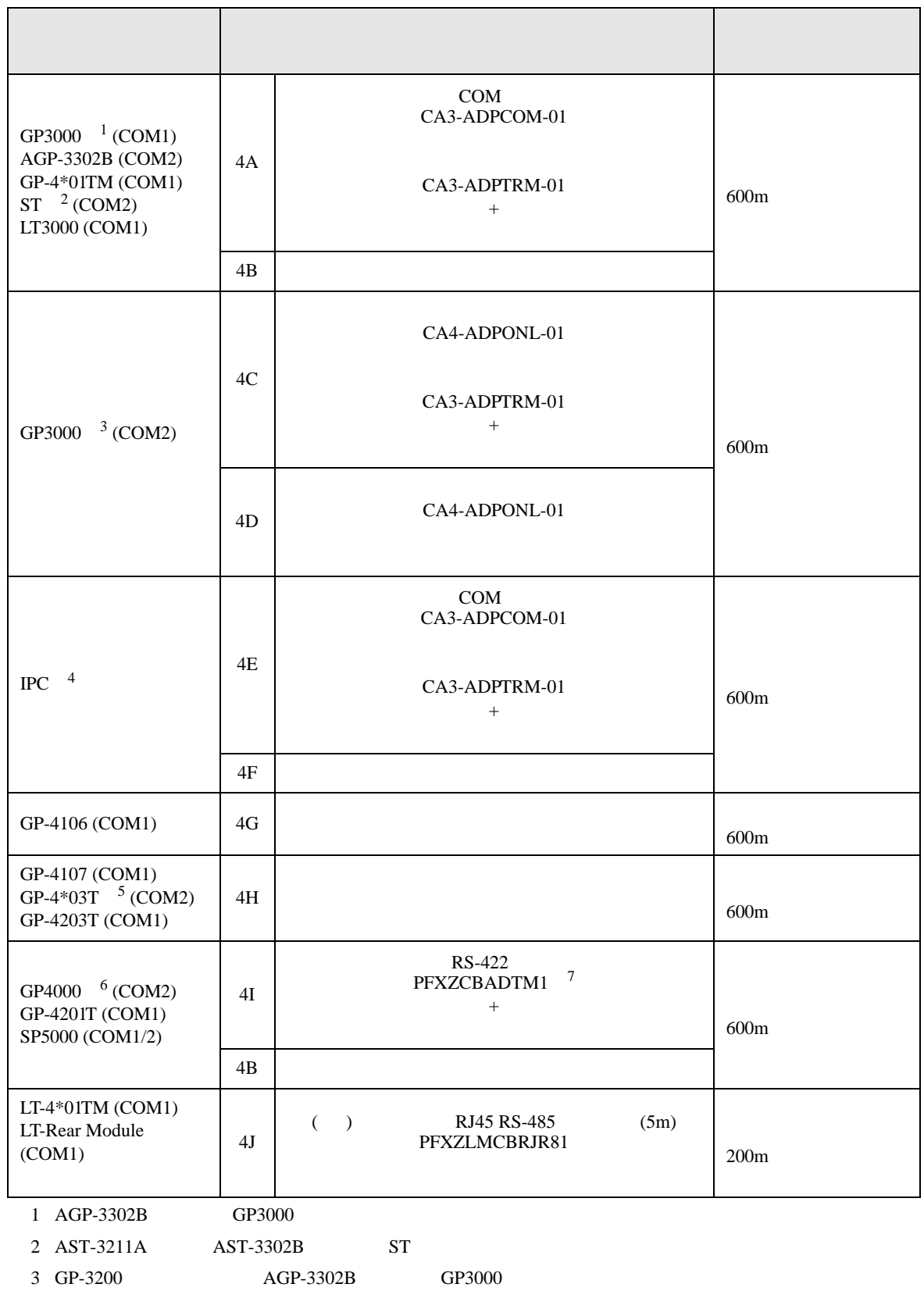

- 4 RS-422/485(2 線式 ) で通信できる COM ポートのみ使用できます。 )「■ IPC COM [ポートについて」](#page-5-0) <sup>6</sup> ページ)
- $5$  GP-4203T
- 6 GP-4100  $GP-4*01TM$  GP-4201T  $GP-4*03T$  GP4000
- 7 RS-422 (CA3-ADPTRM-01)
	- $4A$

#### 4A)

•  $1 \quad 1$ 

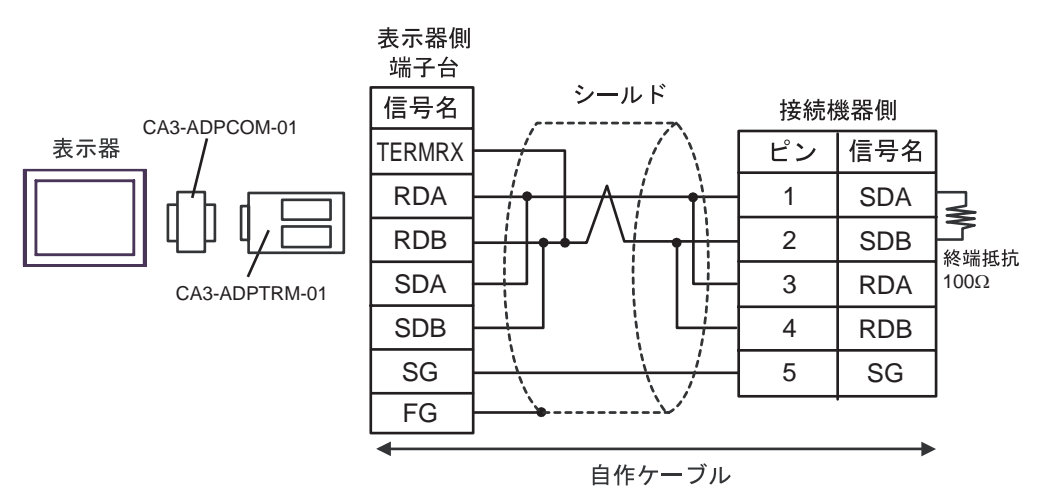

•  $1$  n

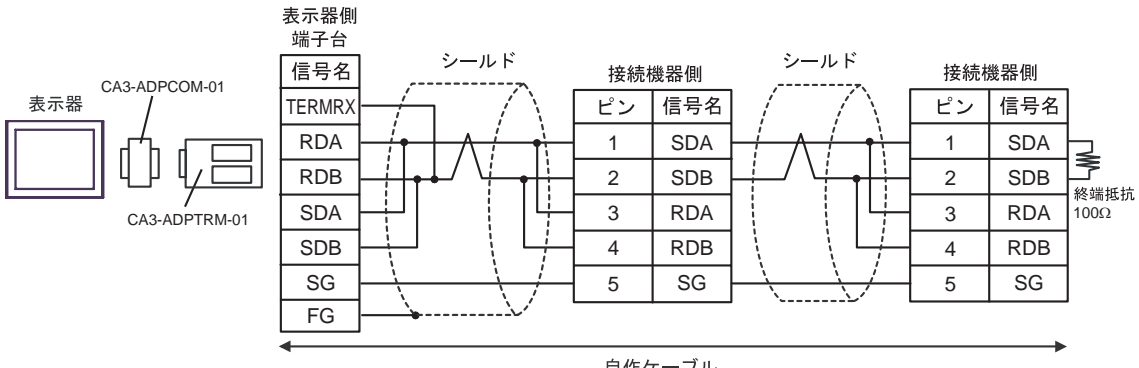

自作ケーブル

4B)

#### •  $1 \quad 1$

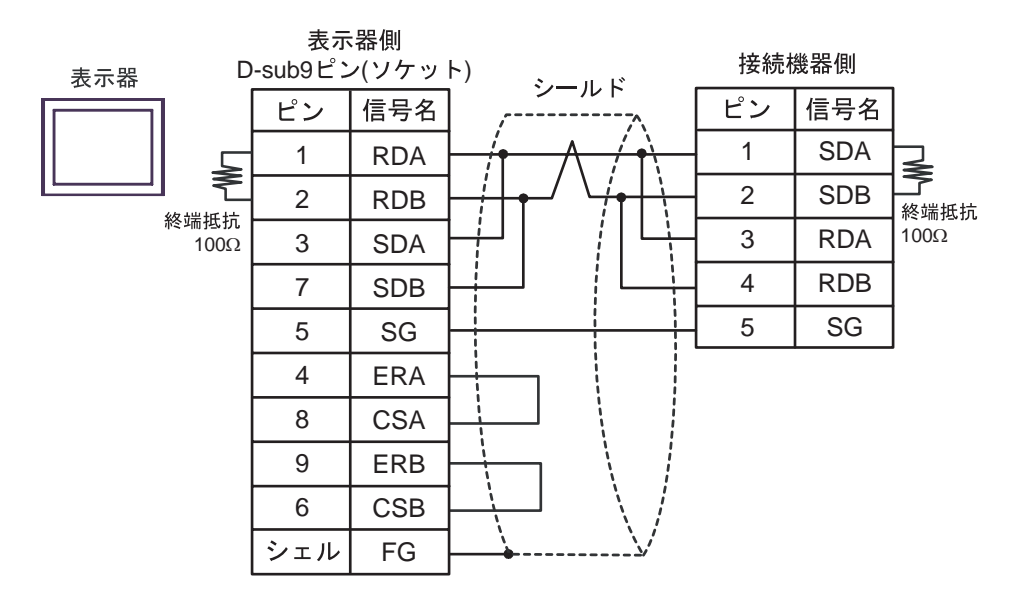

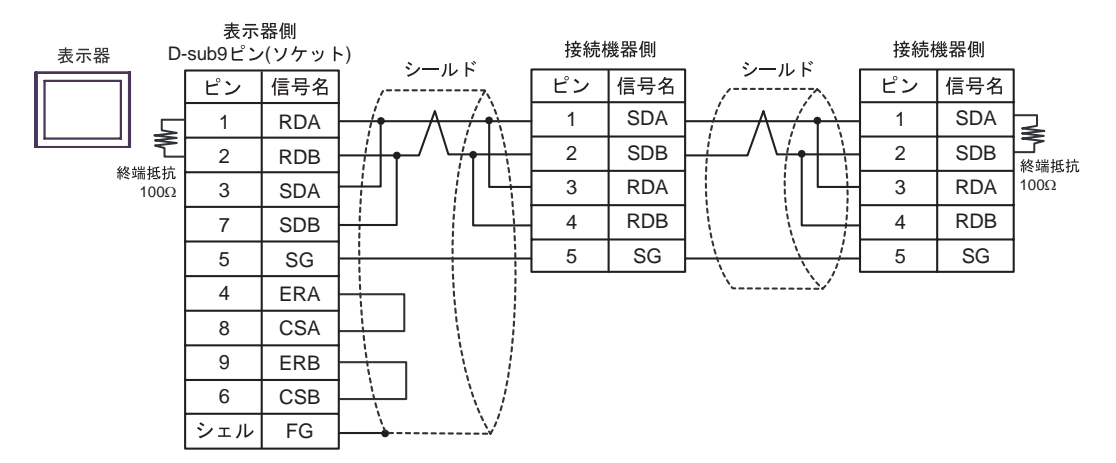

## 4C)

•  $1 \quad 1$ 

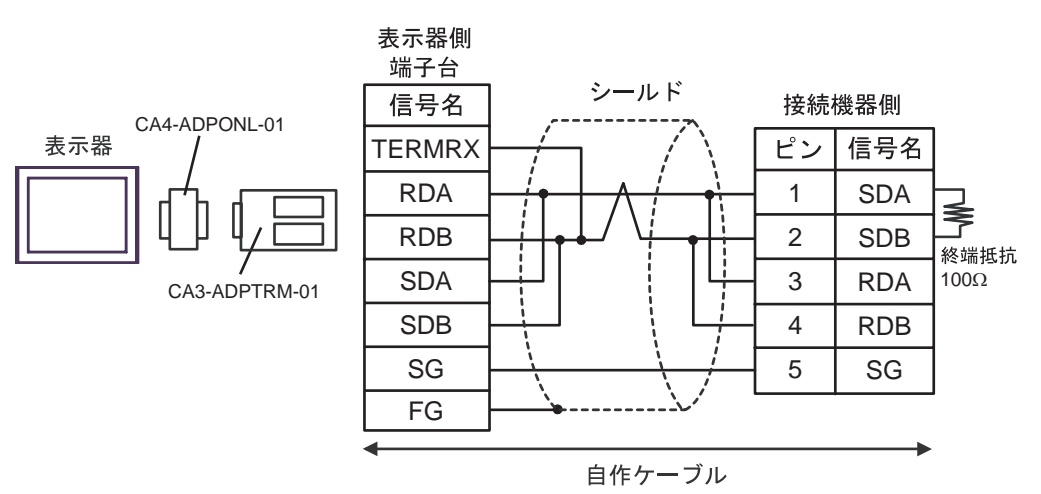

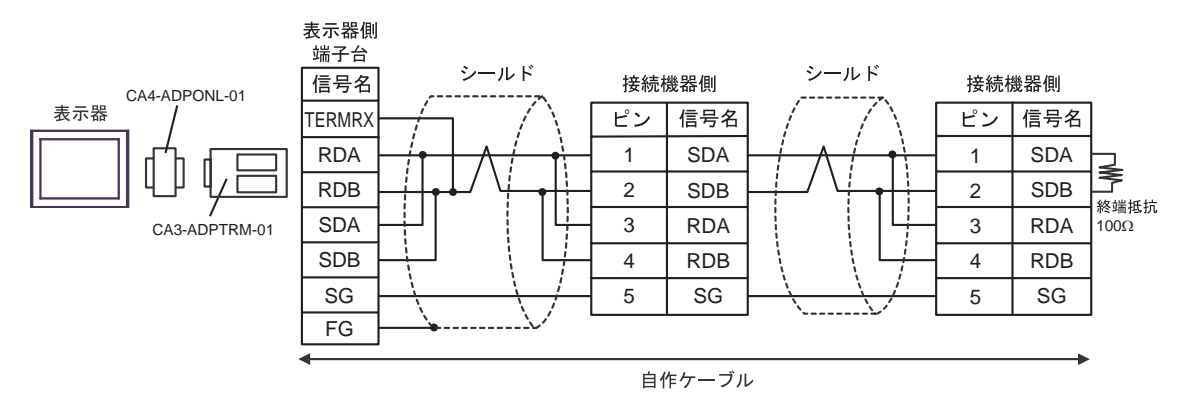

### 4D)

•  $1 \quad 1$ 

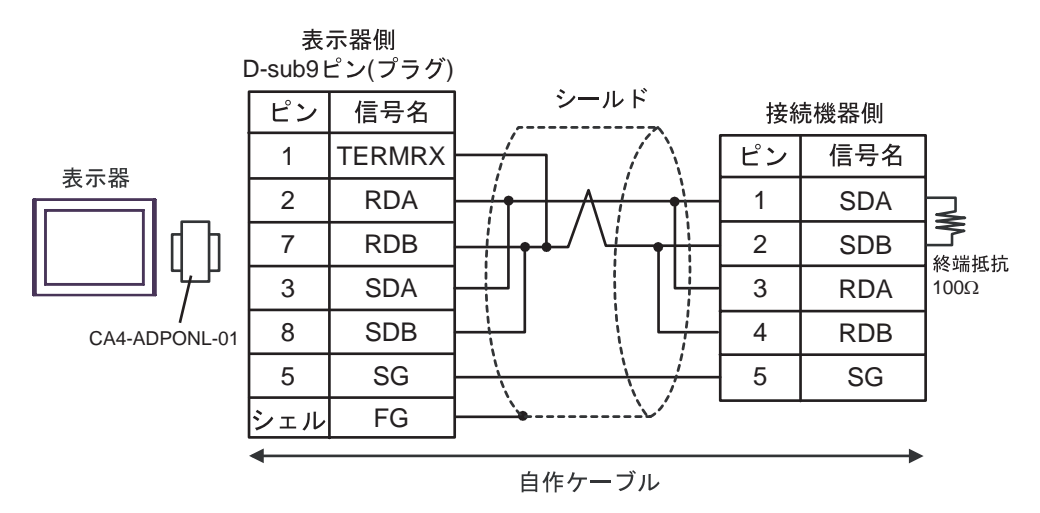

•  $1 \quad n$ 

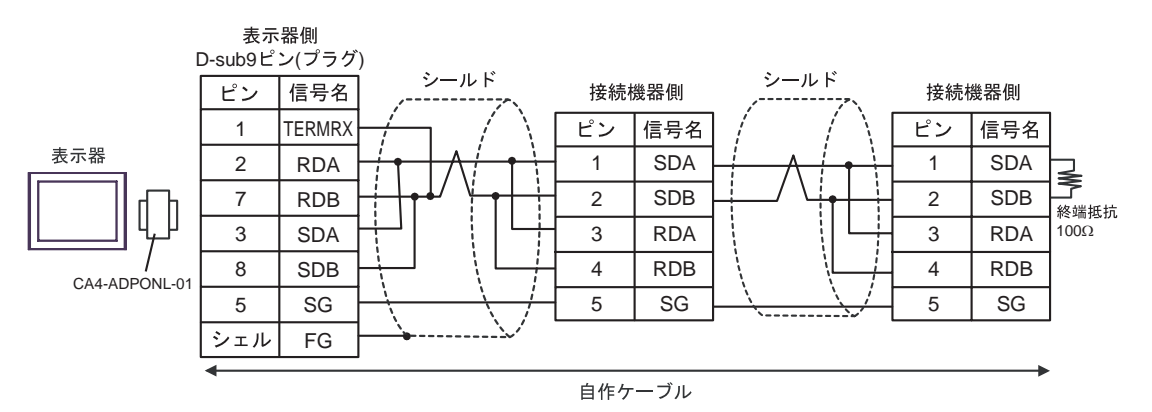

4E)

•  $1 \quad 1$ 

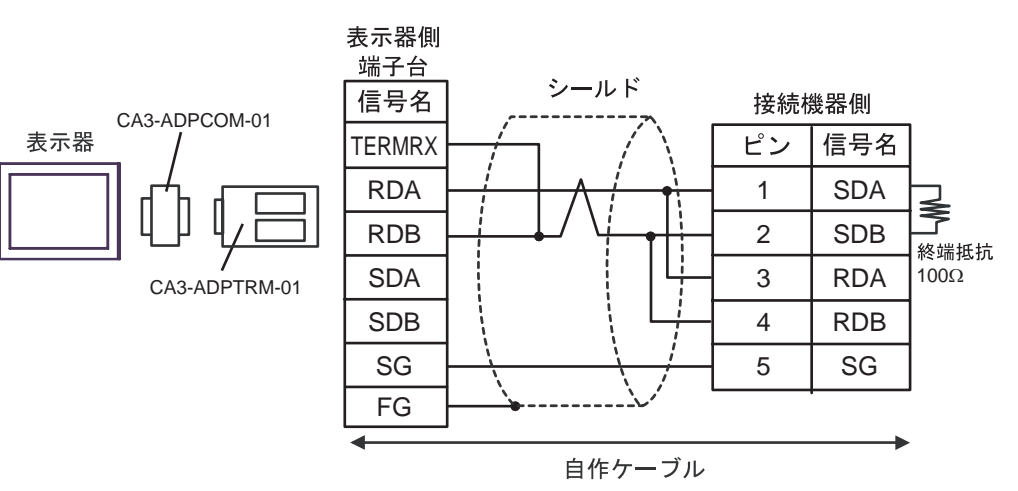

•  $1 \text{ n}$ 

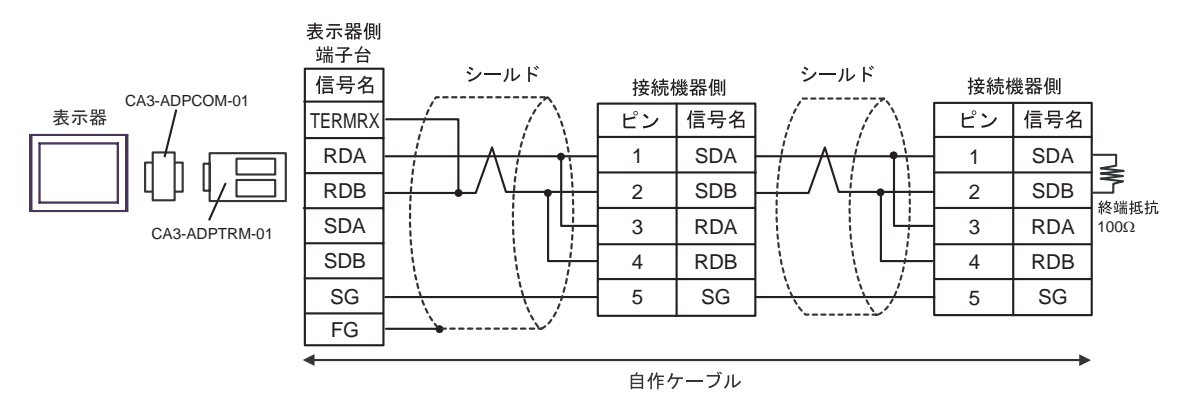

4F)

•  $1 \quad 1$ 

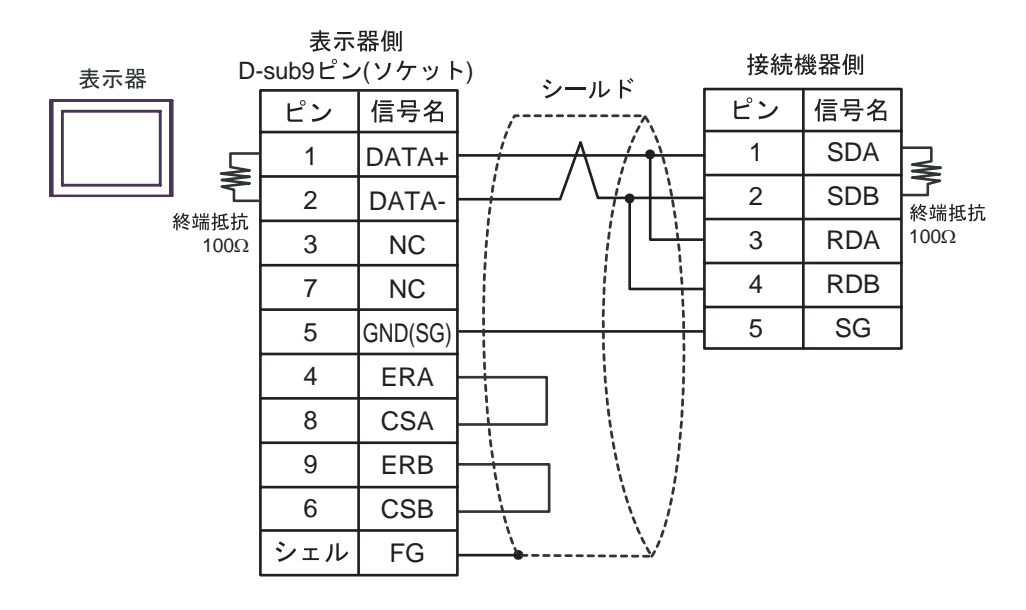

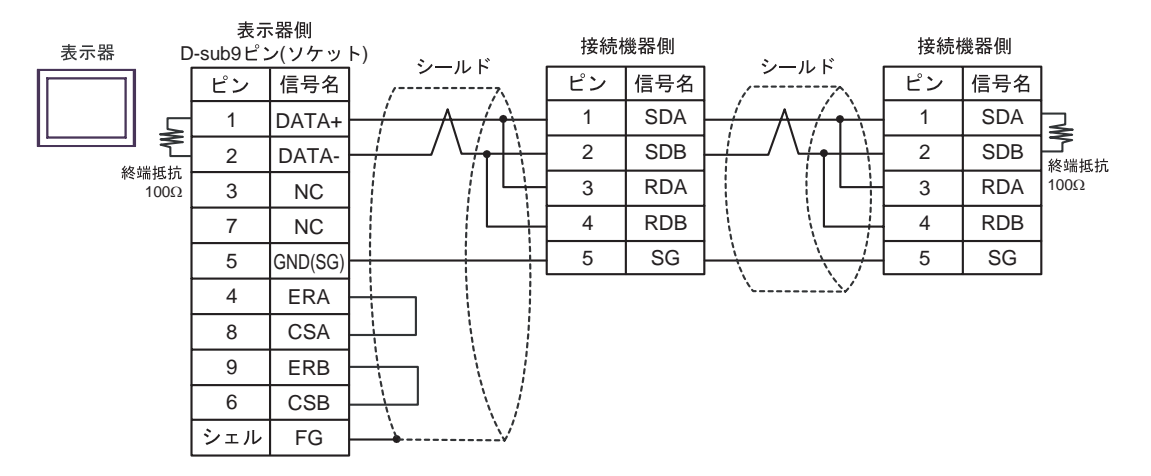

- 4G)
- $1 \quad 1$

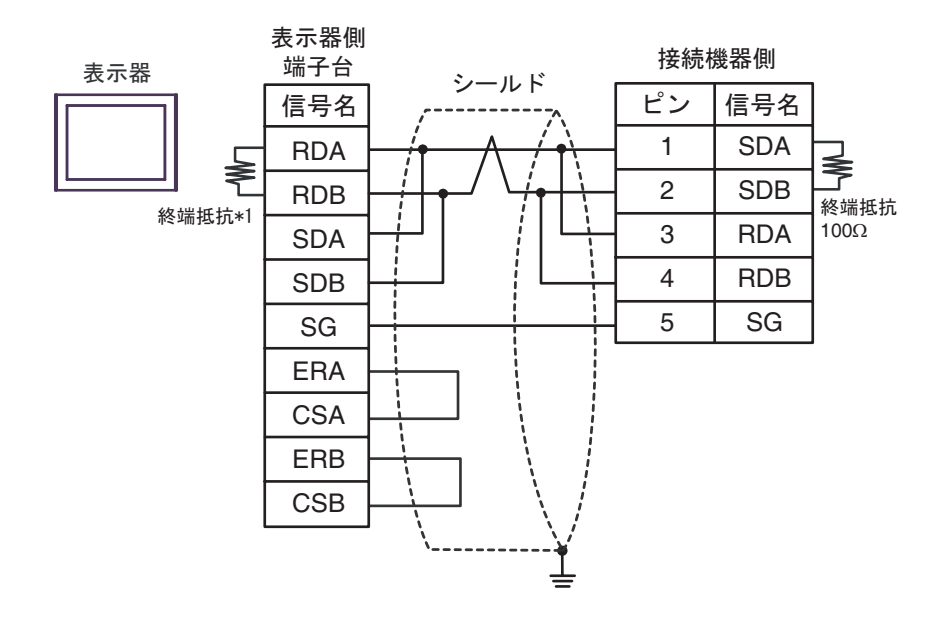

•  $1$  n

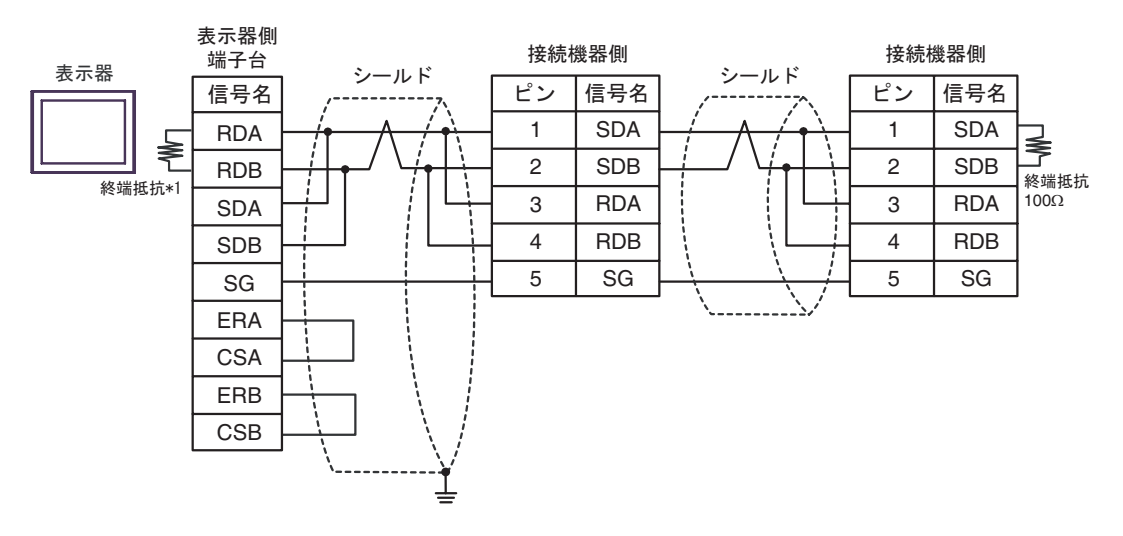

 $*1$ 

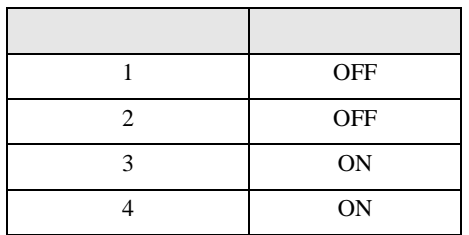

4H)

## •  $1 \quad 1$

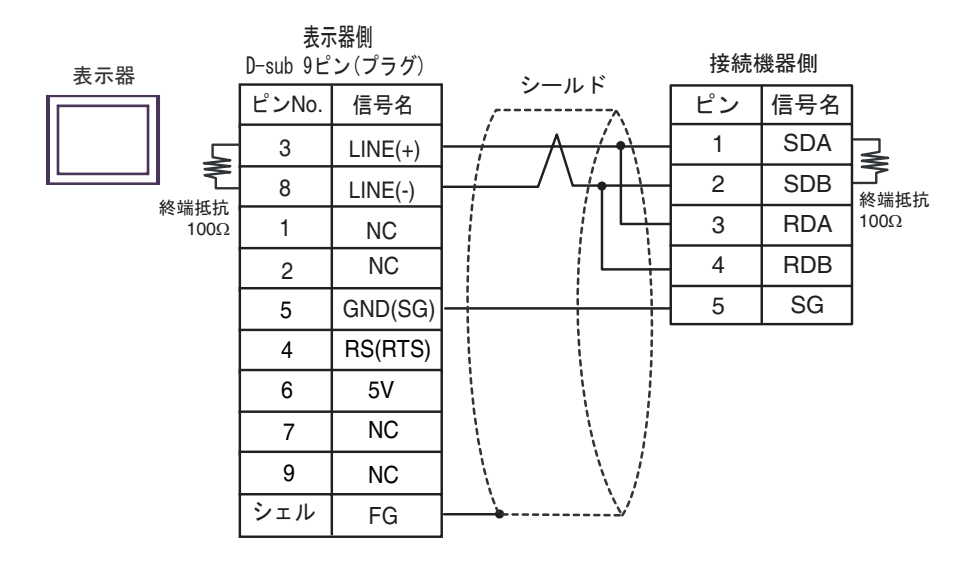

•  $1 \quad n$ 

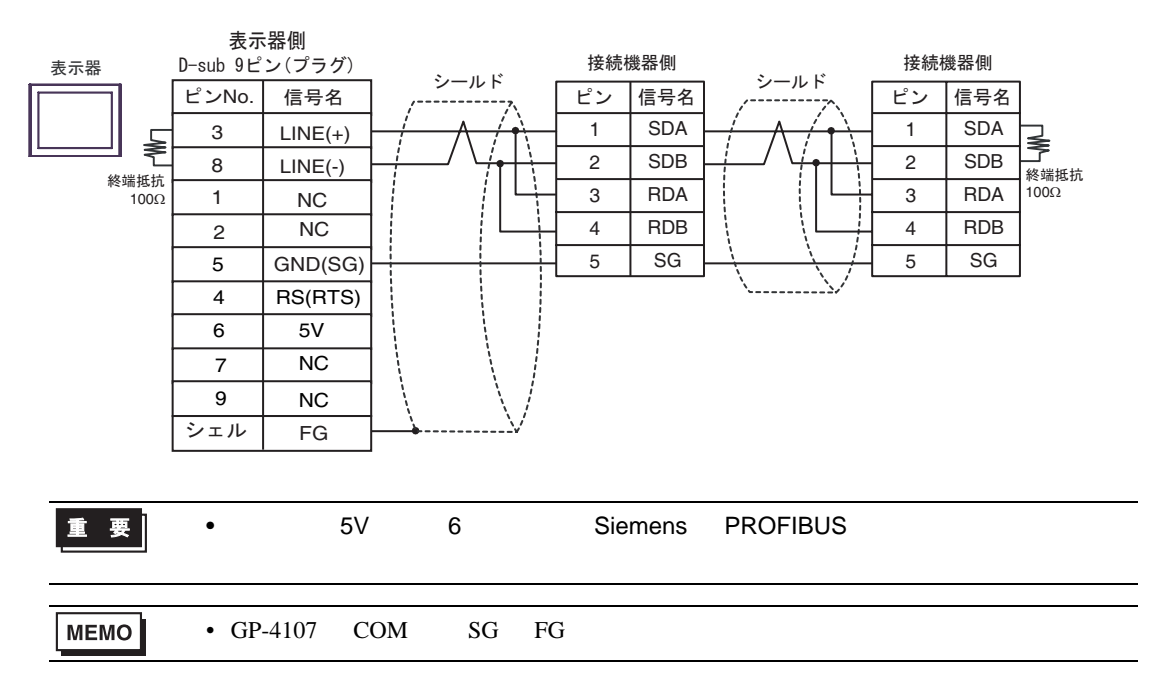

### 4I)

•  $1 \quad 1$ 

表示器

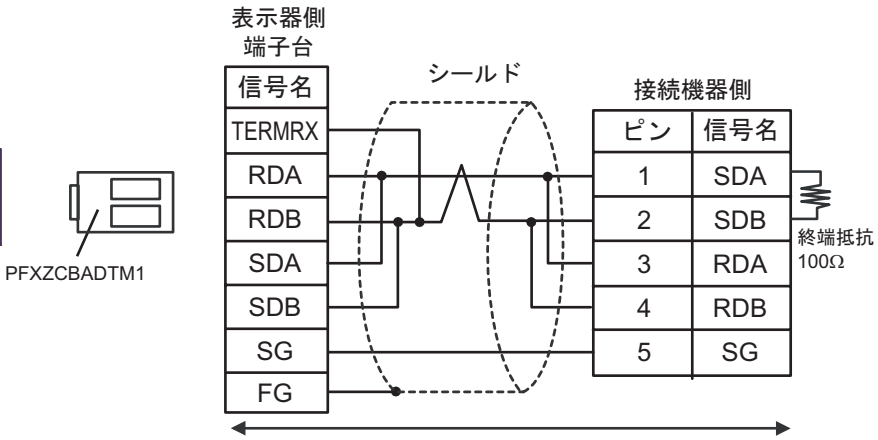

自作ケーブル

•  $1$  n

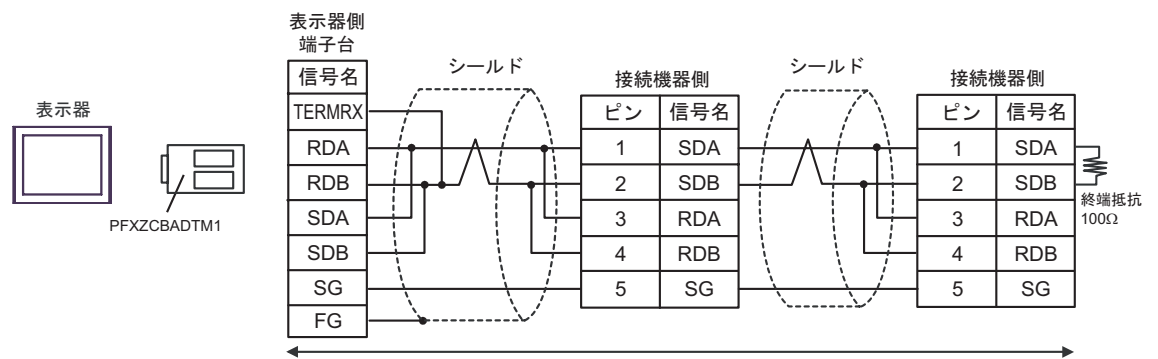

自作ケーブル

4J)

•  $1 \quad 1$ 

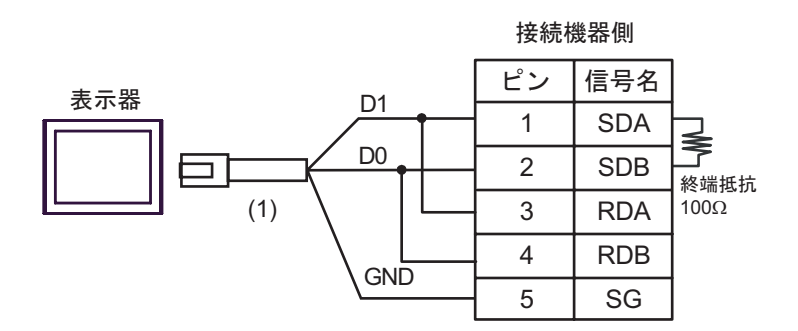

•  $1 \quad n$ 

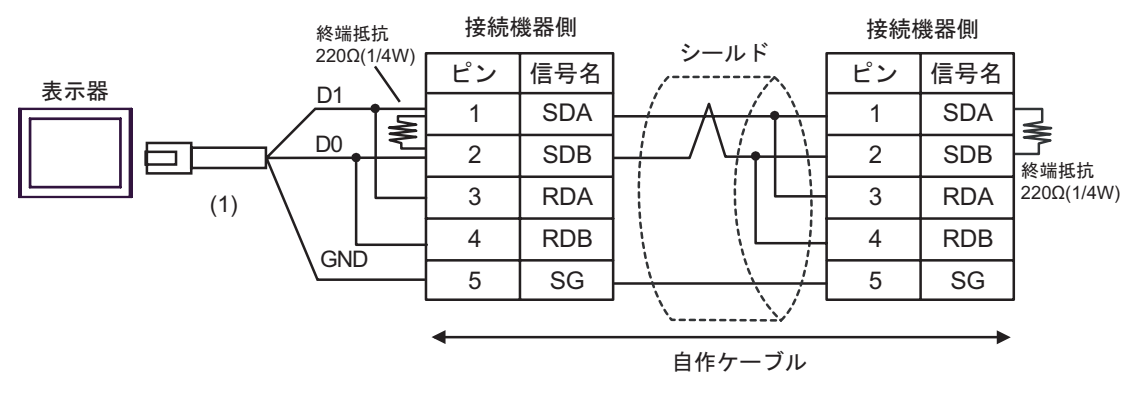

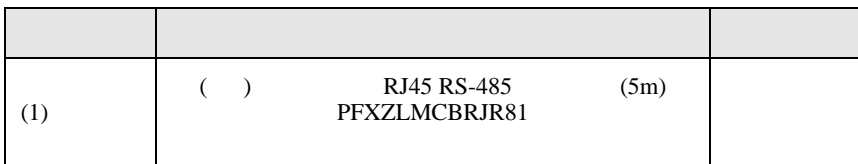

結線図 5

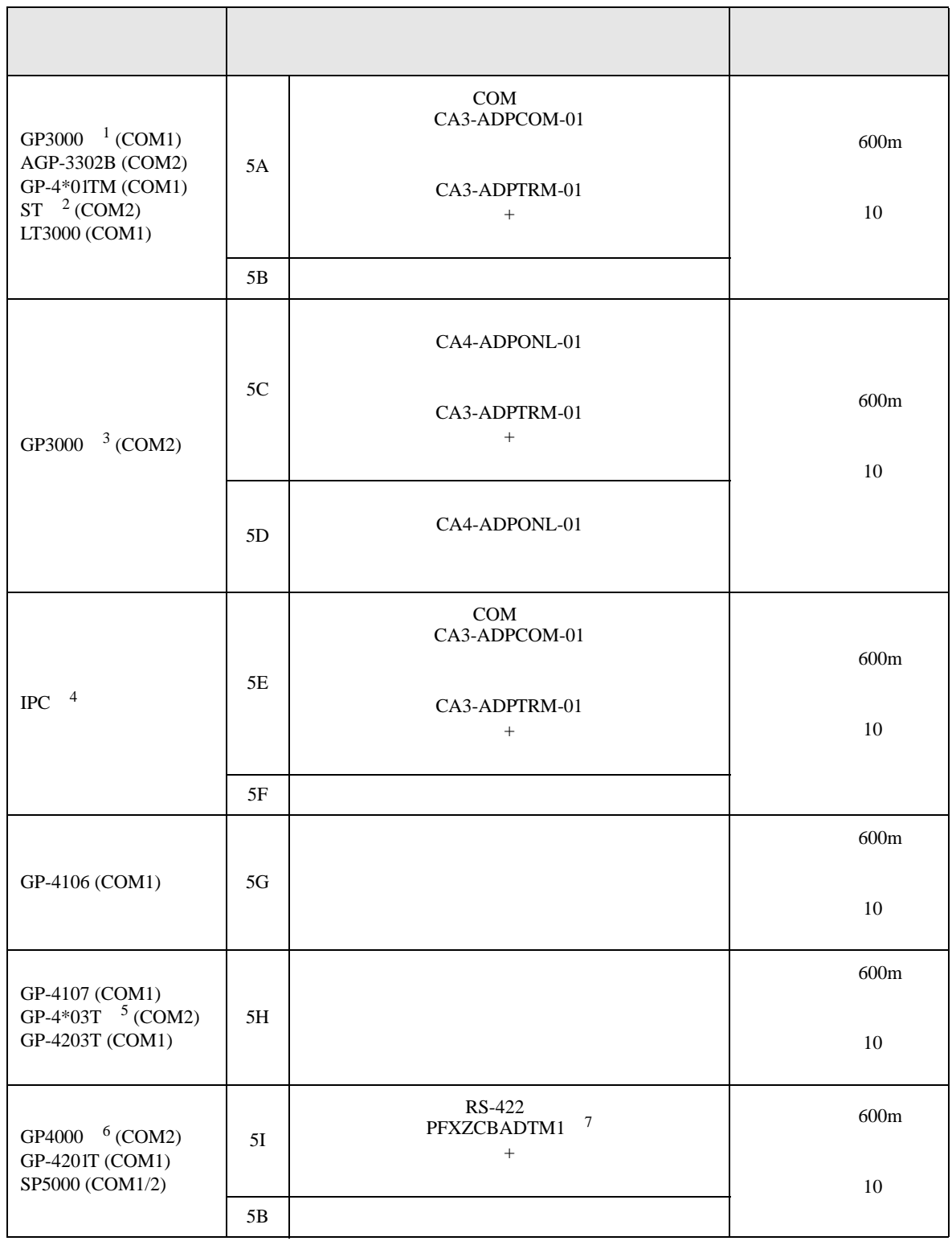

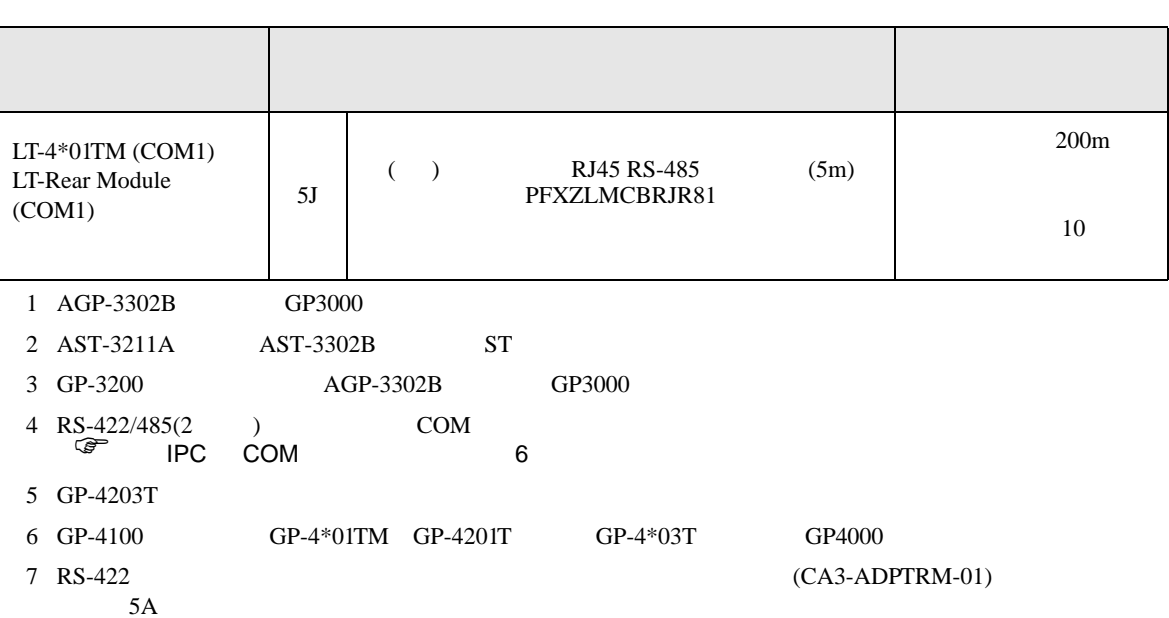
#### 5A)

•  $1 \quad 1$ 

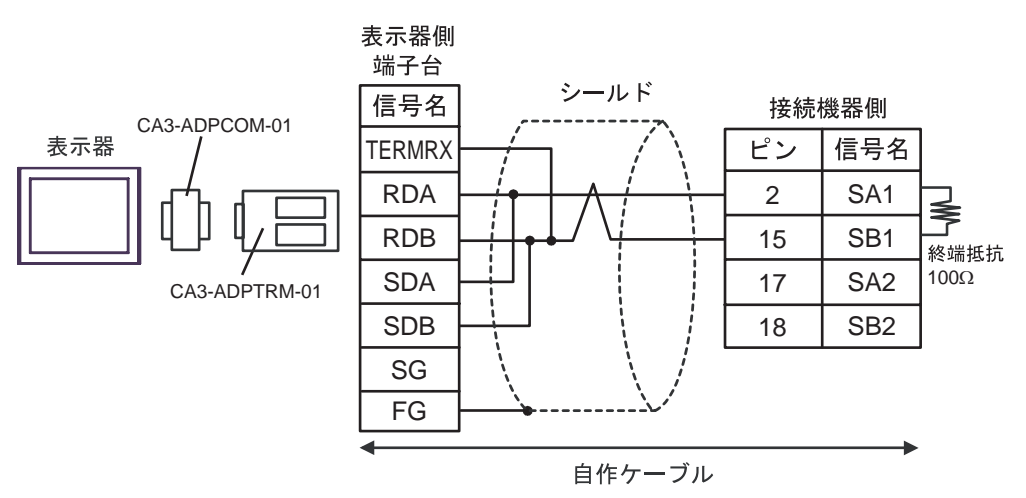

•  $1$  n

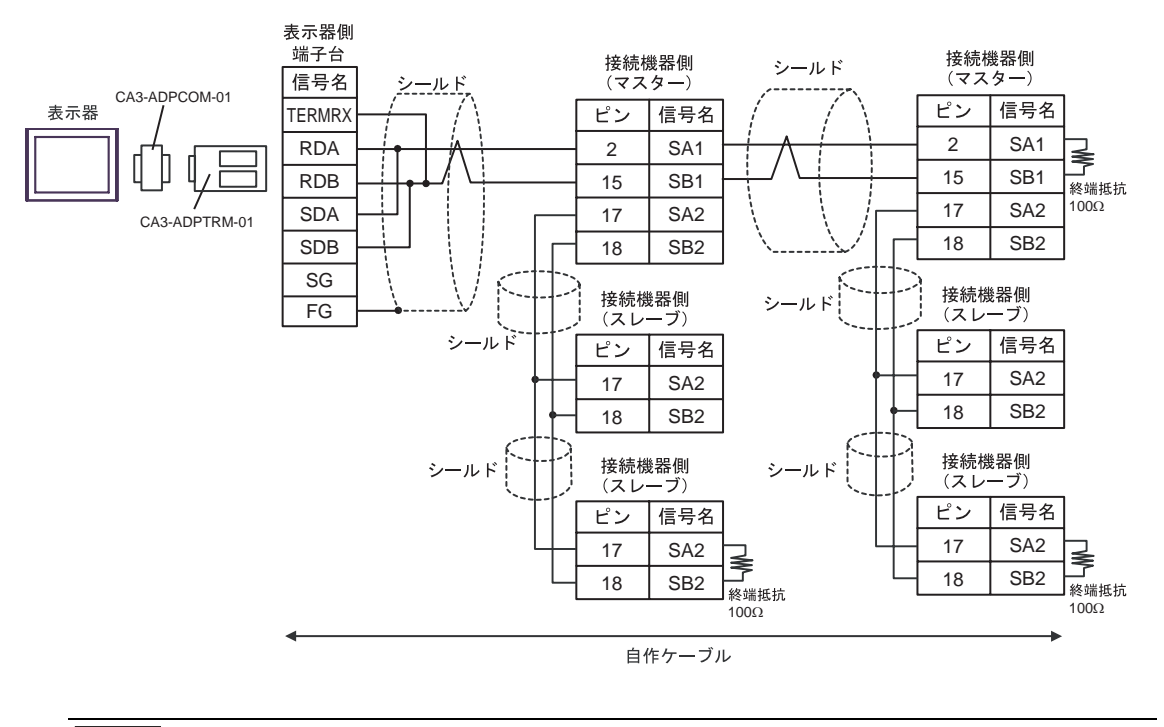

重要

• スレーブ-スレーブ-スレーゴーズ 18 名

5B)

•  $1 \quad 1$ 

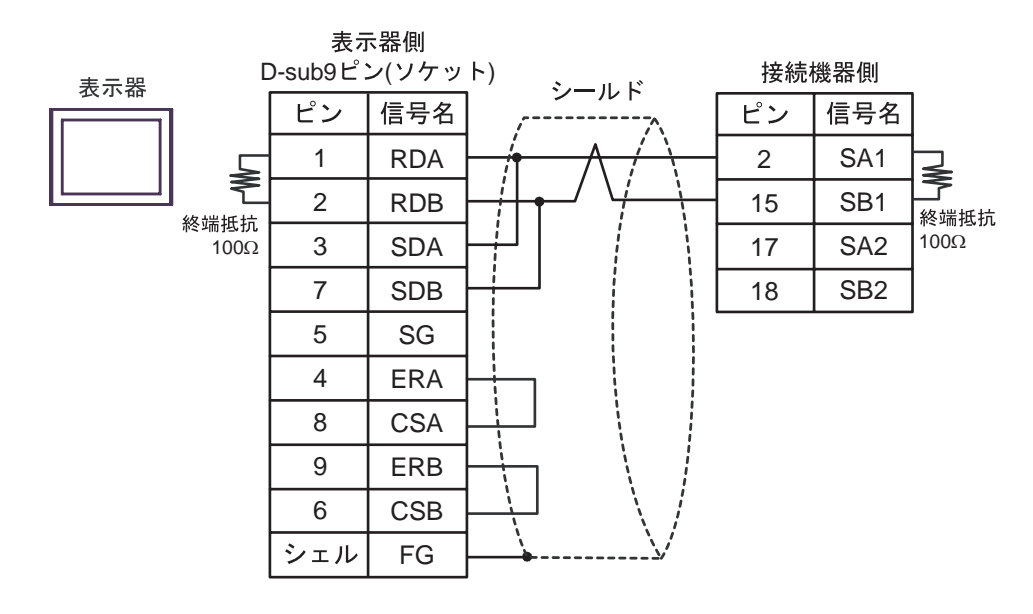

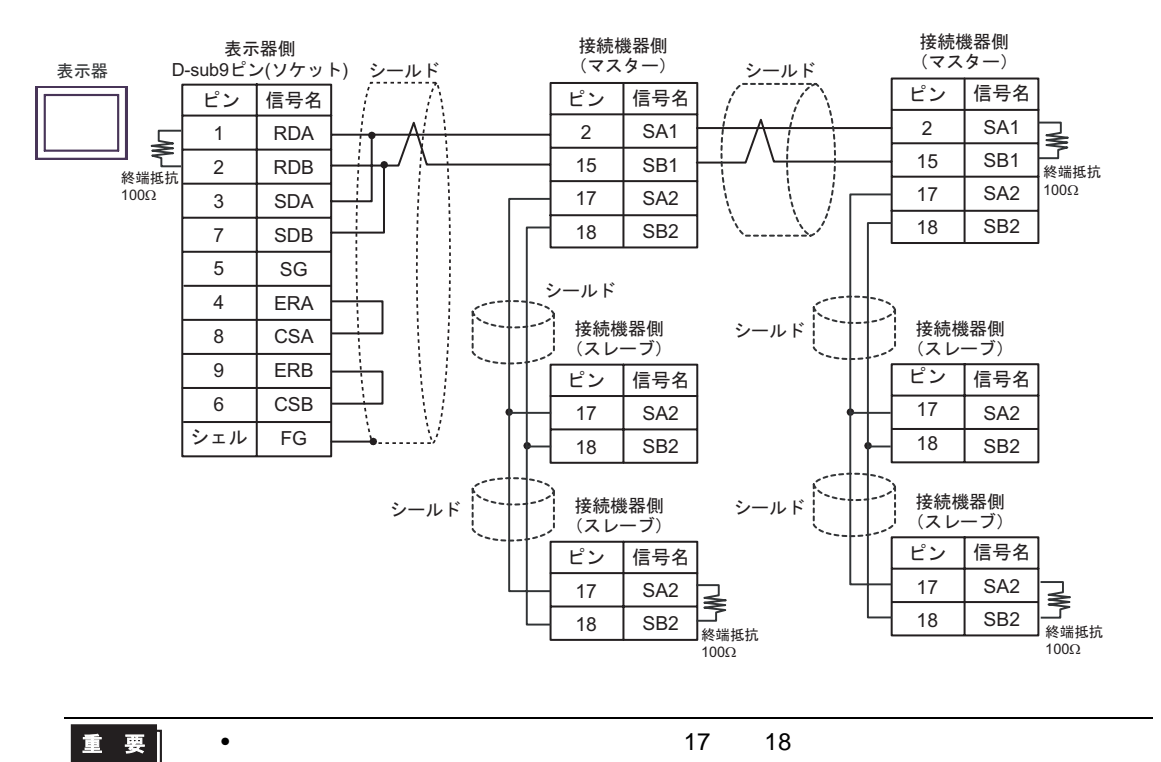

#### 5C)

•  $1 \quad 1$ 

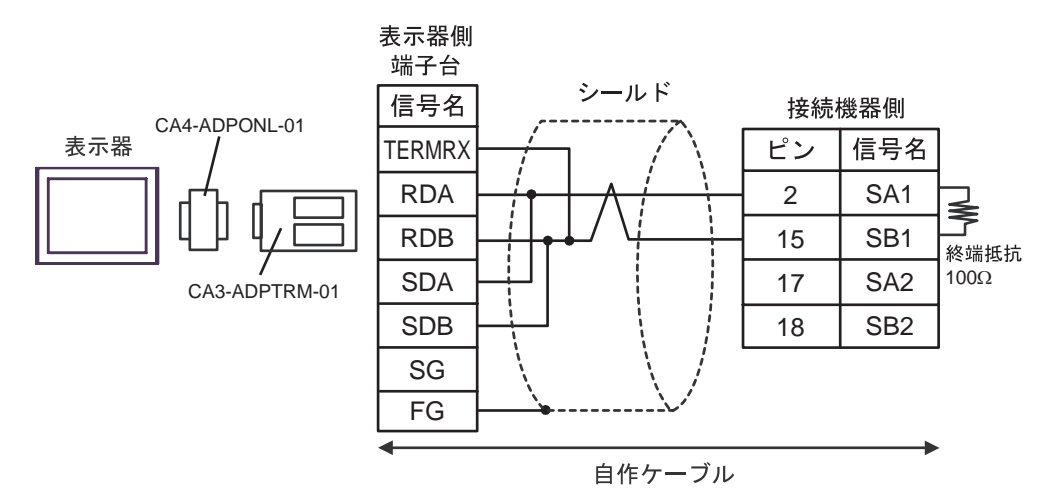

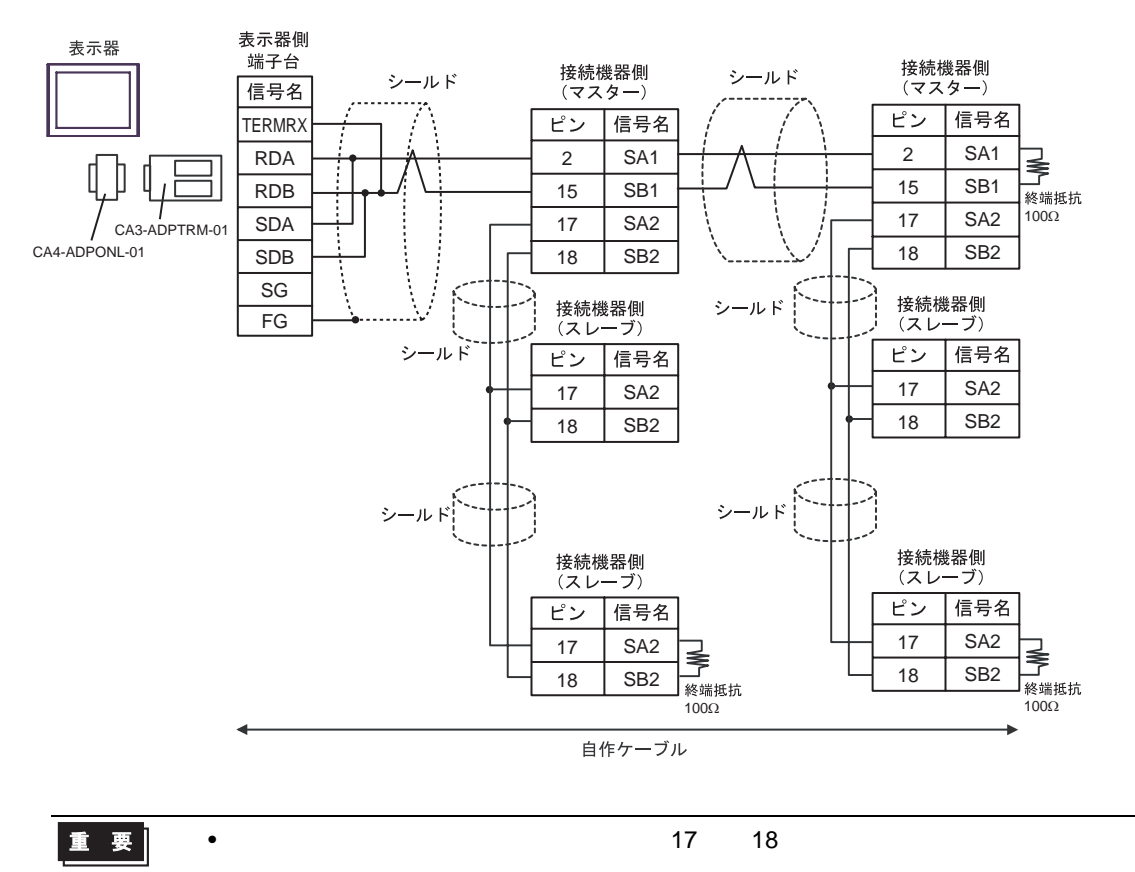

#### 5D)

•  $1 \quad 1$ 

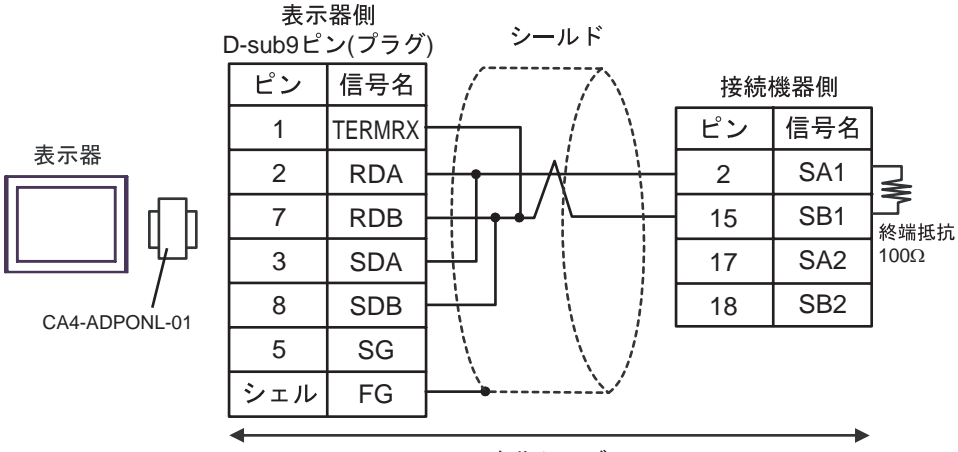

自作ケーブル

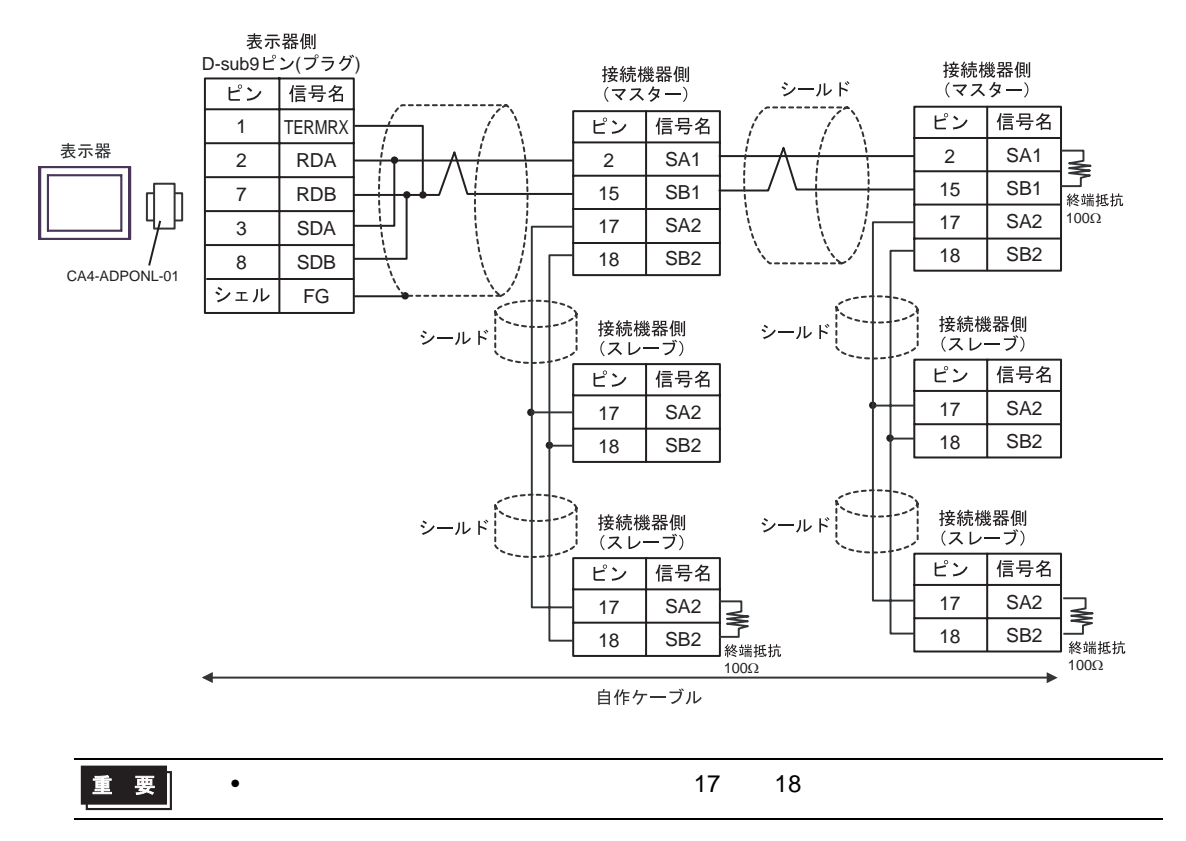

5E)

•  $1 \quad 1$ 

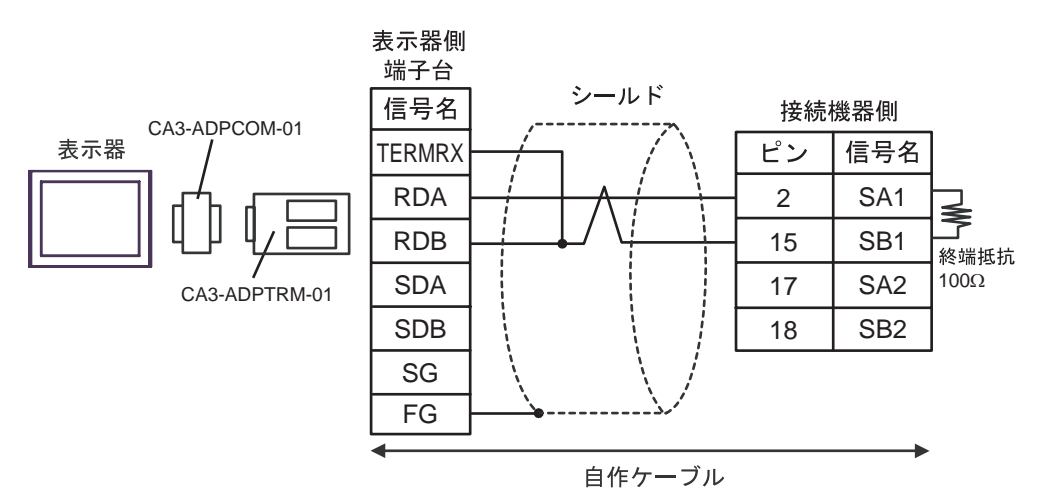

•  $1$  n

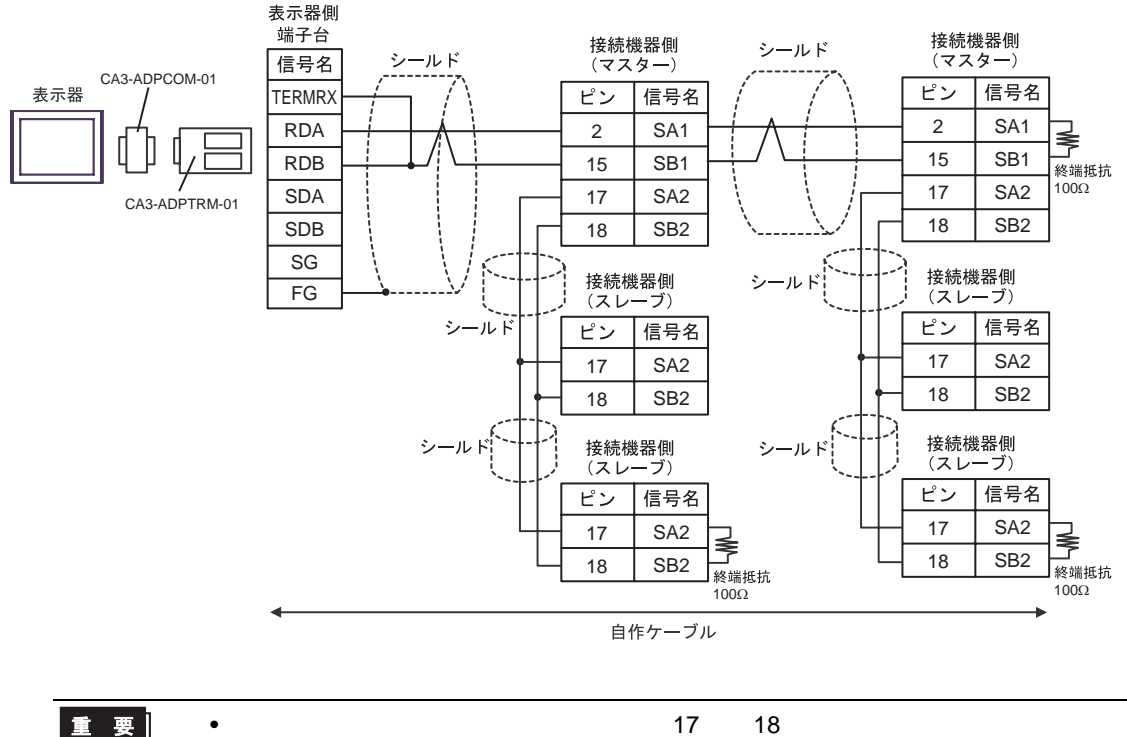

重要

5F)

•  $1 \quad 1$ 

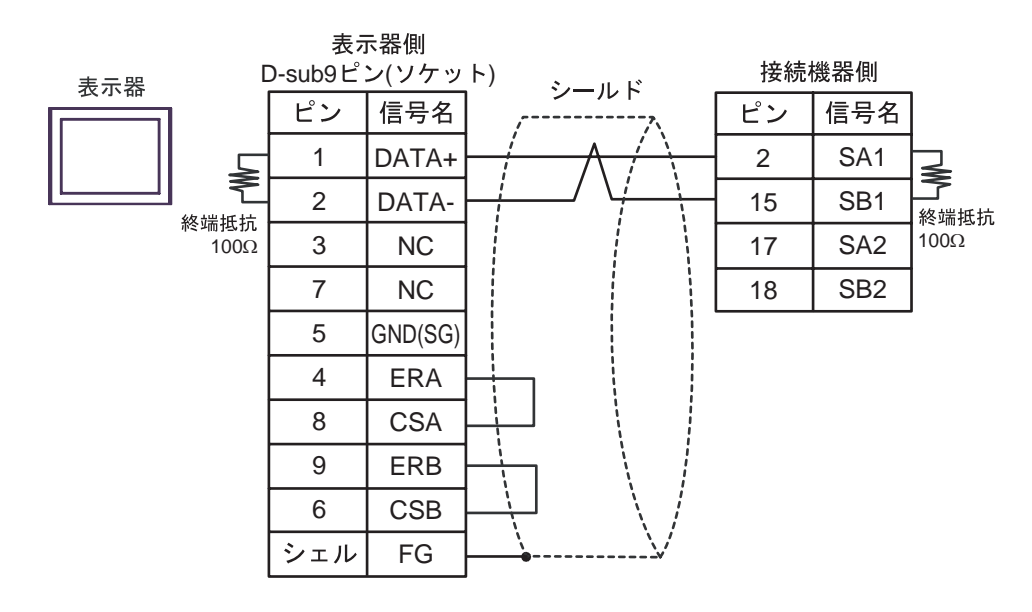

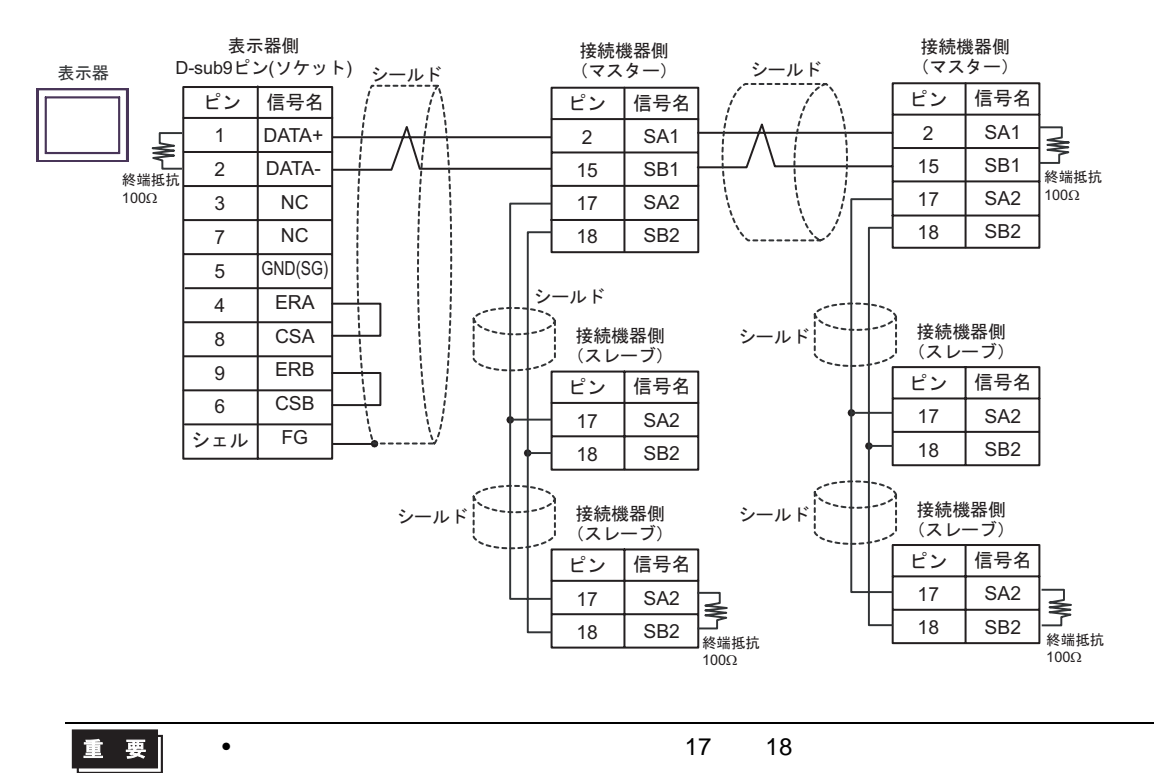

- 5G)
- $1 \quad 1$

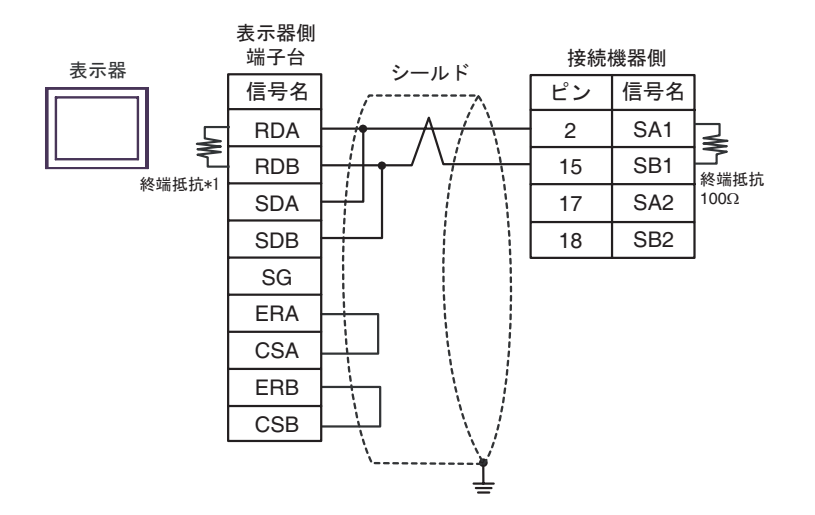

•  $1$  n

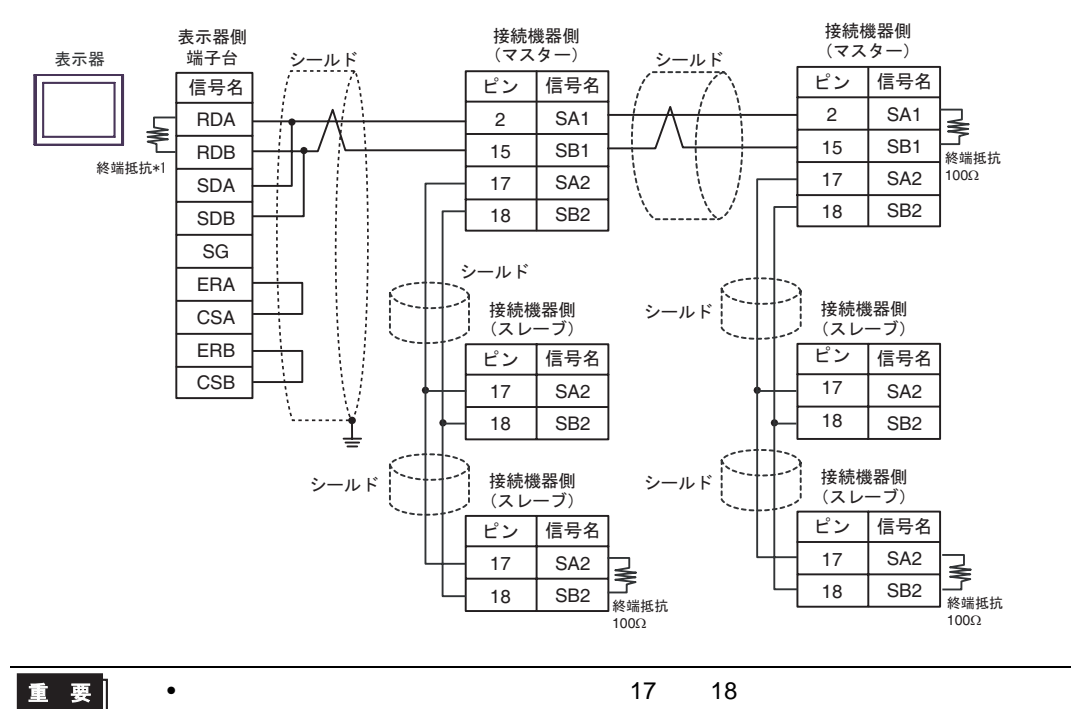

 $*1$ 

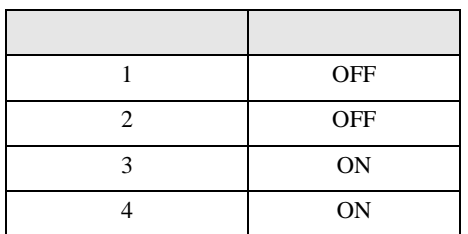

5H)

•  $1 \quad 1$ 

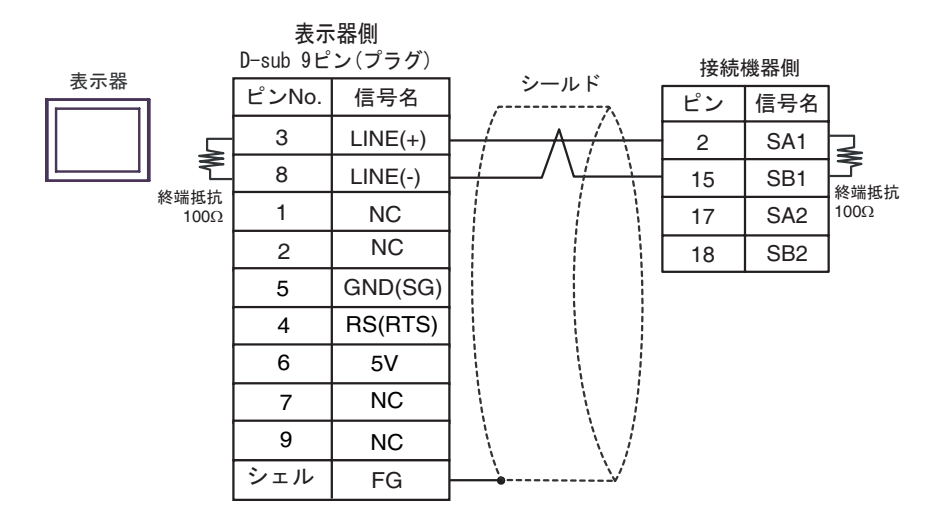

 $\cdot$  1 n

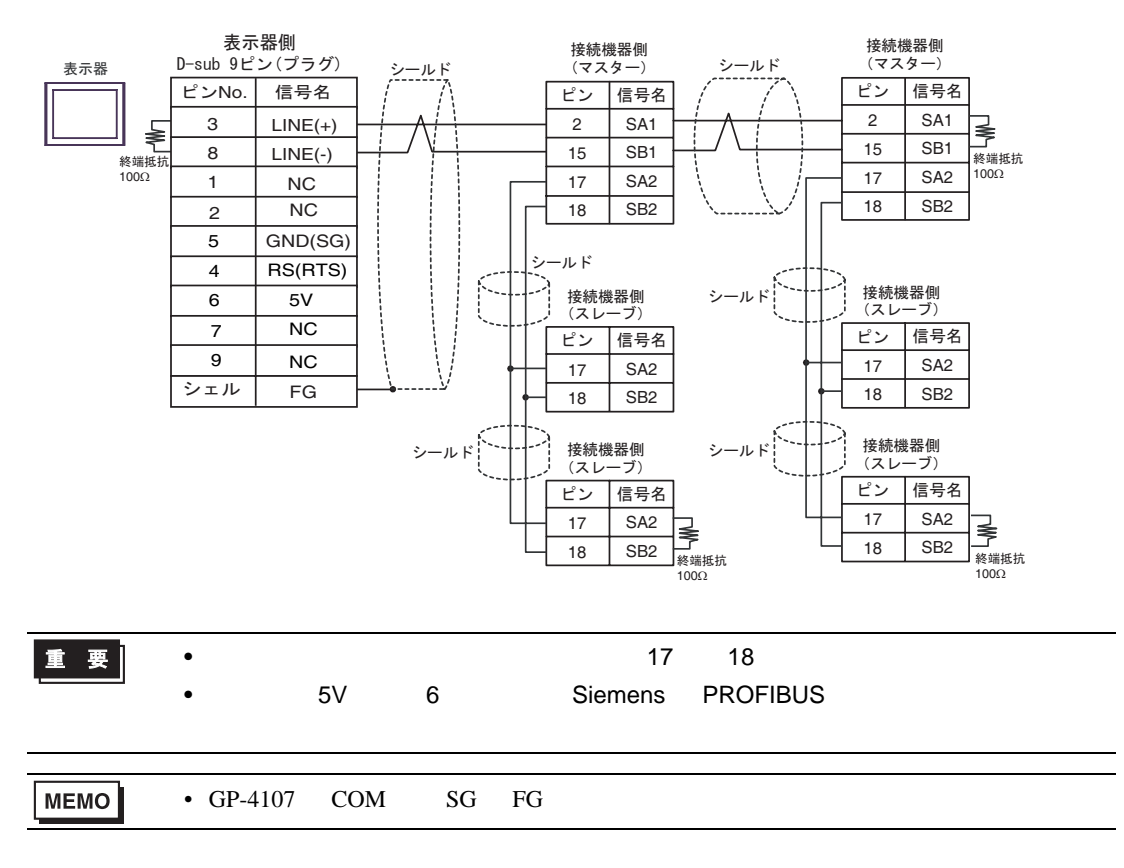

#### 5I)

•  $1 \quad 1$ 

表示器

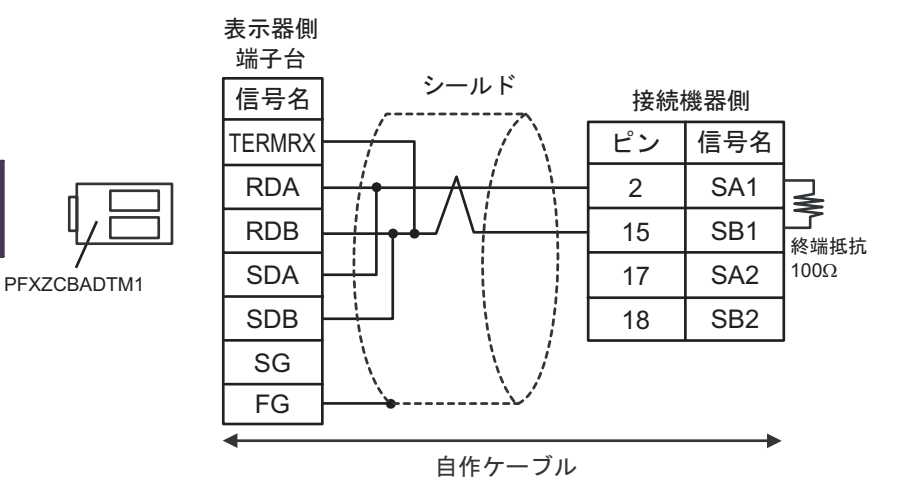

•  $1$  n

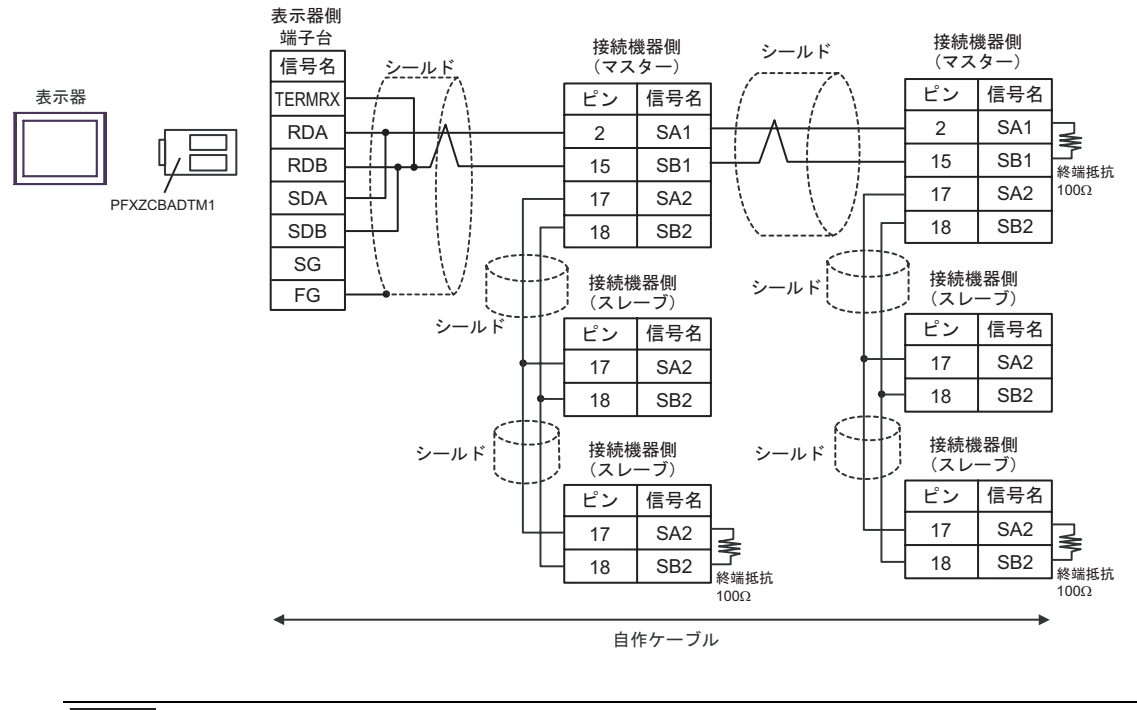

重要

• スレーブ-スレーブ-スレーゴーズ 18 名

5J)

•  $1 \quad 1$ 

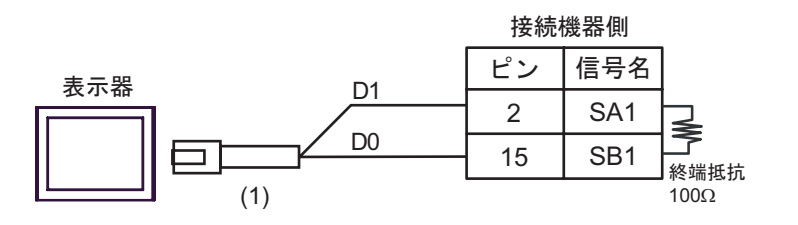

•  $1$  n

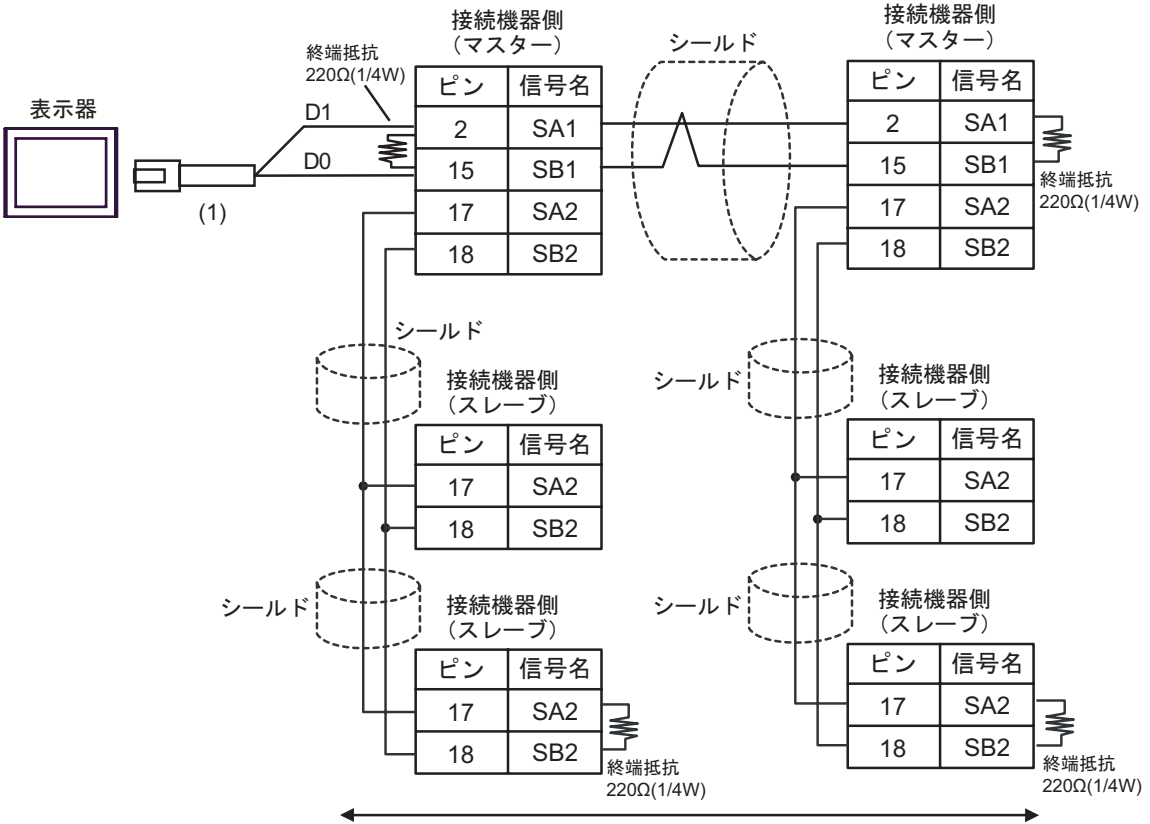

自作ケーブル

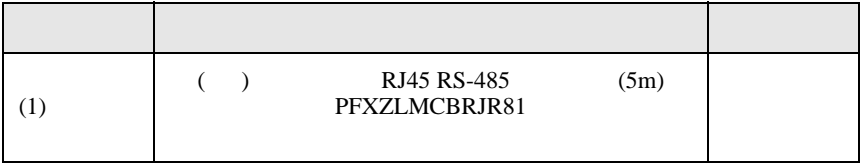

6 to the contract of the contract of the contract of the contract of the contract of the contract of the contra<br>The contract of the contract of the contract of the contract of the contract of the contract of the contract o

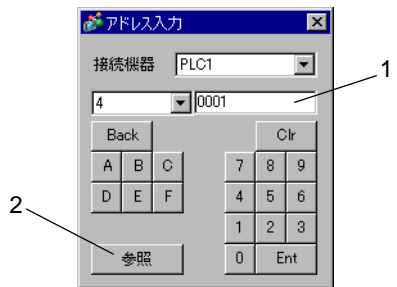

1.  $\blacksquare$ 

 $2.$ 

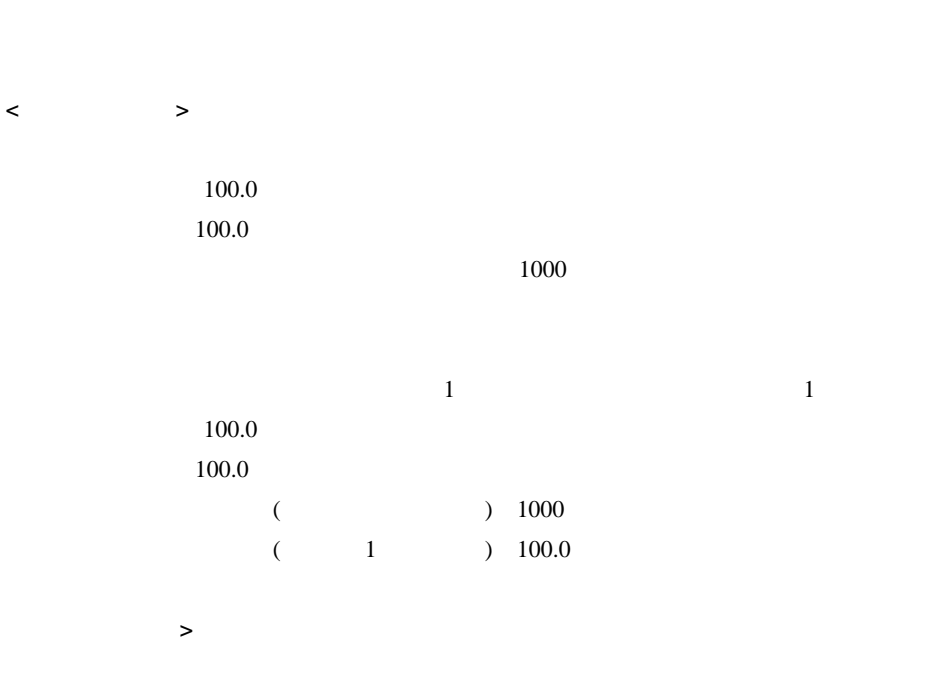

## 6.1 DB1000

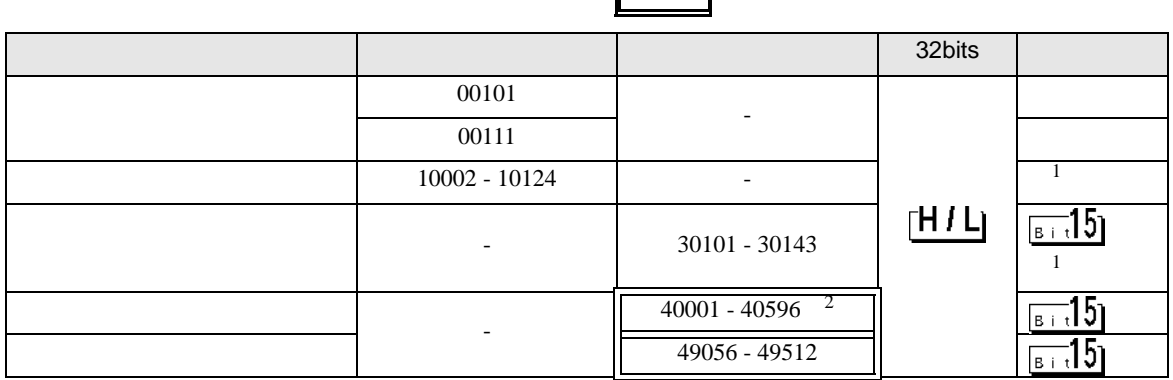

<span id="page-119-1"></span> $1\,$ 

 $2 \quad 40151$ 

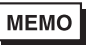

• **• The internal and the internal and the internal and the internal and the internal and the internal and the internal and the internal and the internal and the internal and the internal and the internal and the internal** GP-Pro  ${\rm EX}$ 

SP-Pro EX LS

• そのアイコンについてはマニュアル表記上の注意を参照してください。  $\circledast$ 

### 6.2 DB2000

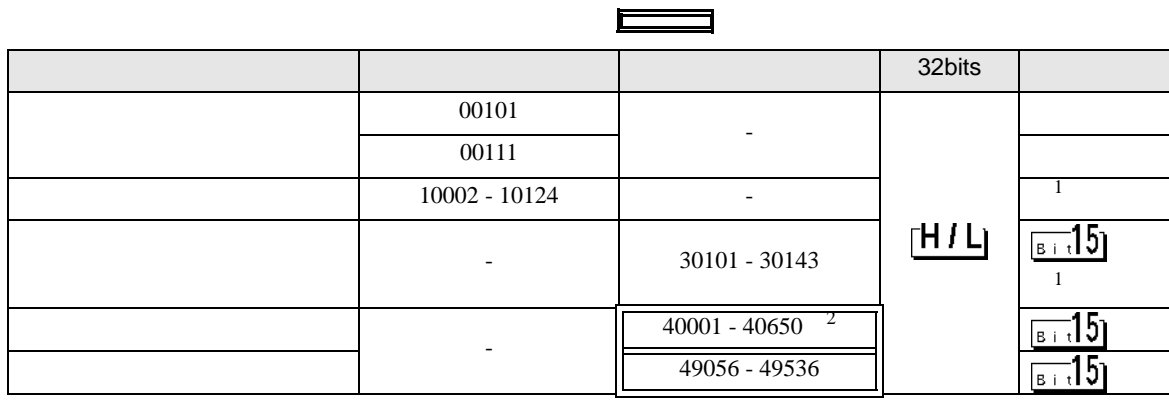

 $\blacksquare$ 

<span id="page-119-0"></span> $1$ 

 $2 \quad 40151$ 

**MEMO** 

• **• The internal and the internal and the internal and the internal and the internal and the internal and the internal and the internal and the internal and the internal and the internal and the internal and the internal** GP-Pro EX

• そのアイコンについてはマニュアル表記上の注意を参照してください。

SP-Pro EX LS

 $\mathbb{Q}$ 

# 6.3 KP1000

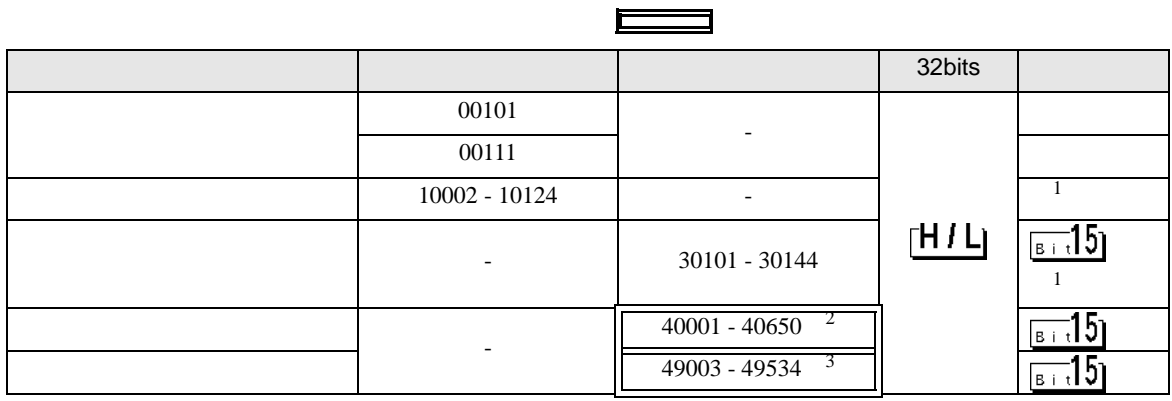

<span id="page-120-0"></span> $\overline{1}$ 

 $2 \quad 40151$ 

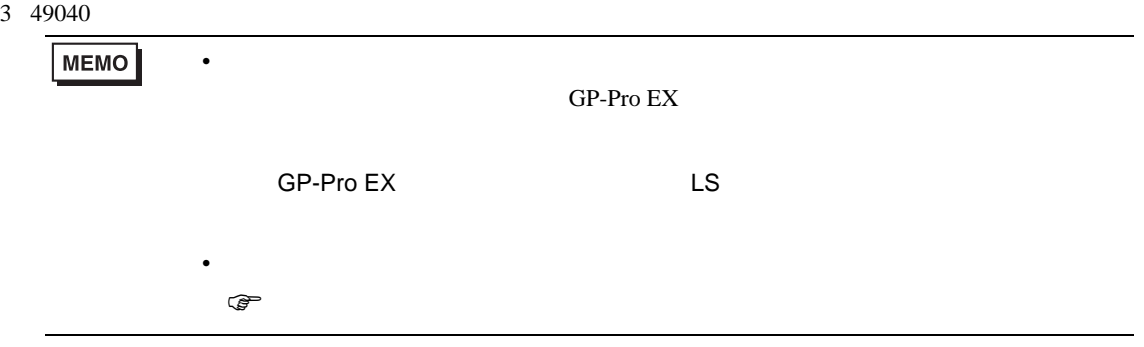

### 6.4 KP2000

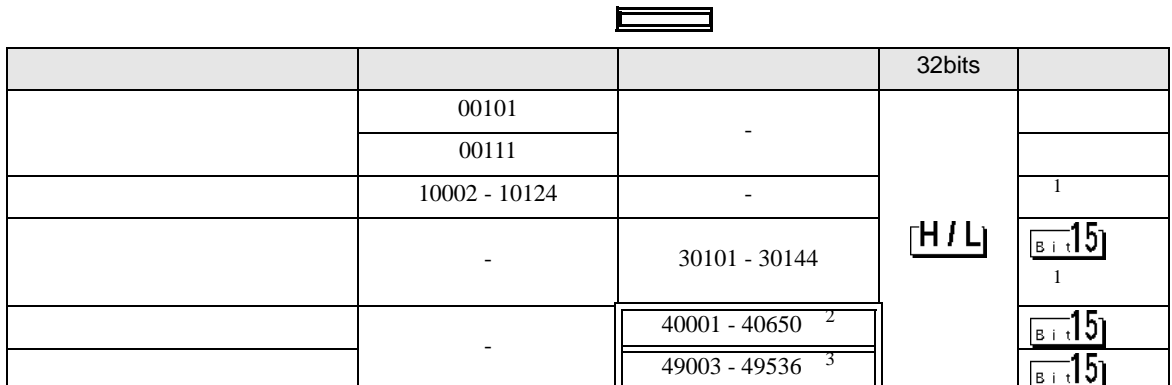

<span id="page-121-0"></span> $1$ 

- 2 40151
- 3 49040

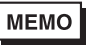

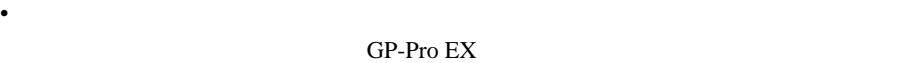

┓

SP-Pro EX LS

• そのアイコンについてはマニュアル表記上の注意を参照してください。  $\mathbb{Q}$ 

6.5 KP3000

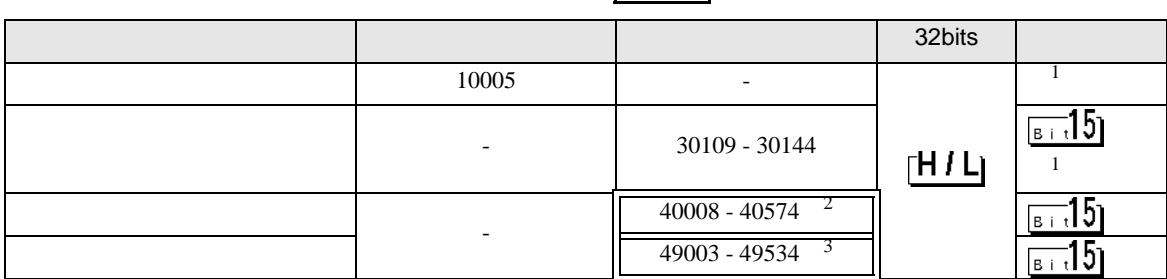

F

- <span id="page-121-1"></span> $1$
- $2 \quad 40151$
- 3 49040

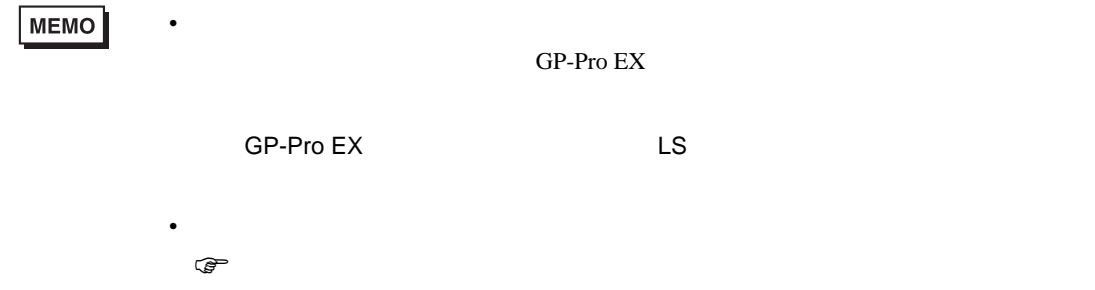

# 6.6 LT230

<span id="page-122-1"></span><span id="page-122-0"></span>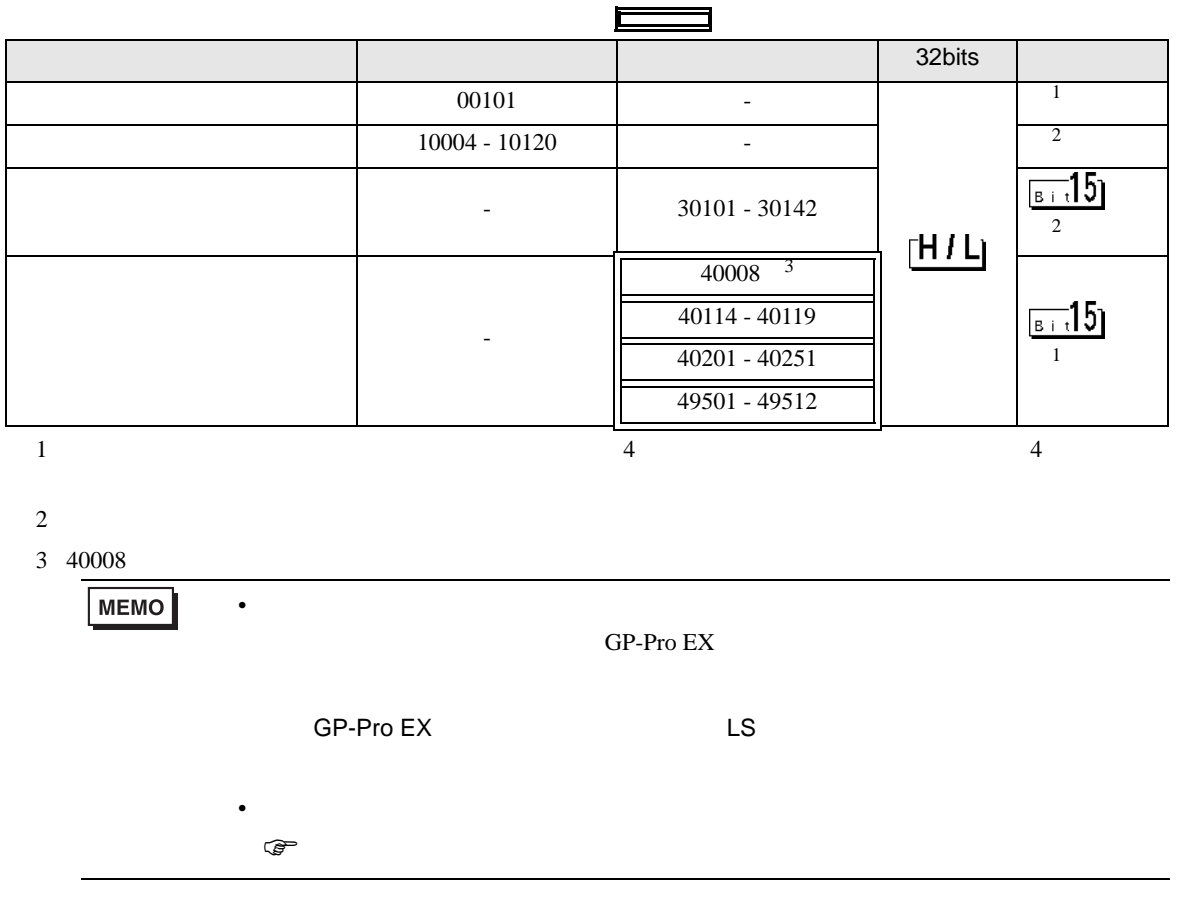

# 6.7 LT300

<span id="page-123-1"></span><span id="page-123-0"></span>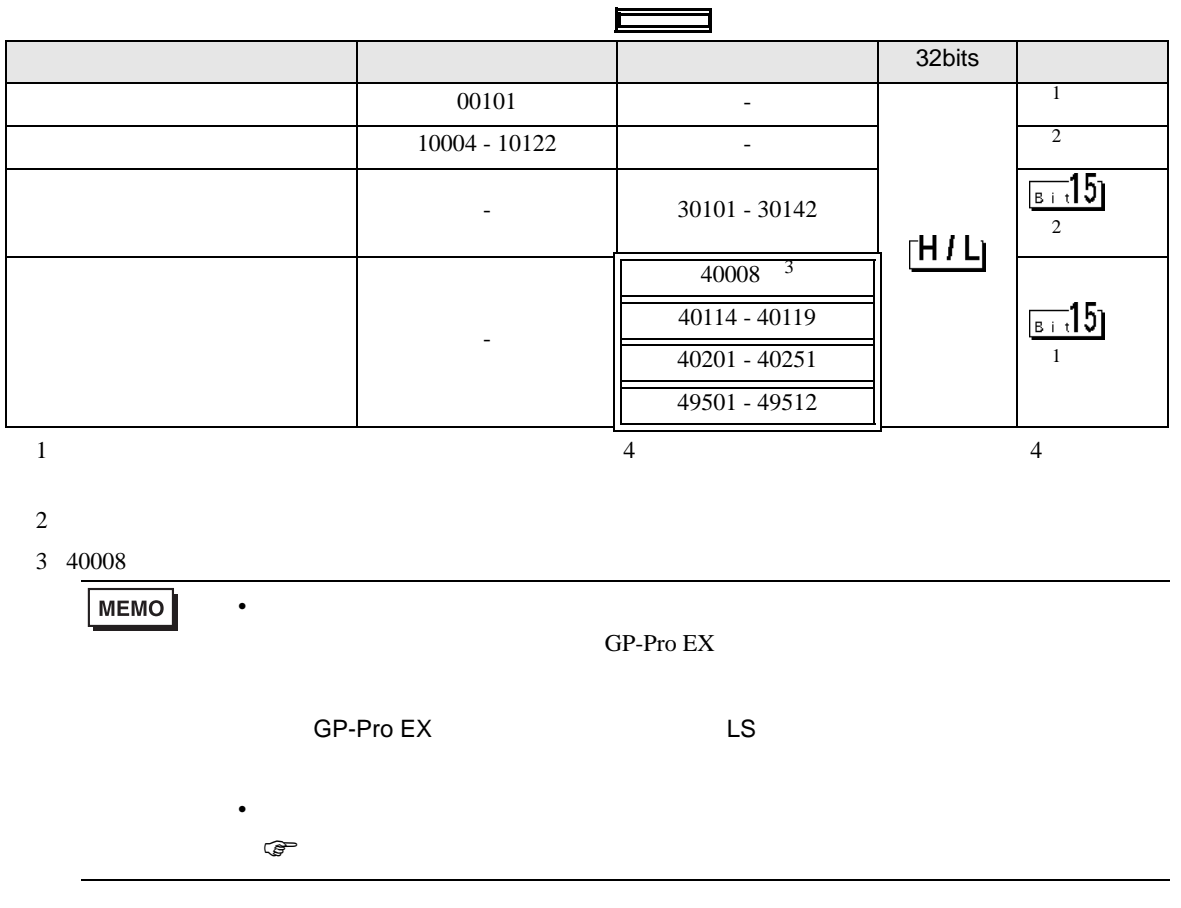

<span id="page-124-1"></span><span id="page-124-0"></span>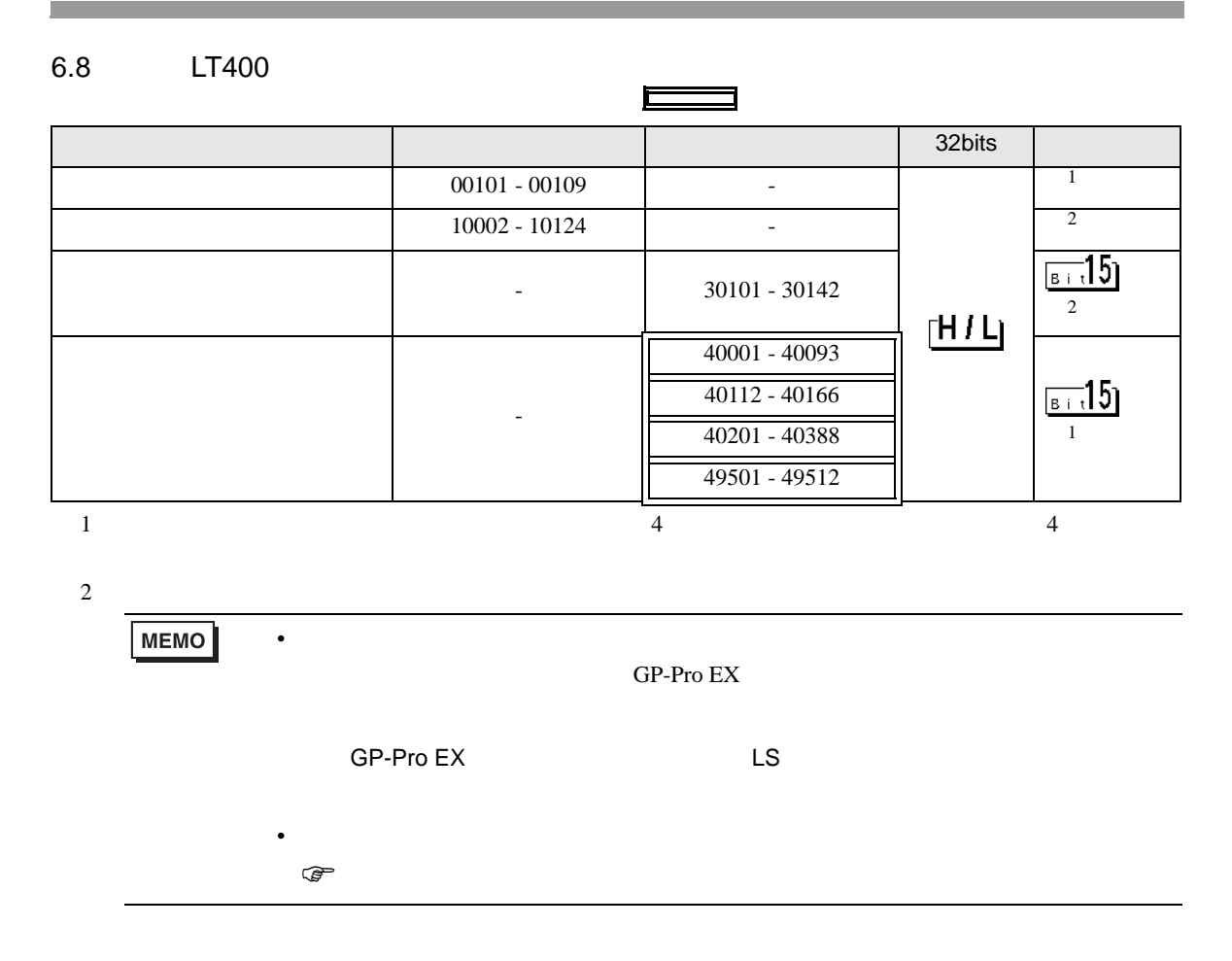

# 6.9 LT830

<span id="page-125-0"></span>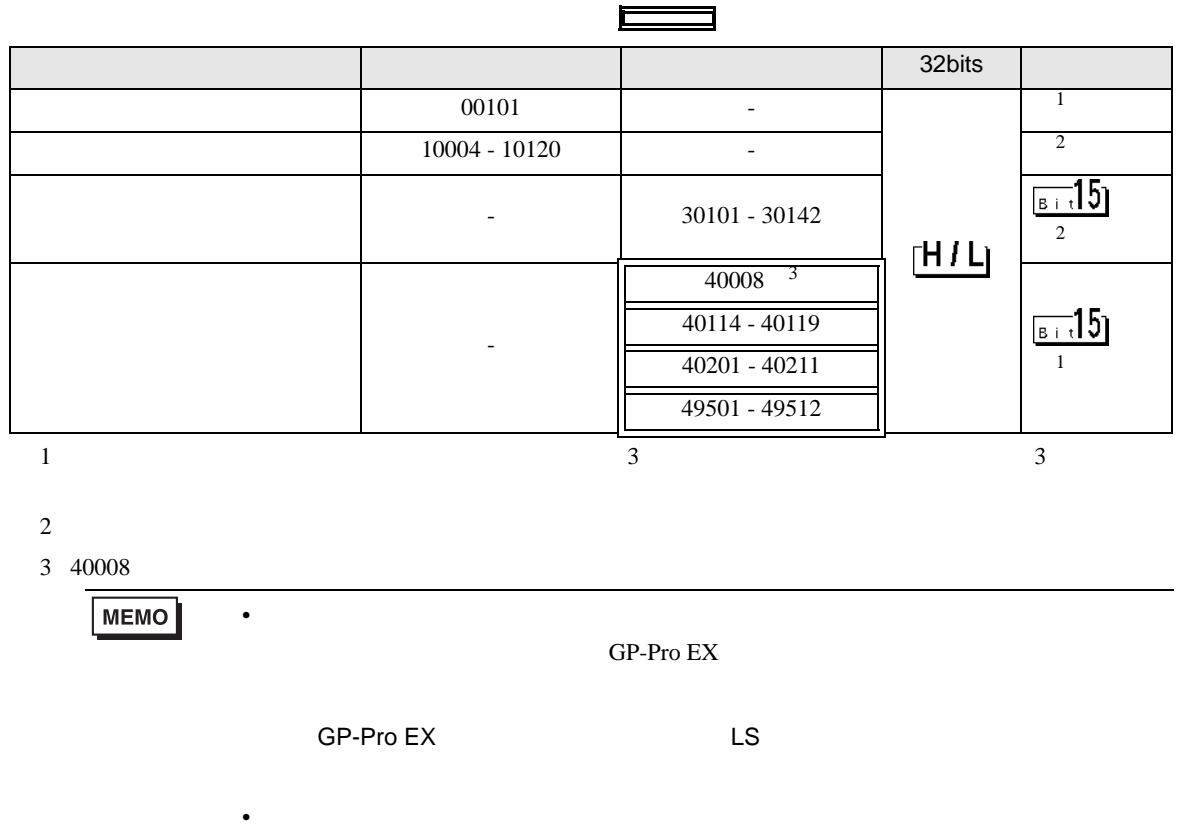

<span id="page-125-1"></span> $\circledast$ 

<span id="page-126-2"></span><span id="page-126-1"></span><span id="page-126-0"></span>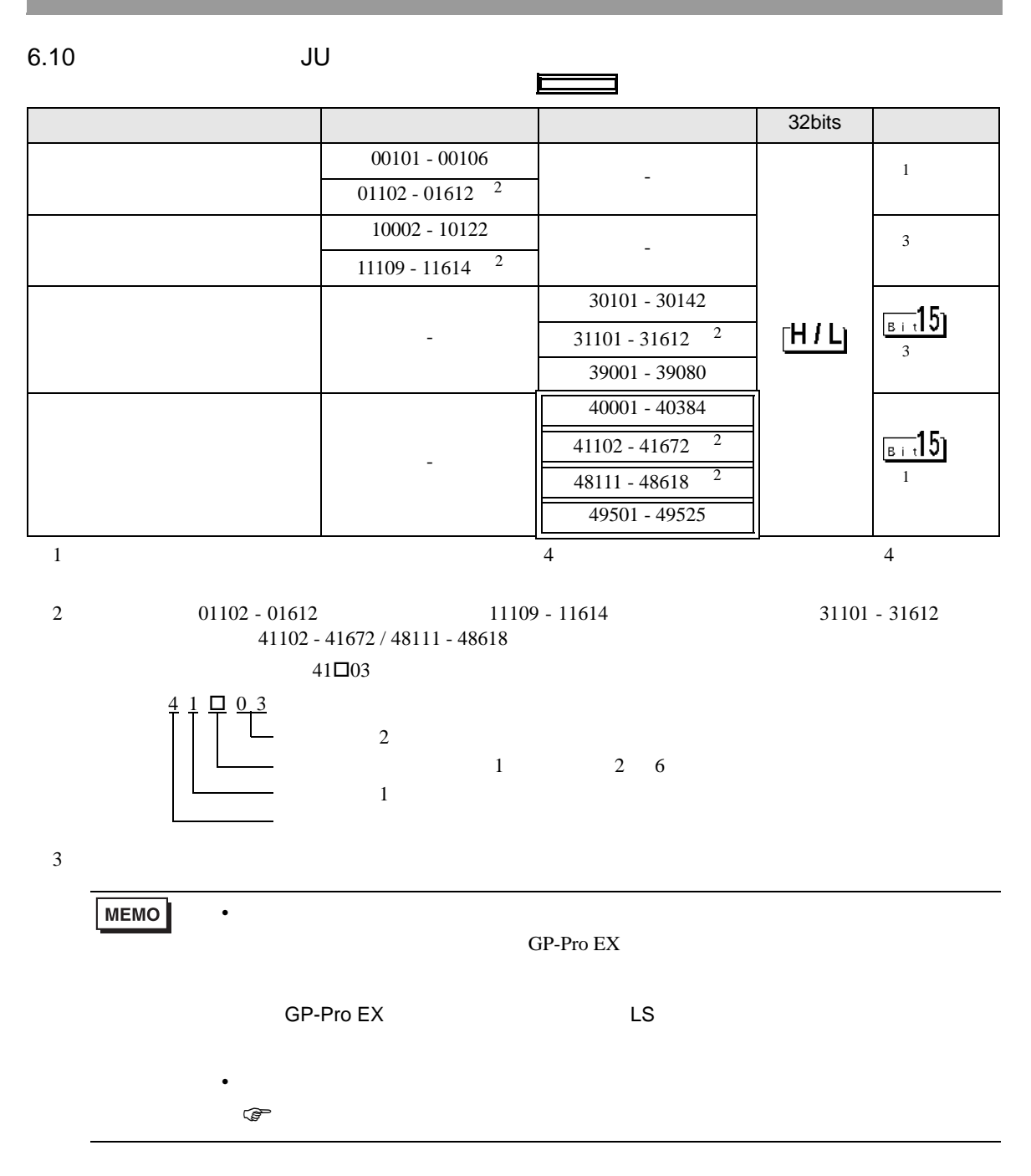

<span id="page-127-3"></span><span id="page-127-2"></span><span id="page-127-1"></span><span id="page-127-0"></span>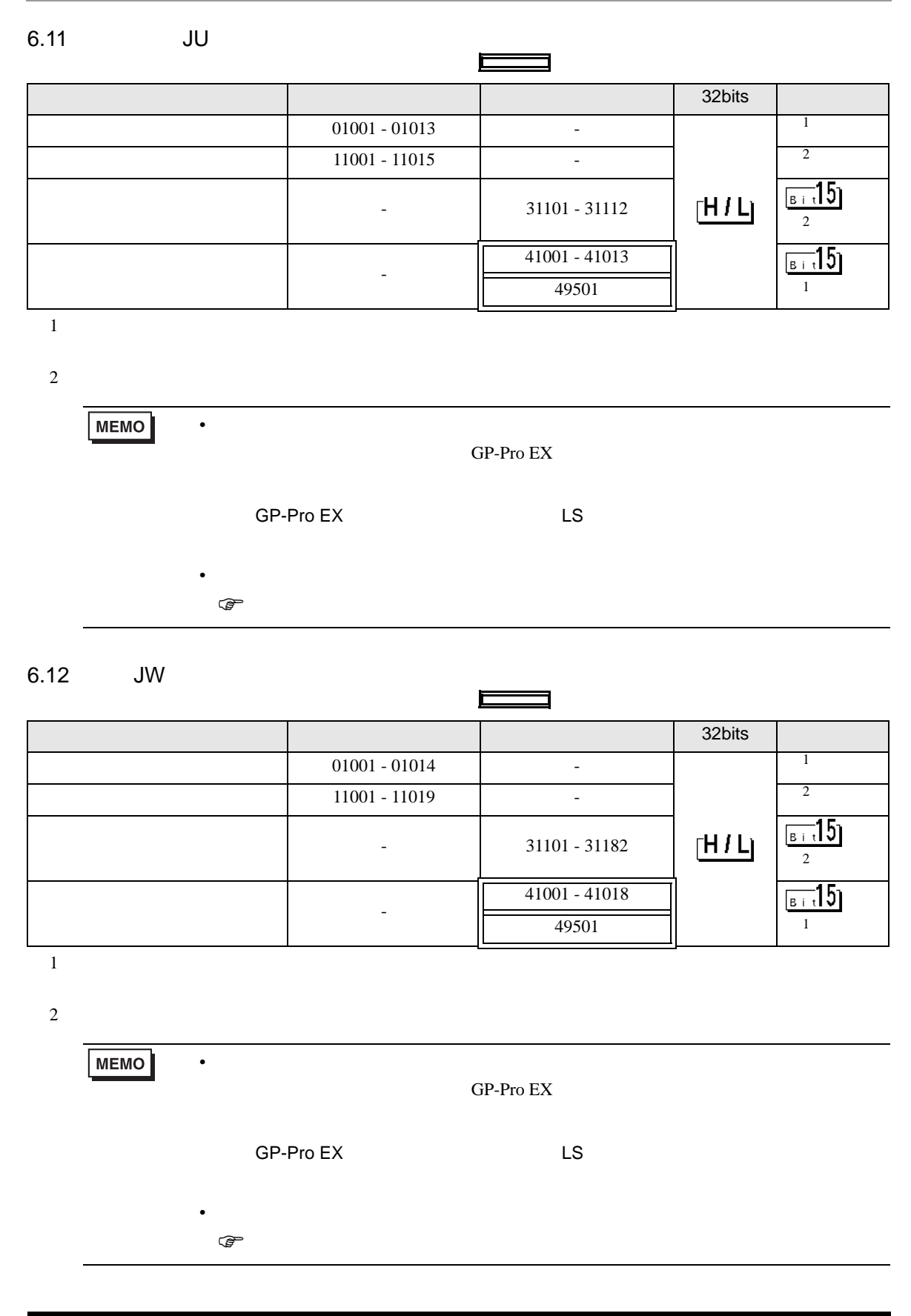

 $7$ 

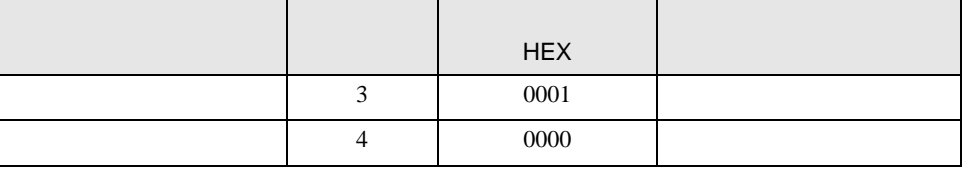

8 エラー

エラーメッセージは表示器の画面上に「番号 : 機器名 : エラーメッセージ ( エラー発生箇所 )」のよう

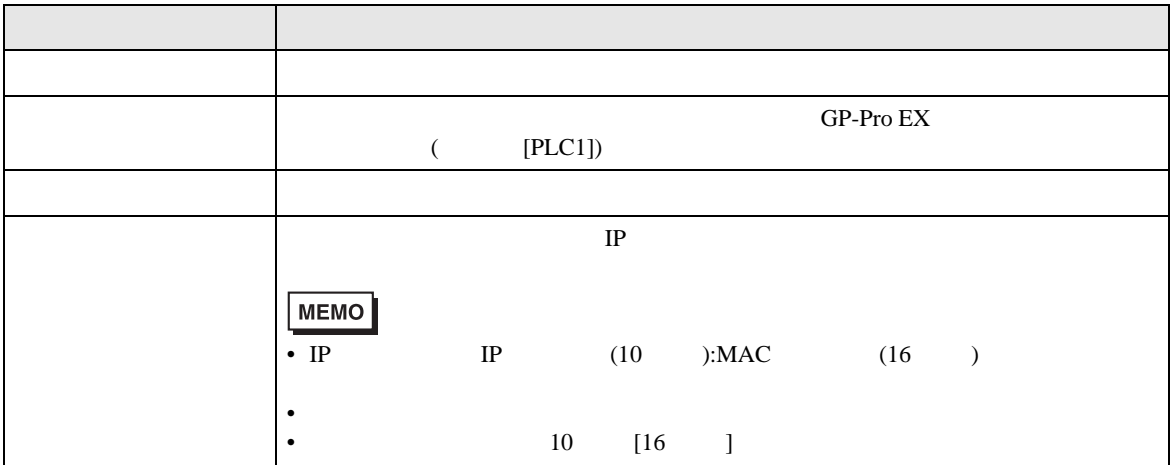

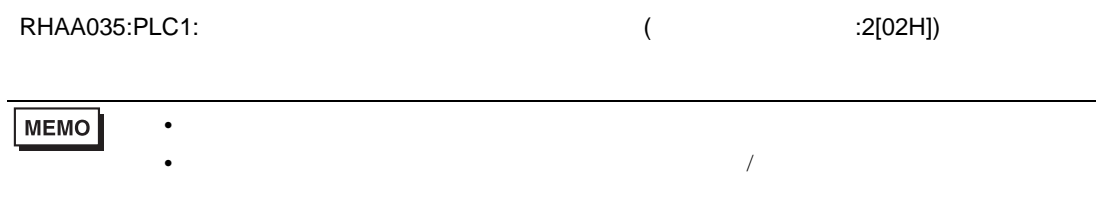

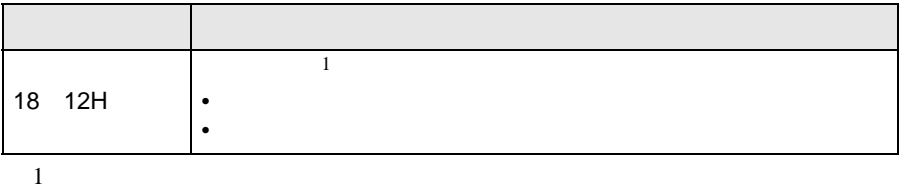